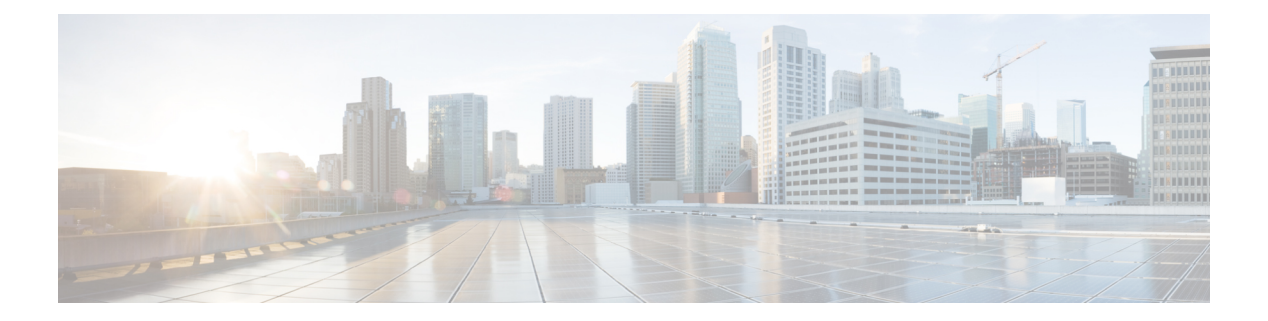

# **WLAN Commands**

- show [Commands,](#page-1-0) on page 2
- config [Commands,](#page-17-0) on page 18
- debug [Commands,](#page-86-0) on page 87
- test [Commands,](#page-90-0) on page 91

## <span id="page-1-0"></span>**show Commands**

This section lists the **show** commands to display information about your WLAN configuration settings.

### **show advanced fra sensor**

**show advanced fra sensor**

To display detailed information about the FRA configurations of the sensor, use the **show advanced fra sensor** command.

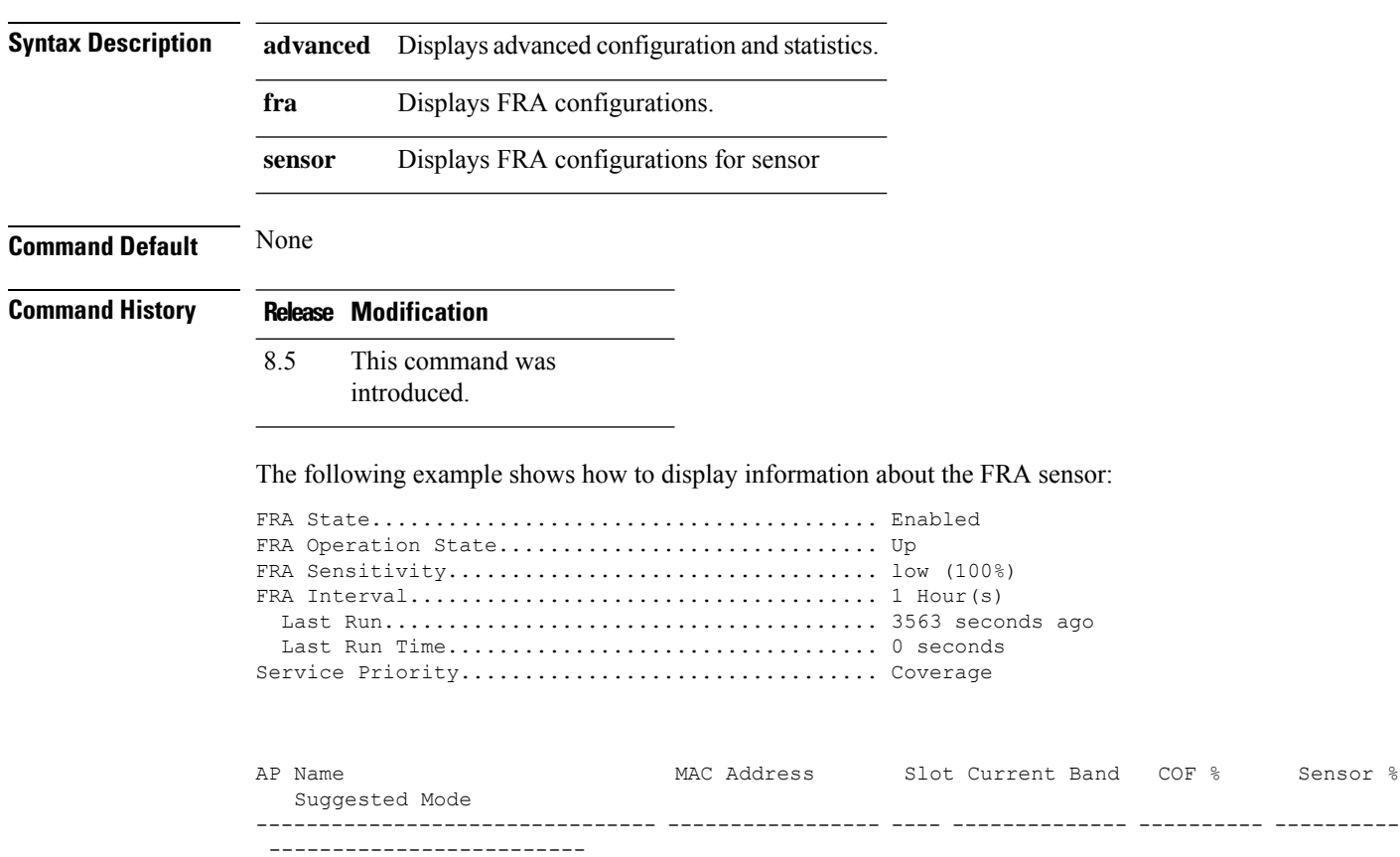

### **show client detail**

To display detailed information for a client on a Cisco lightweight access point, use the **show client detail** command.

**show client detail** *mac\_address*

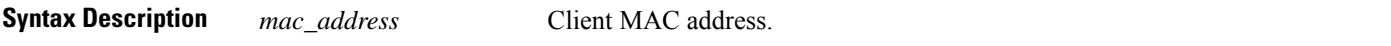

 $\mathbf{l}$ 

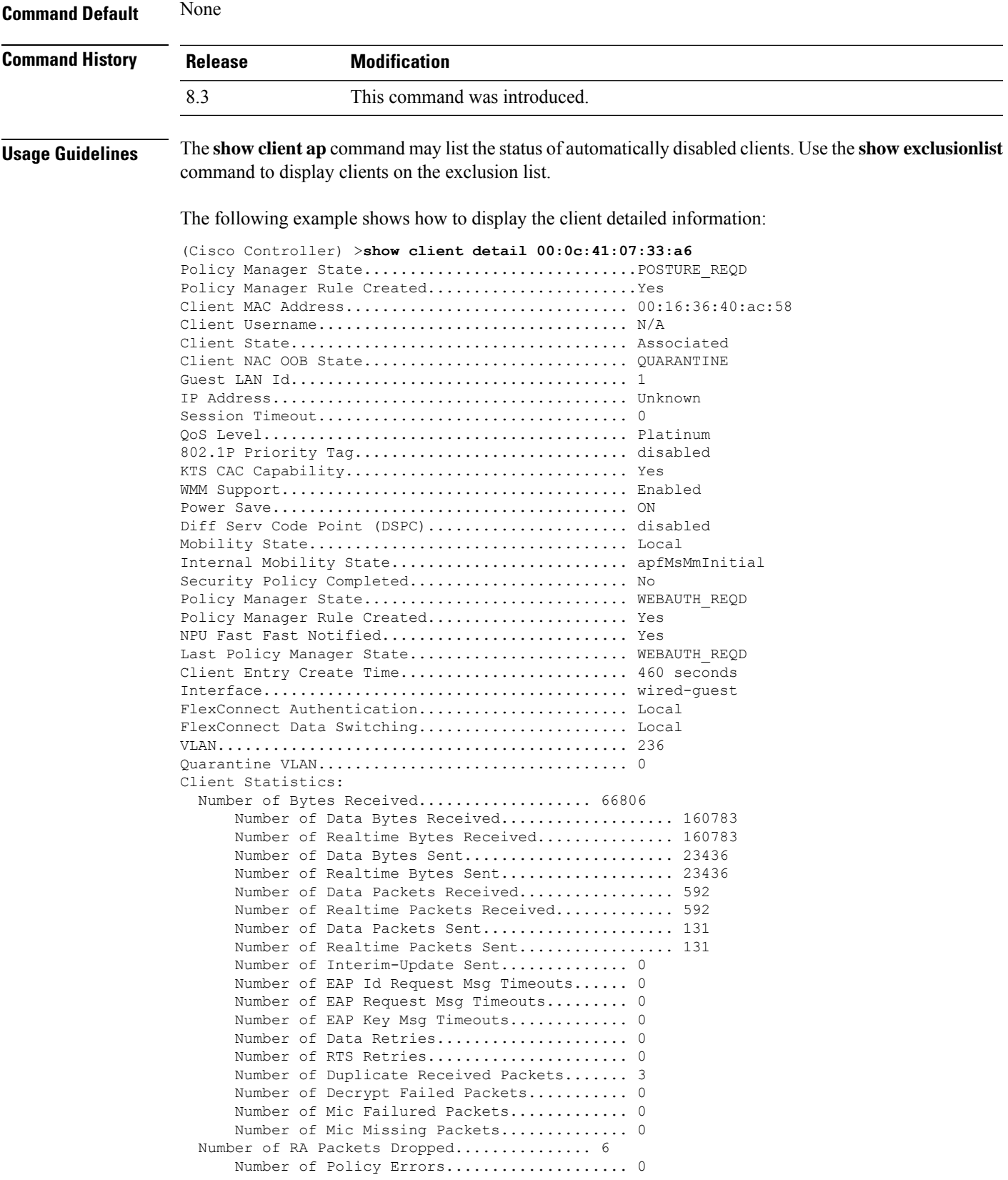

Radio Signal Strength Indicator............ -50 dBm Signal to Noise Ratio........................ 43 dB

### **show client location-calibration summary**

To display client location calibration summary information, use the **show client location-calibrationsummary** command.

**show client location-calibration summary**

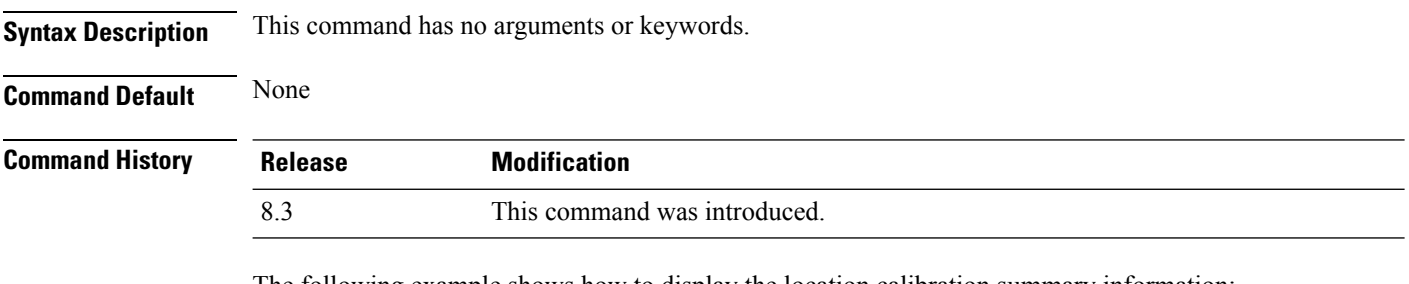

The following example shows how to display the location calibration summary information:

(Cisco Controller) >**show client location-calibration summary** MAC Address Interval ----------- ---------- 10:10:10:10:10:10 60 21:21:21:21:21:21 45

### **show client probing**

To display the number of probing clients, use the **show client probing** command.

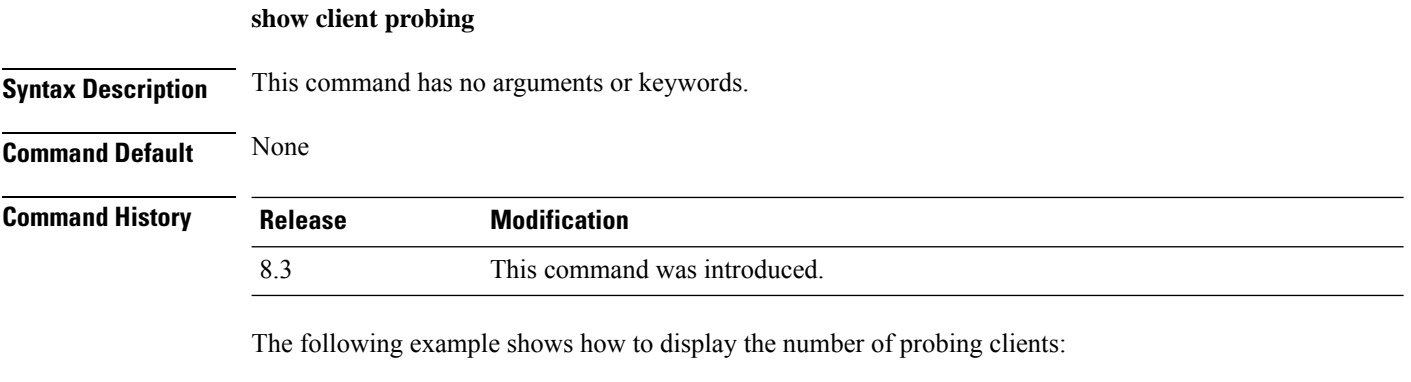

```
(Cisco Controller) >show client probing
Number of Probing Clients........................ 0
```
### **show client roam-history**

To display the roaming history of a specified client, use the **show client roam-history** command.

#### **show client roam-history** *mac\_address*

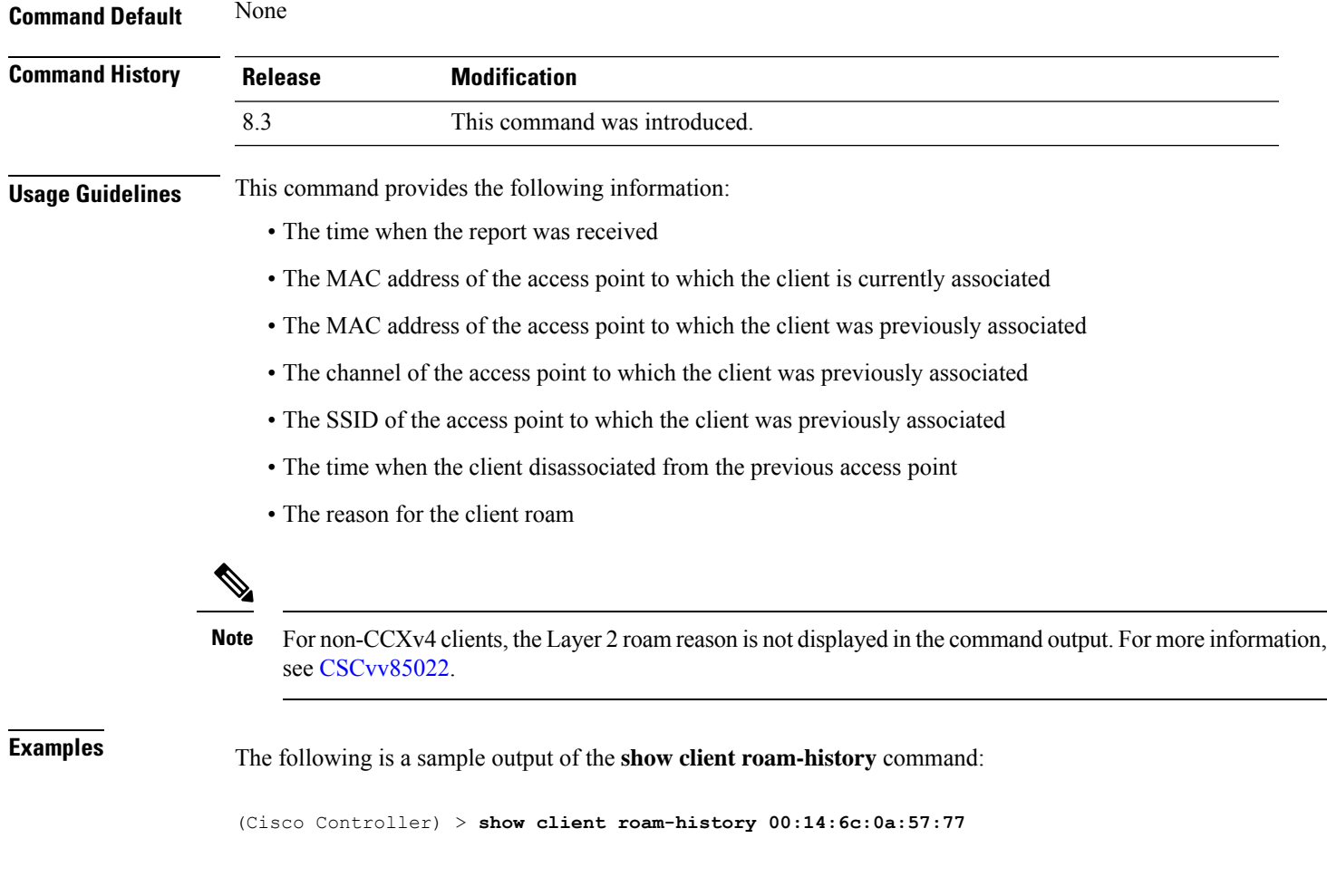

### **show client summary**

To display a summary of clients associated with a Cisco lightweight access point, use the **show clientsummary** command.

**show client summary** [*ssid / ip / username / devicetype*]

**Syntax Description** This command has no arguments or keywords.

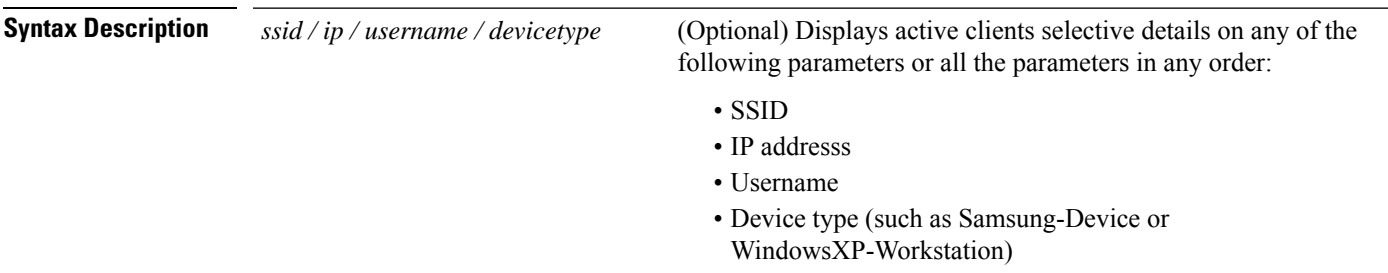

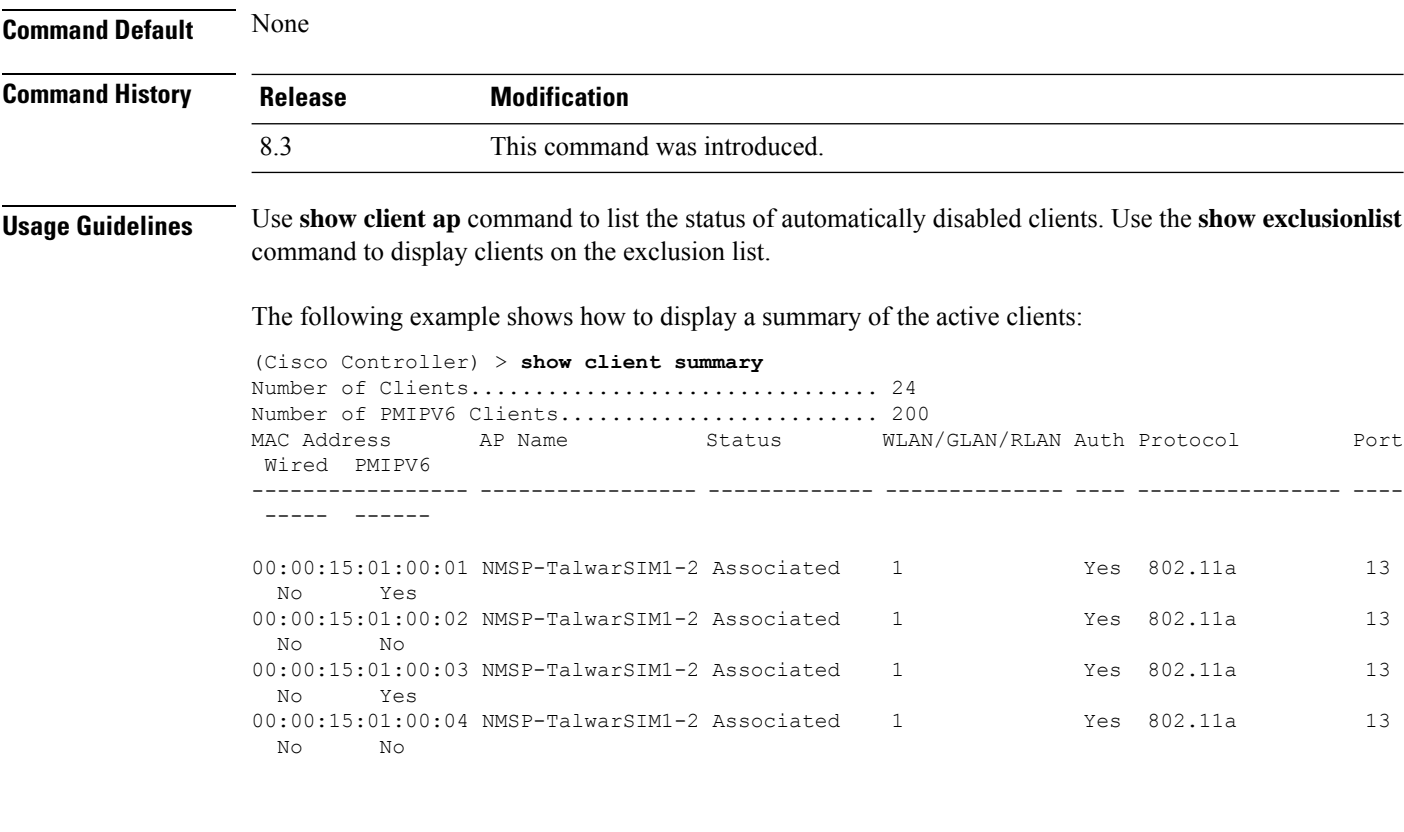

The following example shows how to display all clients that are WindowsXP-Workstation device type:

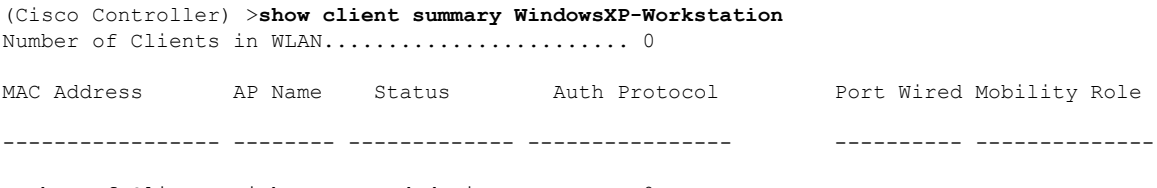

Number of Clients with requested device type..... 0

### **show client wlan**

To display the summary of clients associated with a WLAN, use the **show client wlan** command.

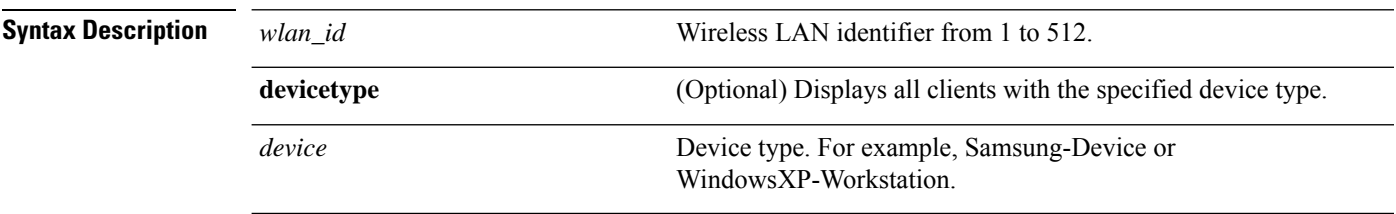

**show client wlan** *wlan\_id* [**devicetype** *device*]

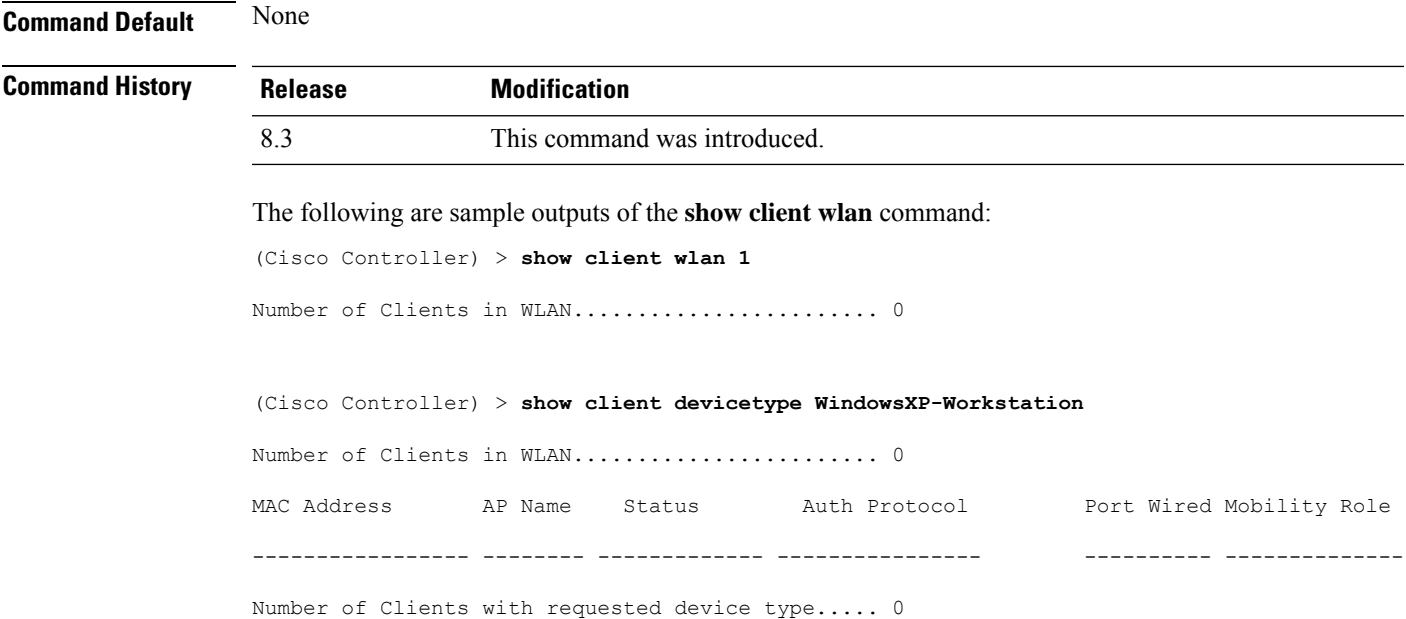

### **show guest-lan**

I

To display the configuration of a specific wired guest LAN, use the **show guest-lan** command.

**show guest-lan** *guest\_lan\_id*

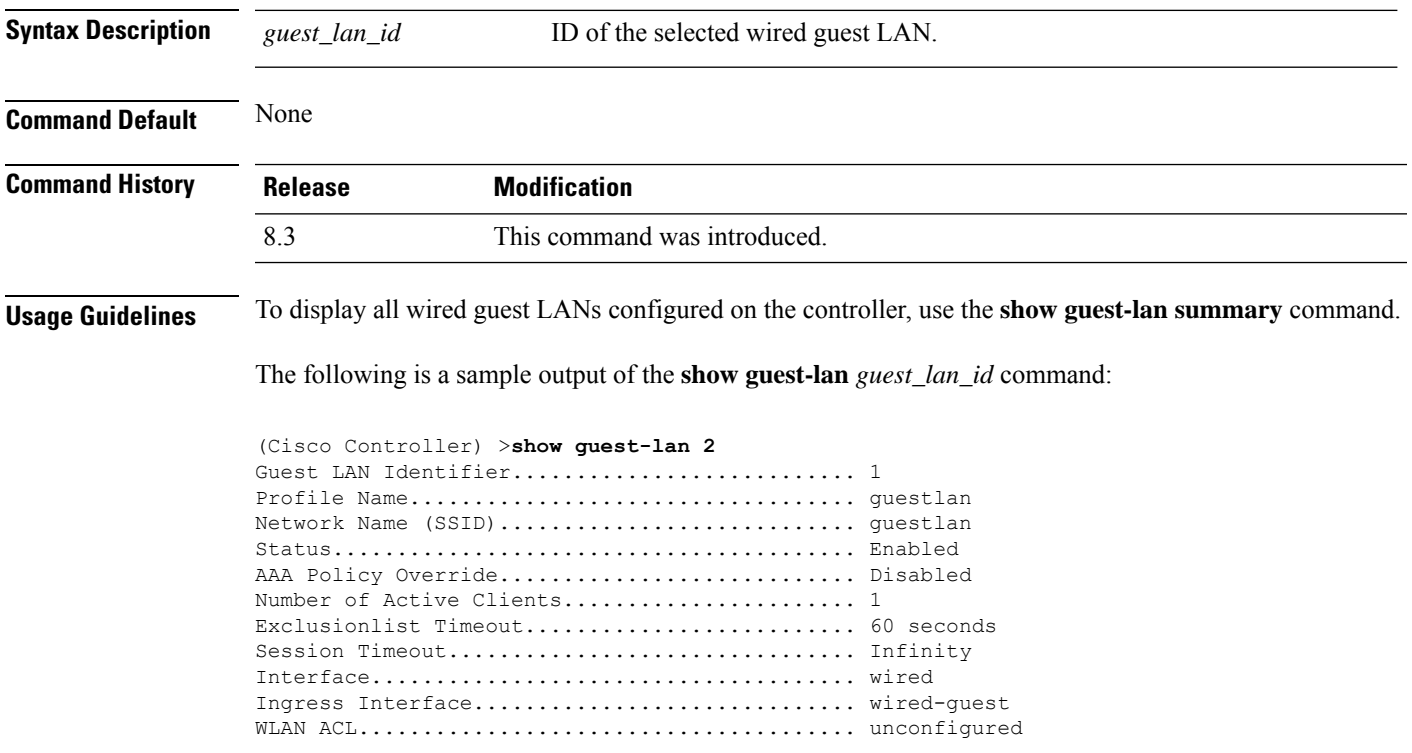

```
DHCP Server.................................... 10.20.236.90
DHCP Address Assignment Required............... Disabled
Quality of Service............................. Silver (best effort)
Security
Web Based Authentication................... Enabled
 ACL........................................ Unconfigured
 Web-Passthrough............................ Disabled
Conditional Web Redirect................... Disabled
Auto Anchor................................ Disabled
Mobility Anchor List
GLAN ID IP Address Status
```
### **show icons file-info**

To display icon parameters, use the **show icons file-info** command.

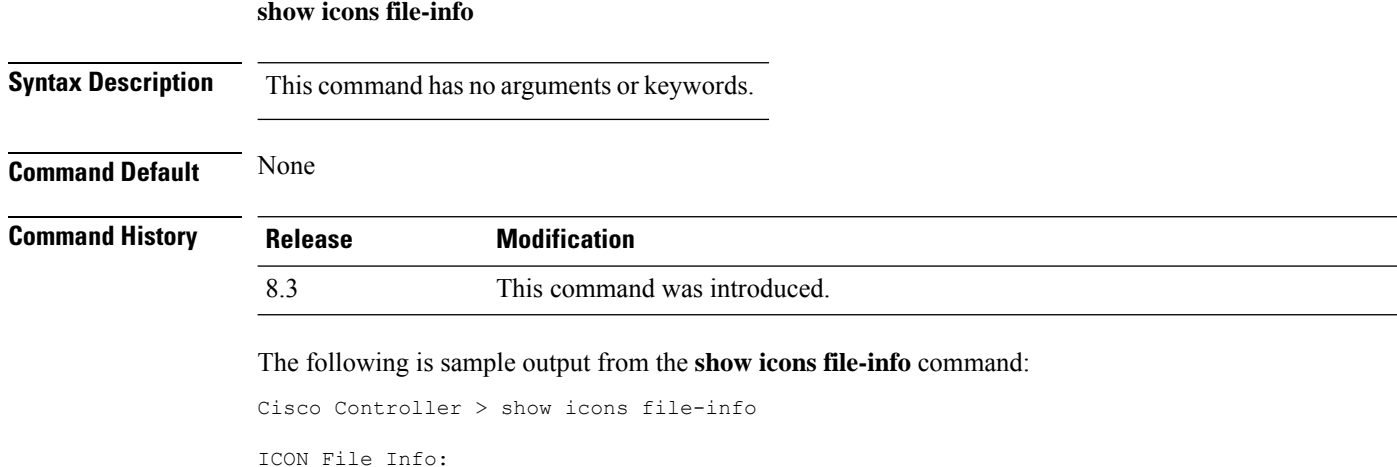

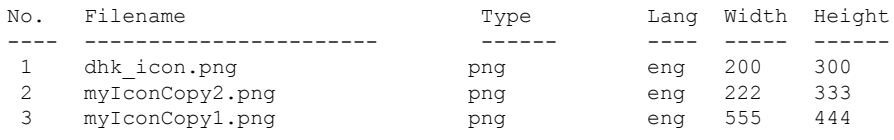

### **show network summary**

To display the network configuration settings, use the **show network summary** command.

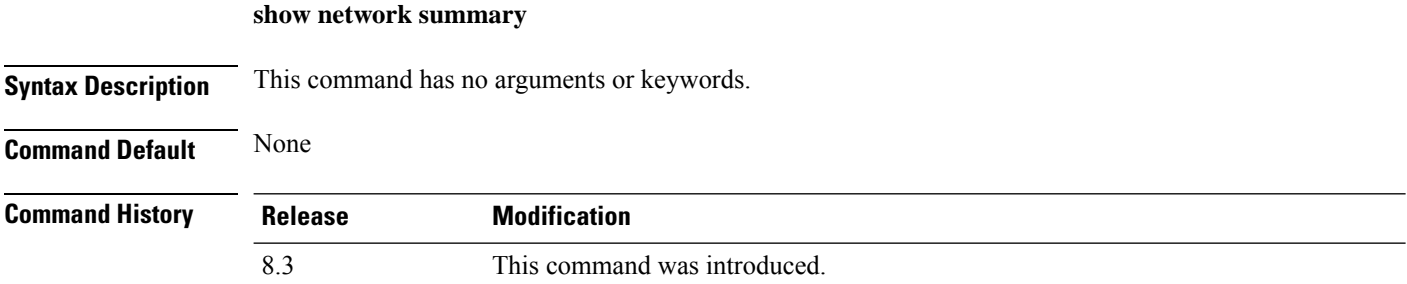

The following example displays the output of the **show ipv6 summary** command:

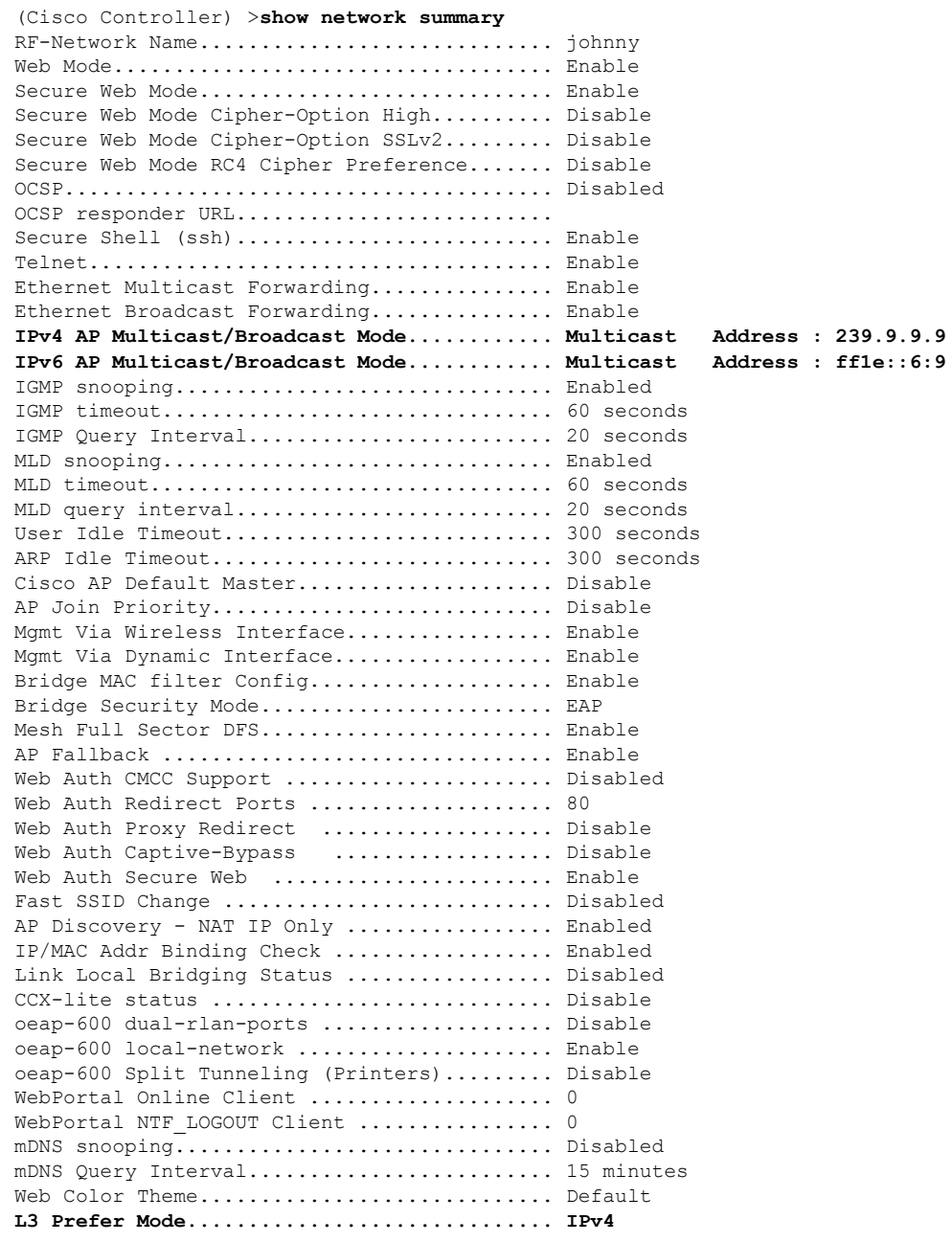

### **show pmk-cache**

I

To display information about the pairwise master key (PMK) cache, use the **show pmk-cache** command.

```
show pmk-cache {all | MAC}
```
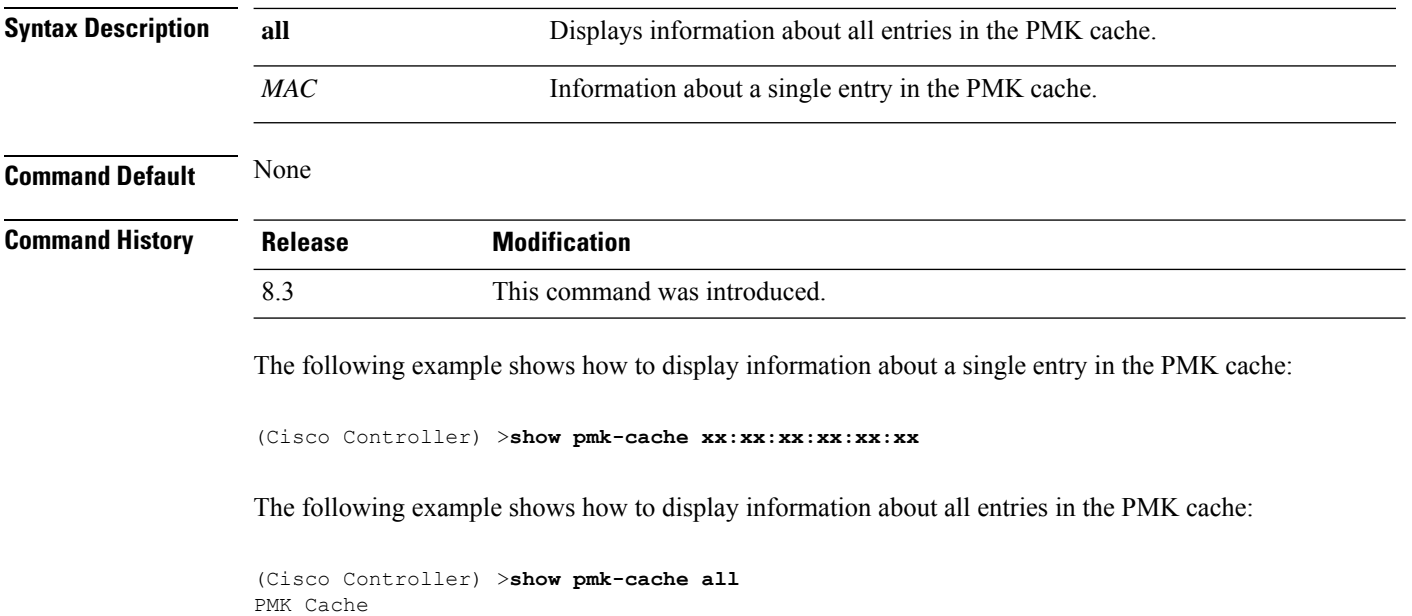

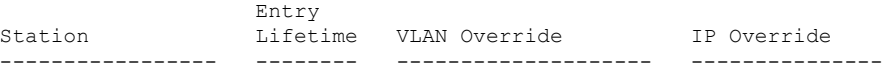

### <span id="page-9-0"></span>**show rf-profile summary**

To display a summary of RF profiles in the controller, use the **show rf-profile summary** command.

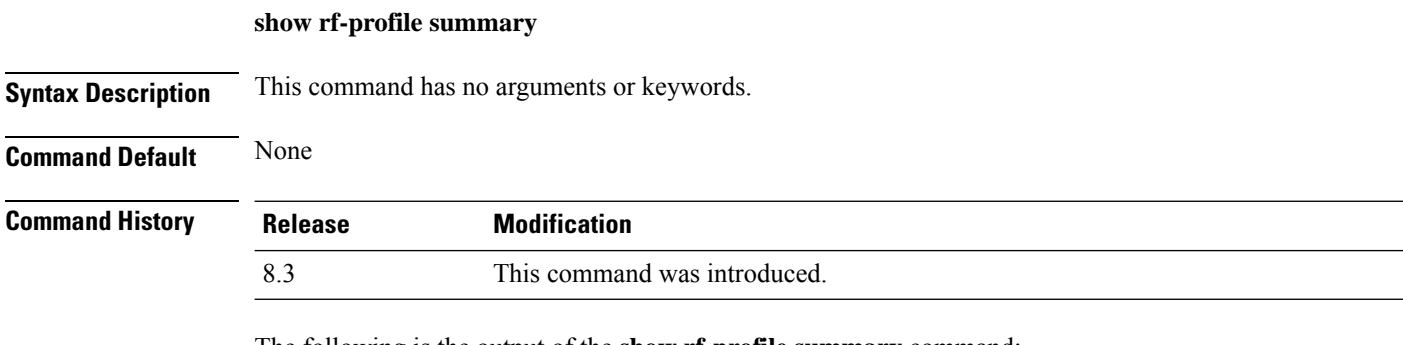

The following is the output of the **show rf-profile summary** command:

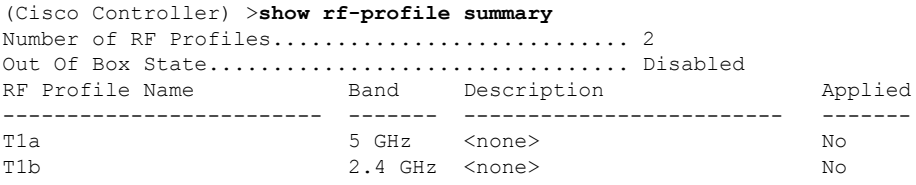

### **show rf-profile details**

To display the RF profile details in the Cisco wireless LAN controller, use the **show rf-profile details** command.

**show rf-profile details** *rf-profile-name*

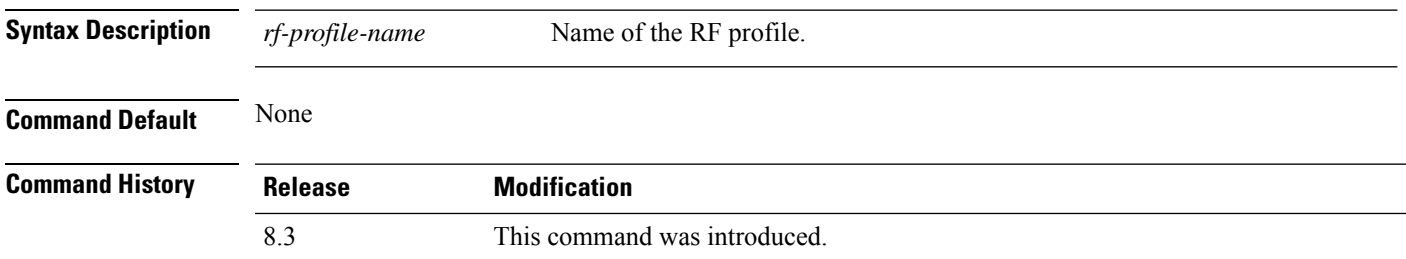

The following is the output of the **show rf-profile details** command::

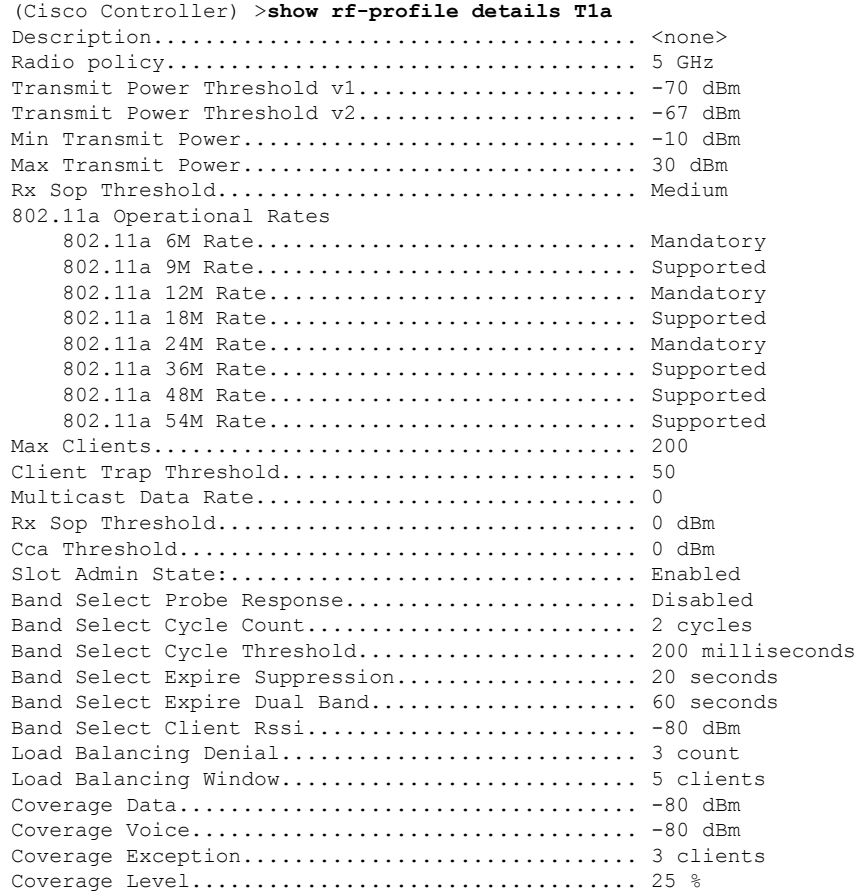

#### **Related Topics**

show rf-profile [summary,](#page-9-0) on page 10 config rf-profile [band-select,](#page-20-0) on page 21 config rf-profile [client-trap-threshold](#page-22-0), on page 23 config [rf-profile](#page-23-0) create, on page 24 config rf-profile fra [client-aware,](#page-23-1) on page 24 config rf-profile [data-rates,](#page-24-0) on page 25 config [rf-profile](#page-25-0) delete, on page 26 config rf-profile [description](#page-25-1), on page 26 config rf-profile [load-balancing](#page-26-0), on page 27 config rf-profile [max-clients](#page-27-0), on page 28 config [rf-profile](#page-27-1) multicast data-rate, on page 28 config rf-profile [out-of-box,](#page-28-0) on page 29 config rf-profile [tx-power-control-thresh-v1,](#page-30-0) on page 31 config rf-profile [tx-power-control-thresh-v2,](#page-30-1) on page 31 config rf-profile [tx-power-max](#page-31-0), on page 32 config rf-profile [tx-power-min,](#page-31-1) on page 32

### **show icons summary**

**show icons summary**

To display a summary of the icons present in the flash memory of the system, use the **show icons summary** command.

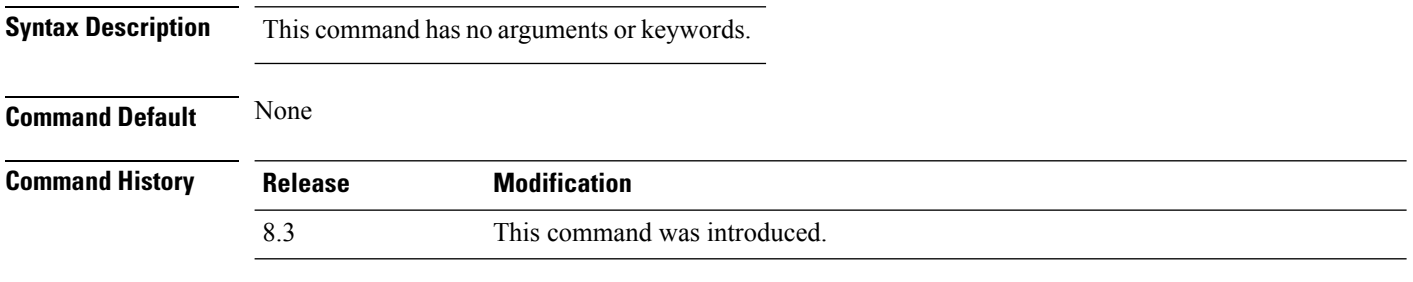

The following is sample output from the **show icons summary** command::

Cisco Controller > show icons summary Icon files (downloaded) in Flash memory No. Filename Size

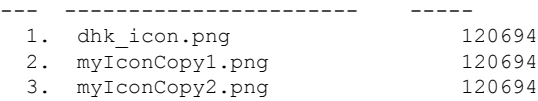

### **show wlan**

To display configuration information for a specified wireless LAN or a foreign access point, or to display wireless LAN summary information, use the **show wlan** command.

**show wlan** { **apgroups** | **summary** | *wlan\_id* | **foreignAp** | **lobby-admin-access**}

 $\blacksquare$ 

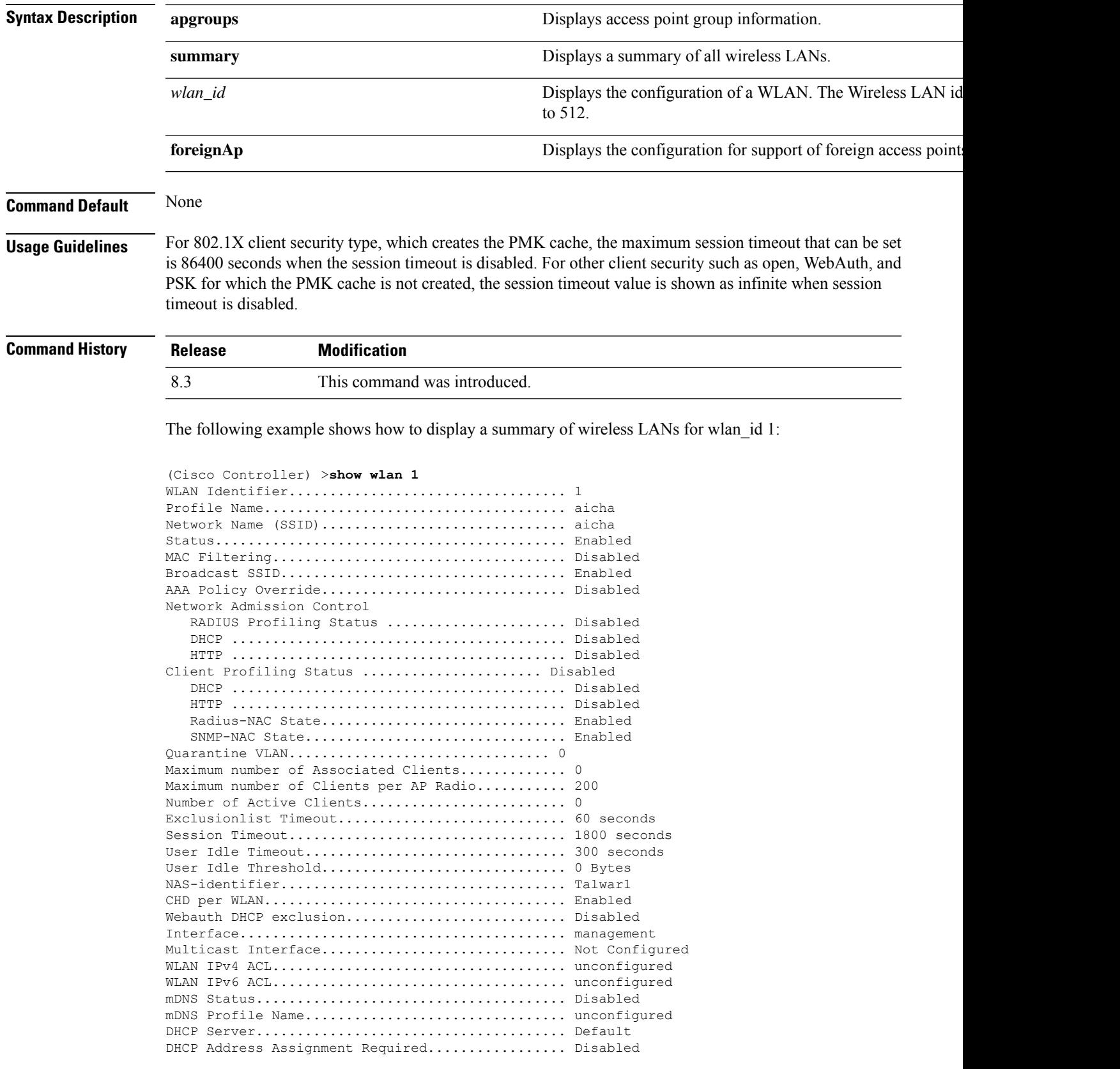

 $\mathbf{l}$ 

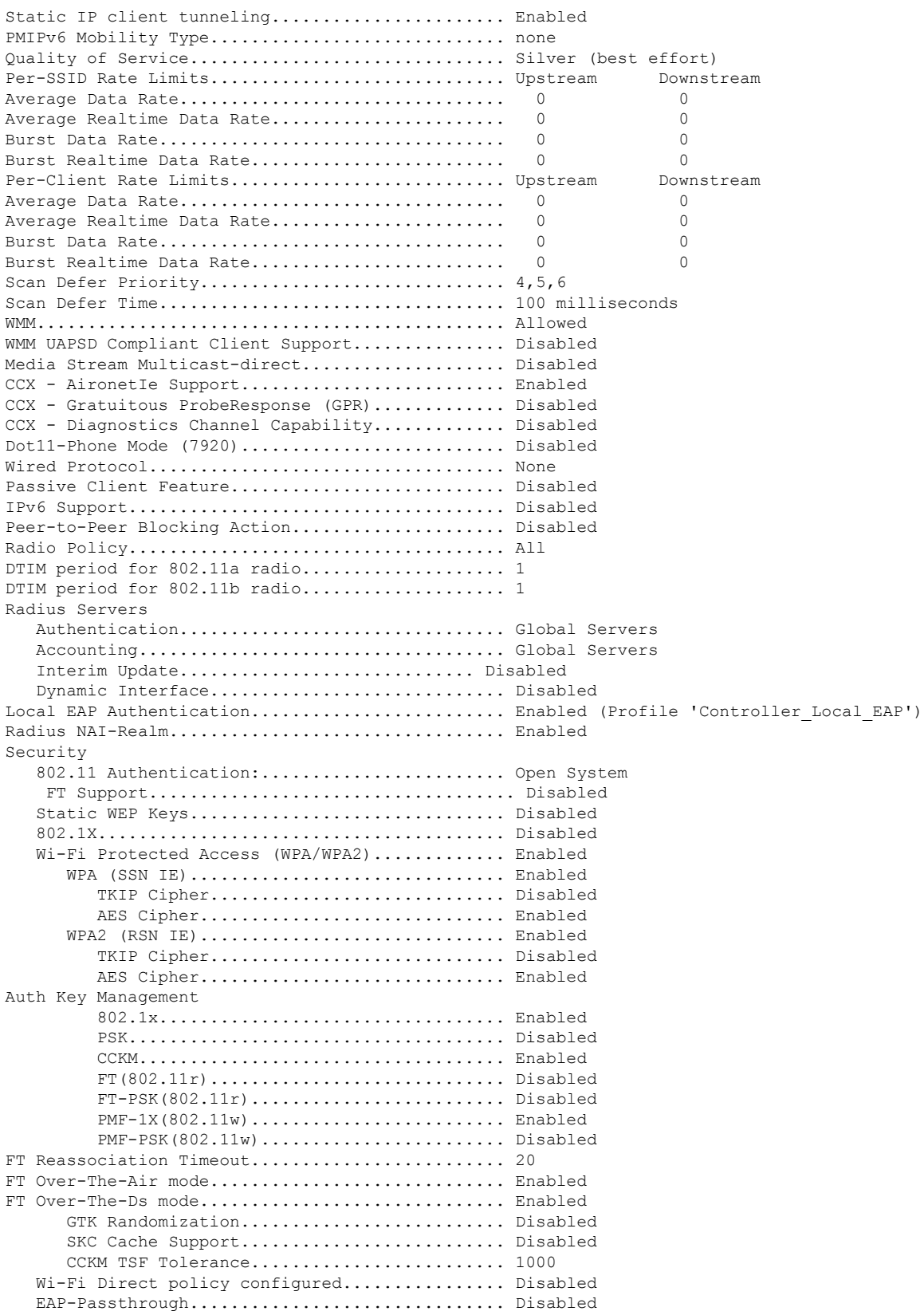

Π

 $\blacksquare$ 

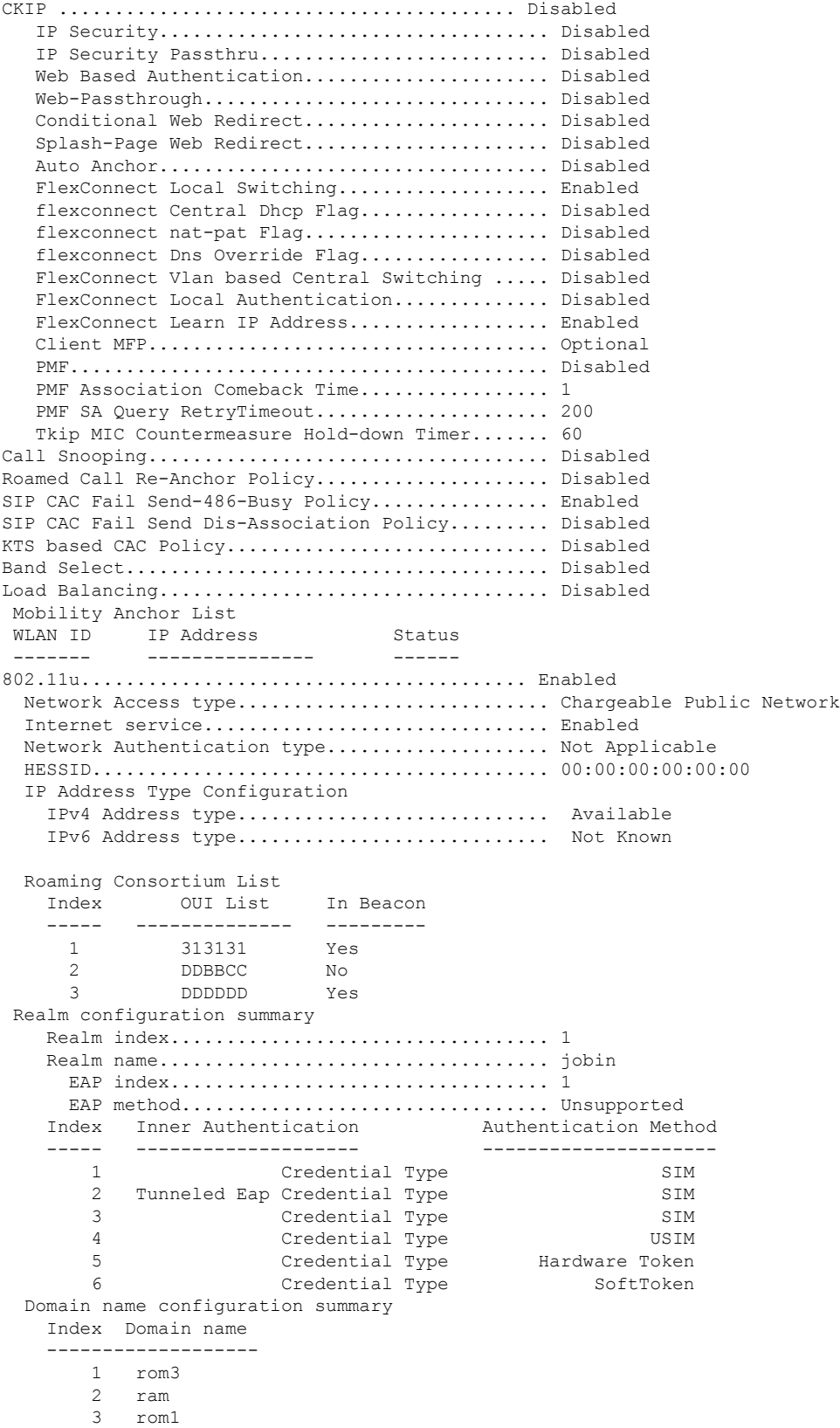

```
Hotspot 2.0.................................... Enabled
 Operator name configuration summary
   Index Language Operator name
   ----- -------- -------------
     1 ros Robin
 Port config summary
 Index IP protocol Port number Status
   ----- ----------- ----------- -------
      1 1 0 Closed
      2 1 0 Closed
      3 1 0 Closed
      4 1 0 Closed
                1 0 Closed<br>1 0 Closed<br>1 0 Closed
      6 1 0 Closed
      7 1 0 Closed
WAN Metrics Info
   Link status.................................. Up
   Symmetric Link.................................. No
   Downlink speed............................... 4 kbps
   Uplink speed................................. 4 kbps
MSAP Services.................................. Disabled
Local Policy
----------------
Priority Policy Name
-------- ---------------
  1 Teacher_access_policy
```
The following example shows how to display a summary of all WLANs:

```
(Cisco Controller) >show wlan summary
Number of WLANs.................................. 1
WLAN ID WLAN Profile Name / SSID Status Interface Name PMIPv6
Mobility
------- ------------------------------------- -------- --------------------
---------------<br>1    apsso / apsso
                                            Disabled management none
```
The following example shows how to display the configuration for support of foreign access points:

(Cisco Controller) >**show wlan foreignap** Foreign AP support is not enabled.

The following example shows how to display the AP groups:

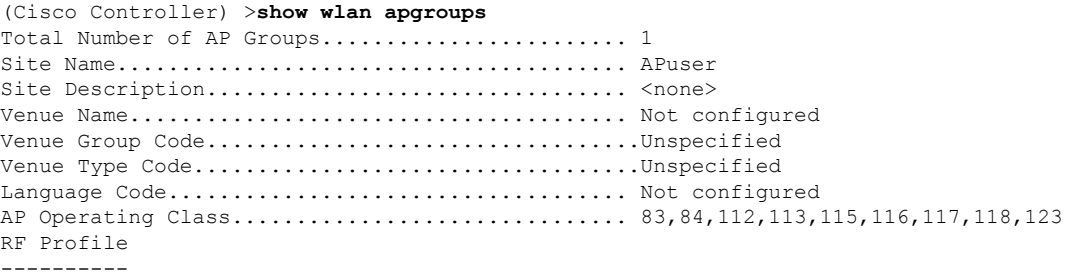

 $\mathbf I$ 

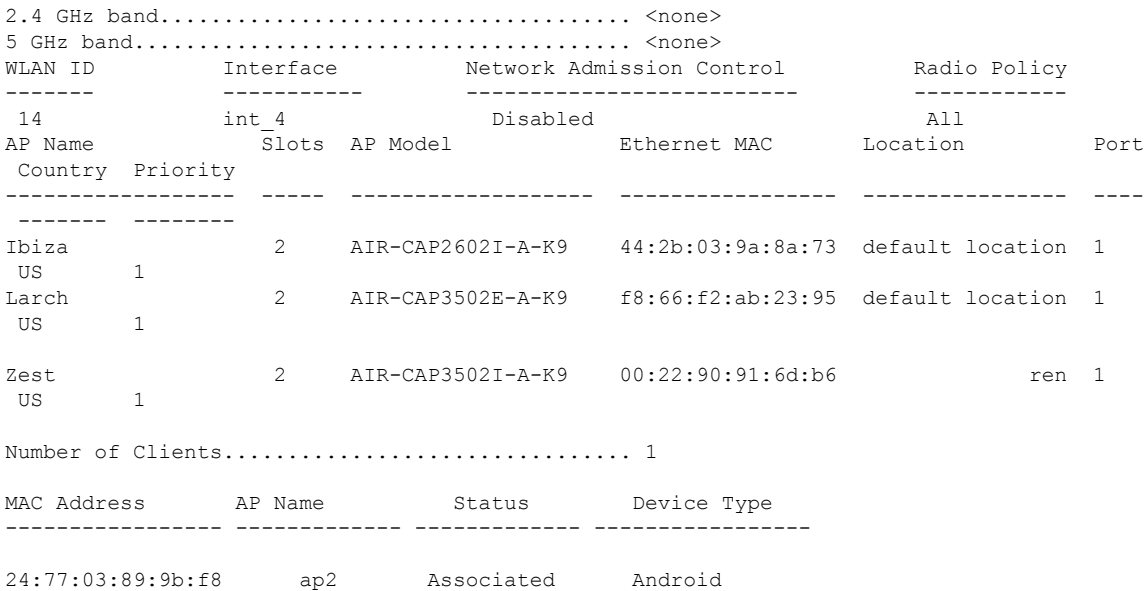

### <span id="page-17-0"></span>**config Commands**

This section lists the **config** commands to configure WLANs.

### **config 802.11 dtpc**

To enable or disable the Dynamic Transmit Power Control (DTPC) setting for an 802.11 network, use the **config 802.11 dtpc** command.

**config 802.11**{**a** | **b**} **dtpc** {**enable** | **disable**}

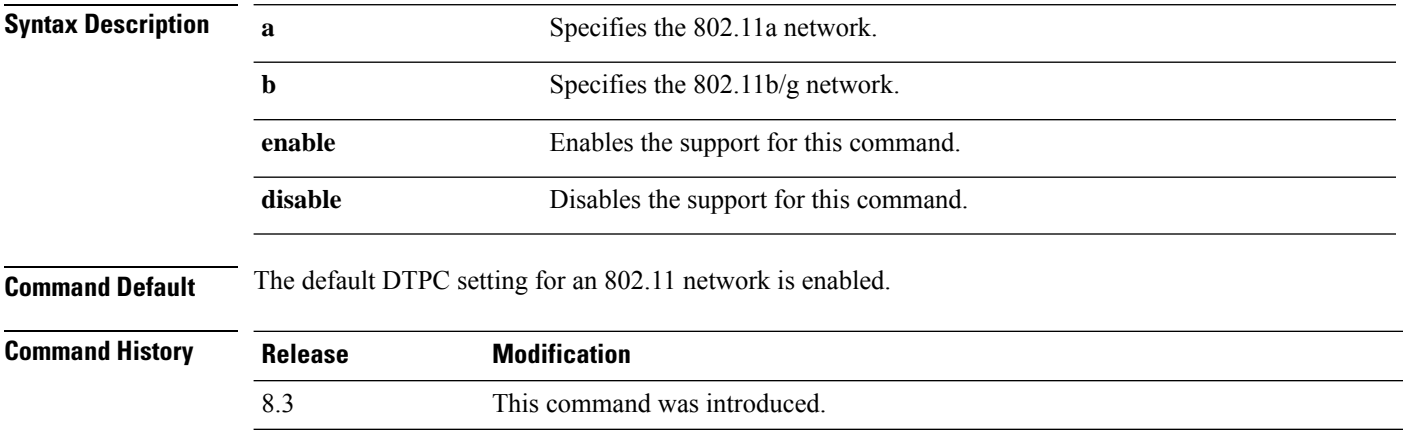

The following example shows how to disable DTPC for an 802.11a network:

(Cisco Controller) > **config 802.11a dtpc disable**

### **config advanced apgroup-global-ntp**

To configure a global NTP server for AP groups, use the **config advanced apgroup-global-ntp** command.

**config advanced apgroup-global-ntp add** *server-index*{**enable** | **disable**} **config advanced apgroup-global-ntp delete**

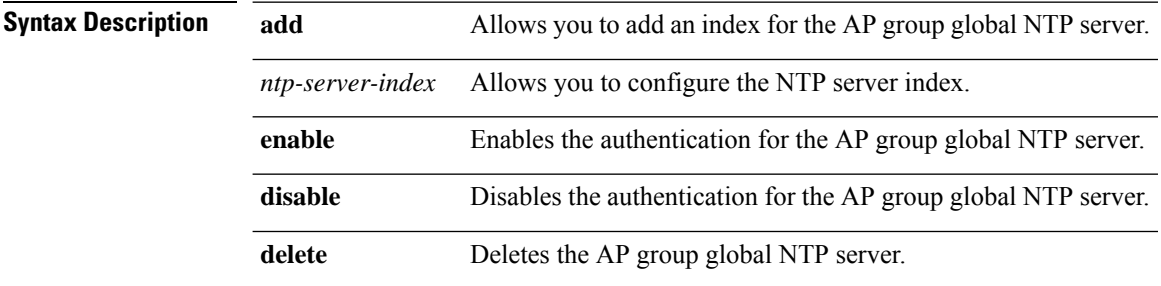

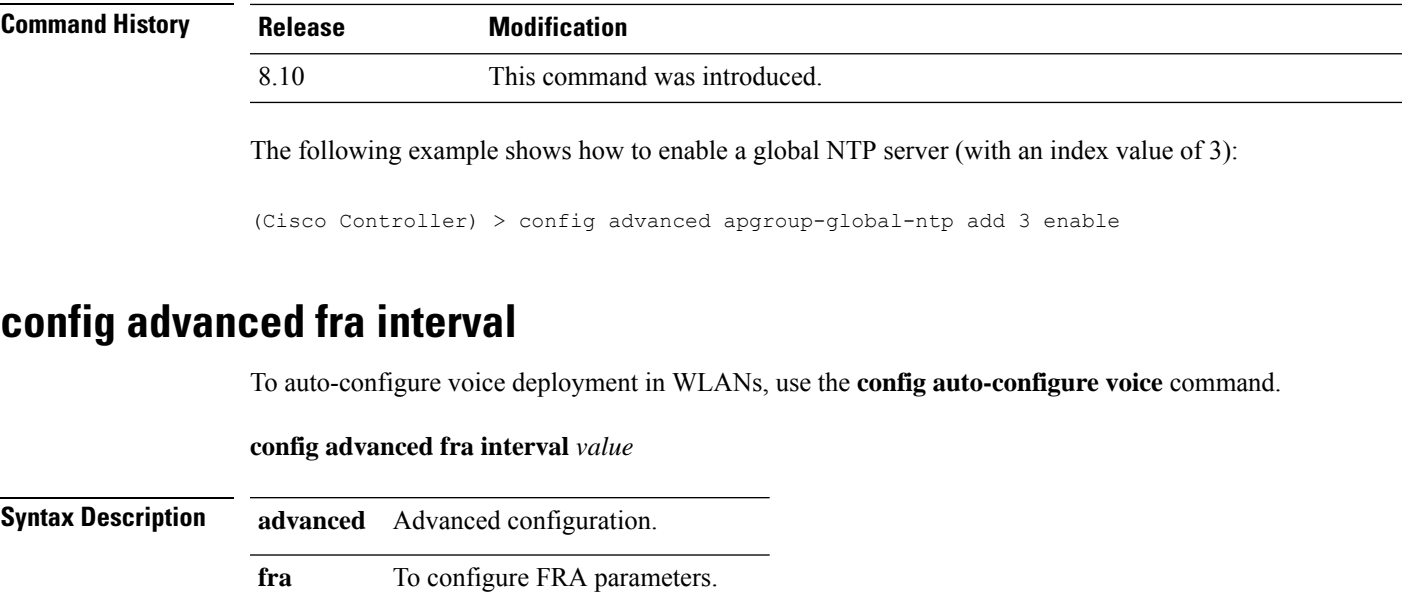

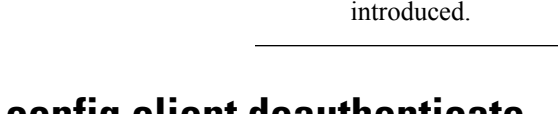

8.5

**Command History Release Modification**

**Command Default** None

### **config client deauthenticate**

To disconnect a client, use the **config client deauthenticate** command.

**interval** To configure FRA interval in hours.

*value* Value of the FRA interval in house.

This command was

**config client deauthenticate** {*MAC* | *IPv4/v6\_address* | *user\_name*}

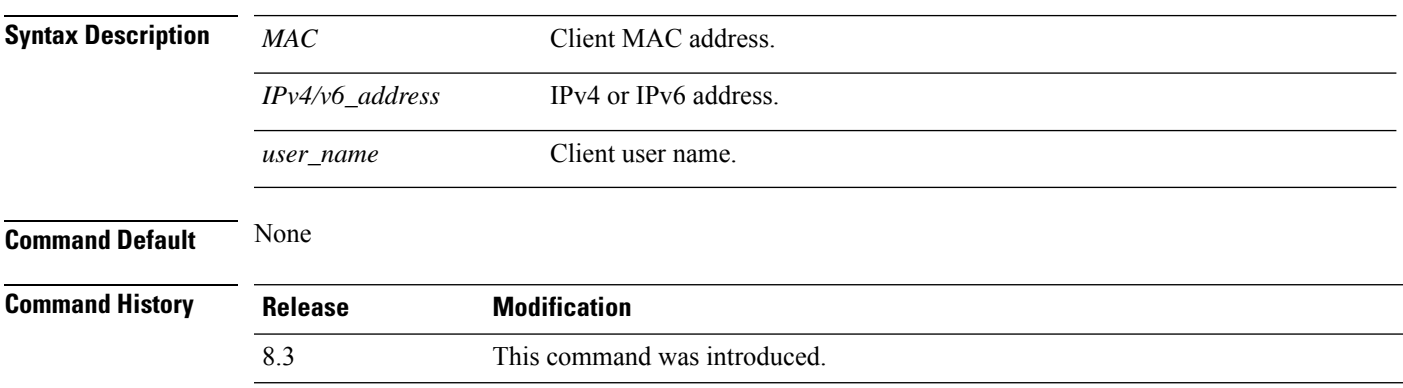

The following example shows how to deauthenticate a client using its MAC address:

(Cisco Controller) >**config client deauthenticate 11:11:11:11:11**

### **config client profiling delete**

To delete client profile , use the **config client profiling** command.

**config client profiling delete** { *mac\_address* }

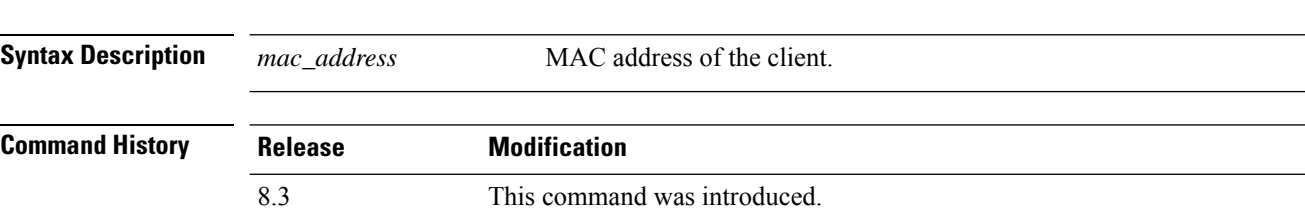

The following example shows how to delete a client profile:

(Cisco Controller) >**config client profiling delete 37:15:86:2a:Bc:cf**

**Note**

Executing the above command changes the Device Type to "Unknown". The Client does not get deleted but instead the profiling info of the client is removed, and retains the client as it is still associated. There is no confirmation message from the CLI, due to architecture limitation of the controller.

### **config icons delete**

To delete an icon or iconsfrom flash, use the **config iconsdelete** command in the WLAN configuration mode.

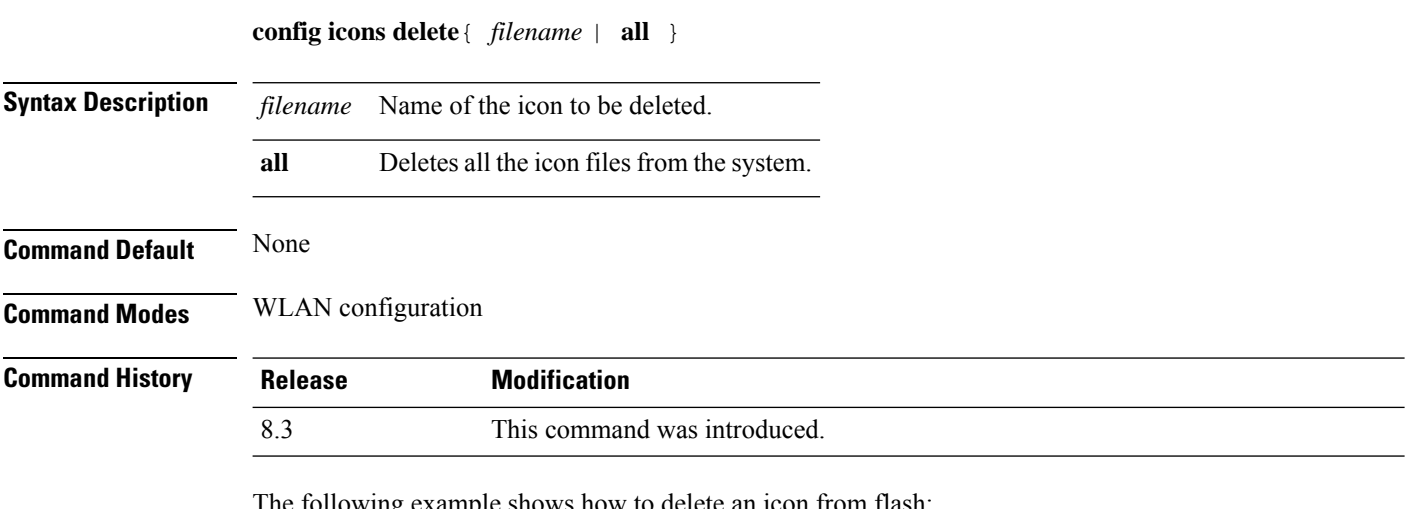

The following example shows how to delete an icon from flash:

Cisco Controller > config icons delete image-1

### **config icons file-info**

To configure an icon parameter, use the **config icons file-info** command in WLAN configuration mode.

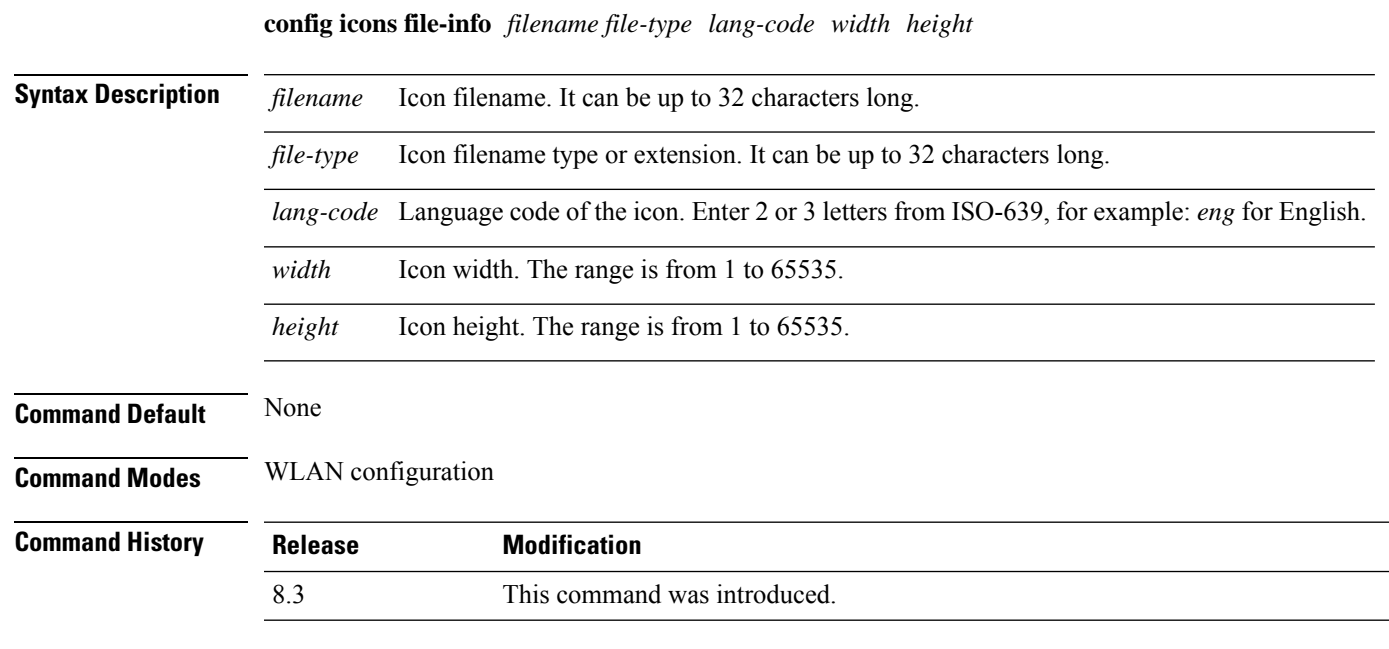

This example shows how to configure icon parameters:

Cisco Controller > config icons file-info ima png eng 300 200

### <span id="page-20-0"></span>**config rf-profile band-select**

To configure the RF profile band selection parameters, use the **config rf-profile band-select** command.

**config rf-profile band-select** {**client-rssi** *rssi* | **cycle-count** *cycles* | **cycle-threshold** *value* | **expire** {**dual-band** *value* | **suppression** *value*} | **probe-response** {**enable** | **disable**}} *profile\_name*

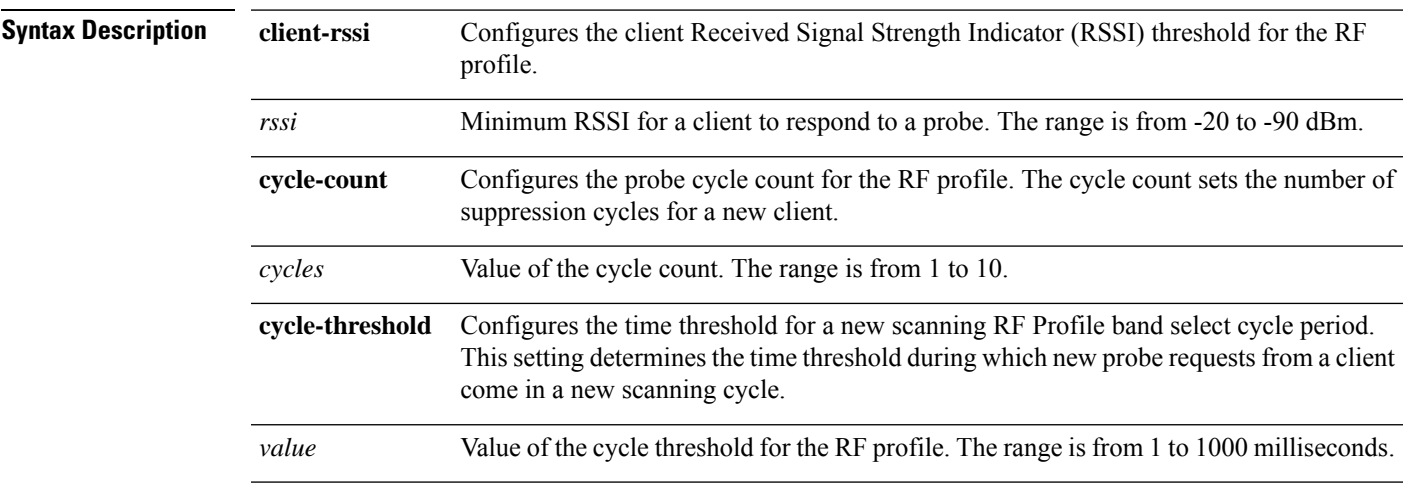

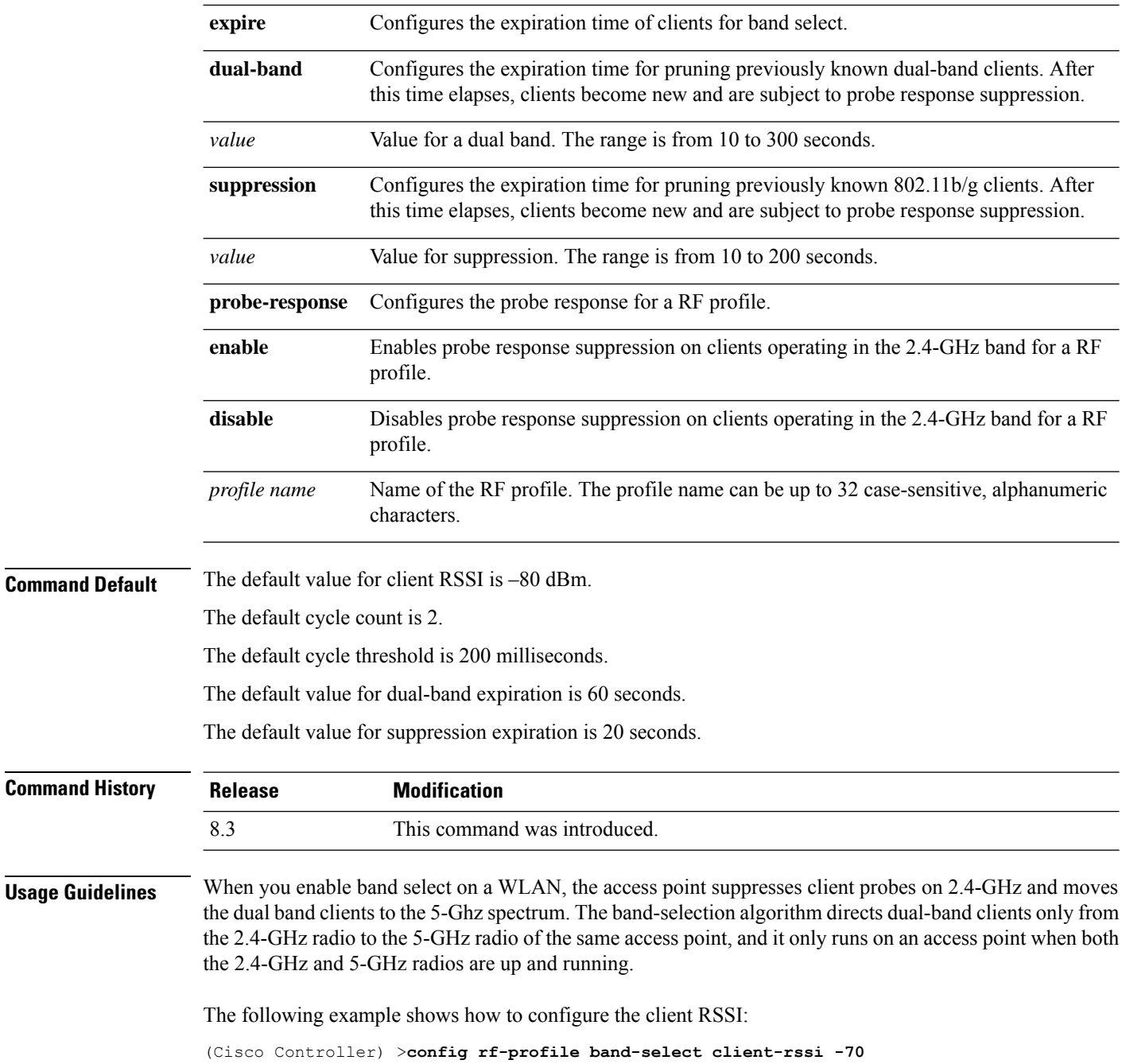

### **config rf-profile channel**

To configure the RF profile DCA settings, use the **config rf-profile channel** command.

**config rf-profile channel** {**add** *chan profile name* | **delete** *chan profile name* | **foreign** {**enable** | **disable**} *profile name* | **chan-width** {**20** | **40** | **80**} *profile name*}

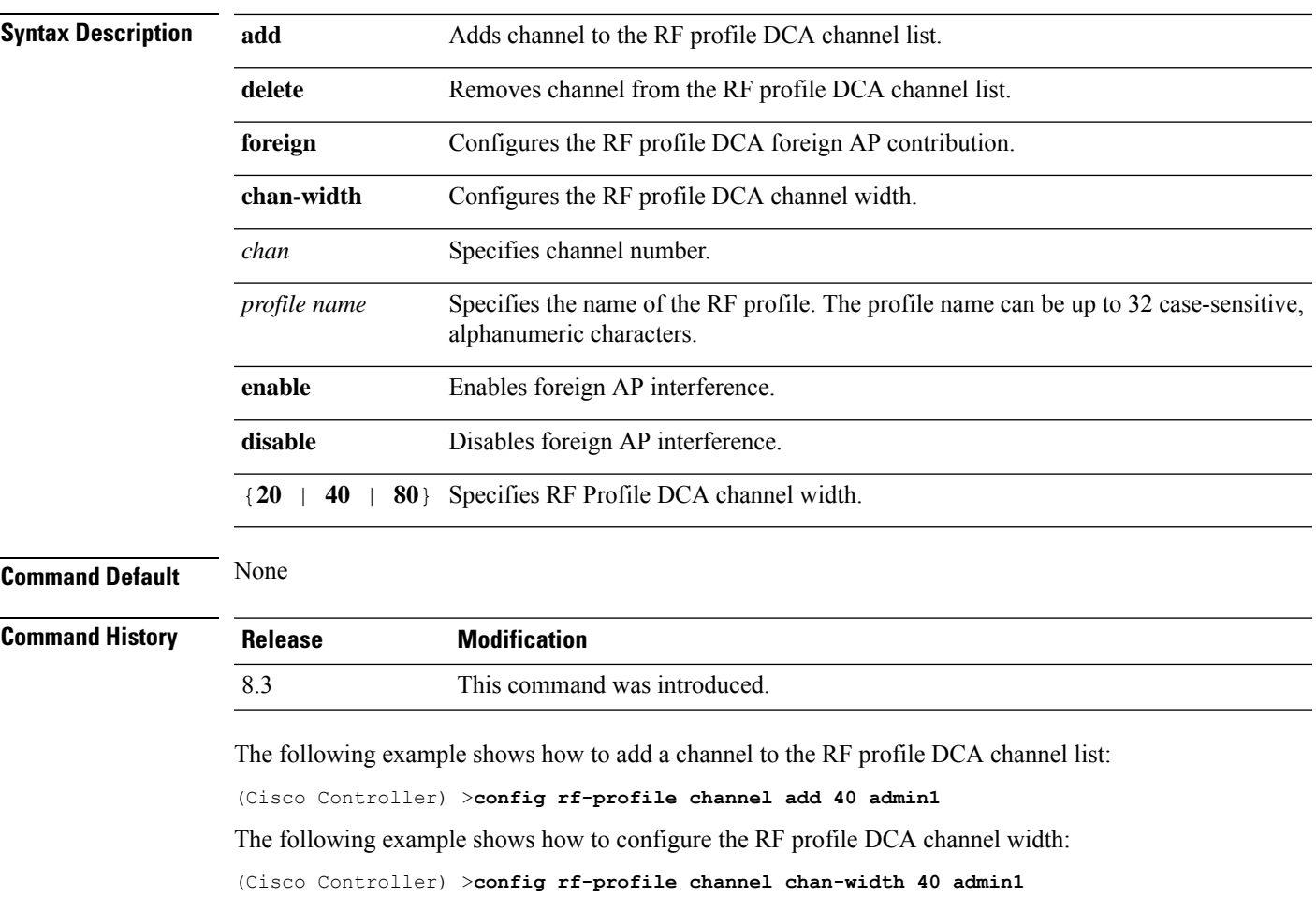

### <span id="page-22-0"></span>**config rf-profile client-trap-threshold**

To configure the threshold value of the number of clients that associate with an access point, after which an SNMP trap is sent to the controller, use the **config rf-profile client-trap-threshold** command.

#### **config rf-profile client-trap-threshold** *threshold profile\_name*

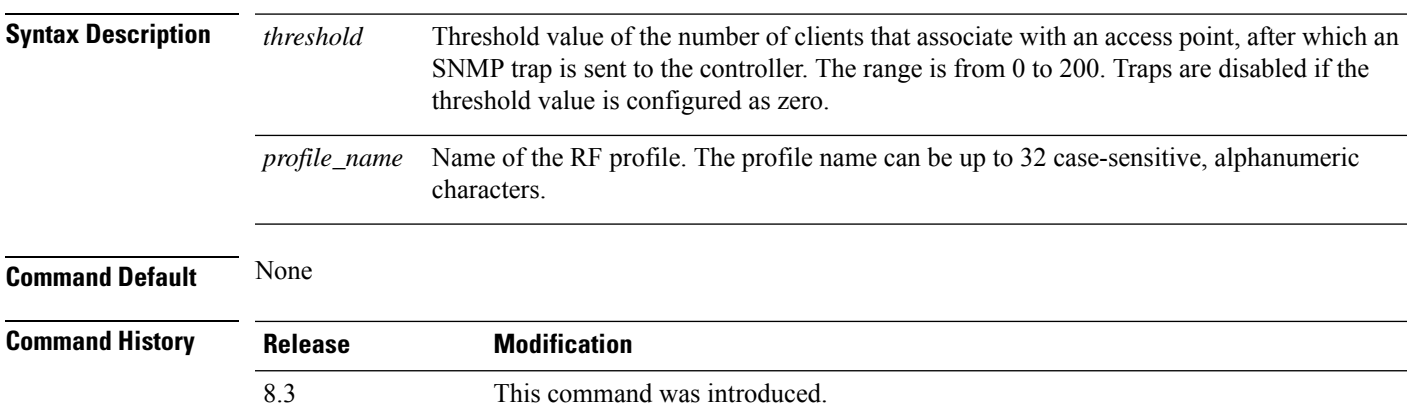

The following example shows how to configure the threshold value of the number of clients that associate with an access point:

(Cisco Controller) >**config rf-profile client-trap-threshold 150**

### <span id="page-23-0"></span>**config rf-profile create**

To create a RF profile, use the **config rf-profile create** command.

**config rf-profile create** {**802.11a** | **802.11b/g**} *profile-name*

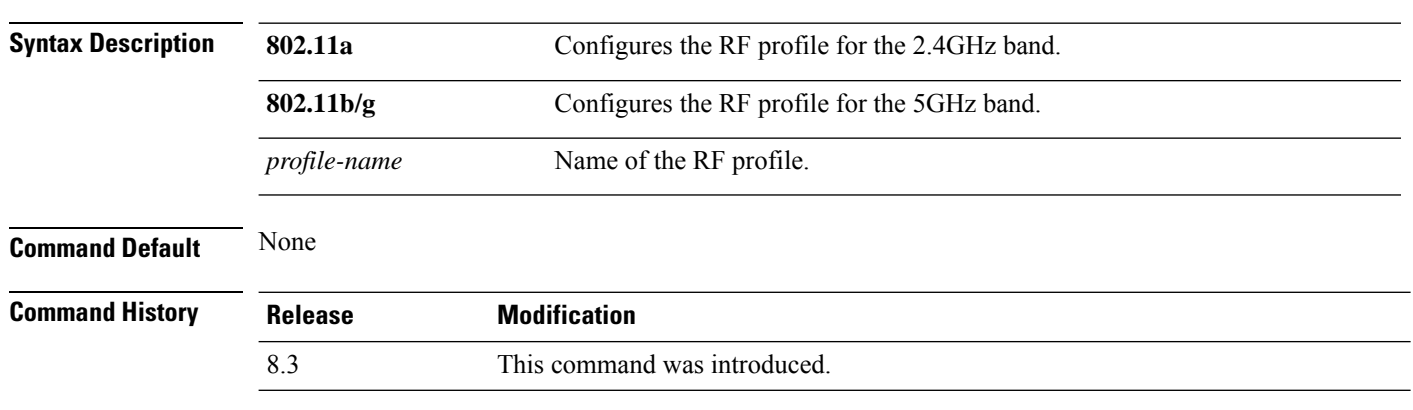

The following example shows how to create a new RF profile:

(Cisco Controller) >**config rf-profile create 802.11a RFtestgroup1**

### <span id="page-23-1"></span>**config rf-profile fra client-aware**

To configure the RF profile client-aware FRA feature, use the **config rf-profile fra client-aware** command.

**config rf-profile fra client-aware** {**client-reset** *percentrf-profile-name* | **client-select** *percentrf-profile-name* | **disable** *rf-profile-name* | **enable** *rf-profile-name*}

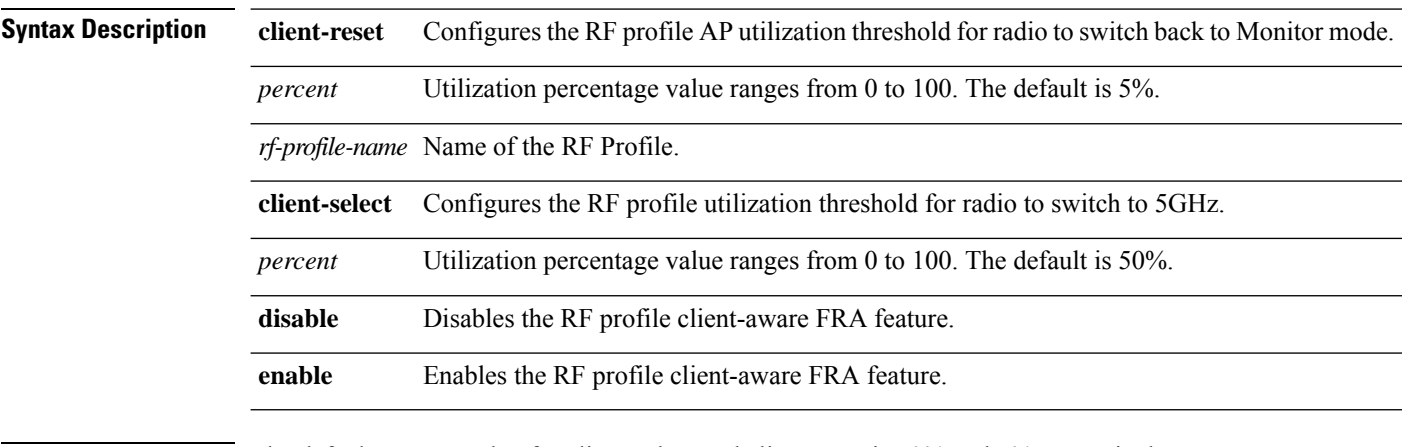

**Command Default** The default percent value for client-select and client-reset is 50% and 5% respectively.

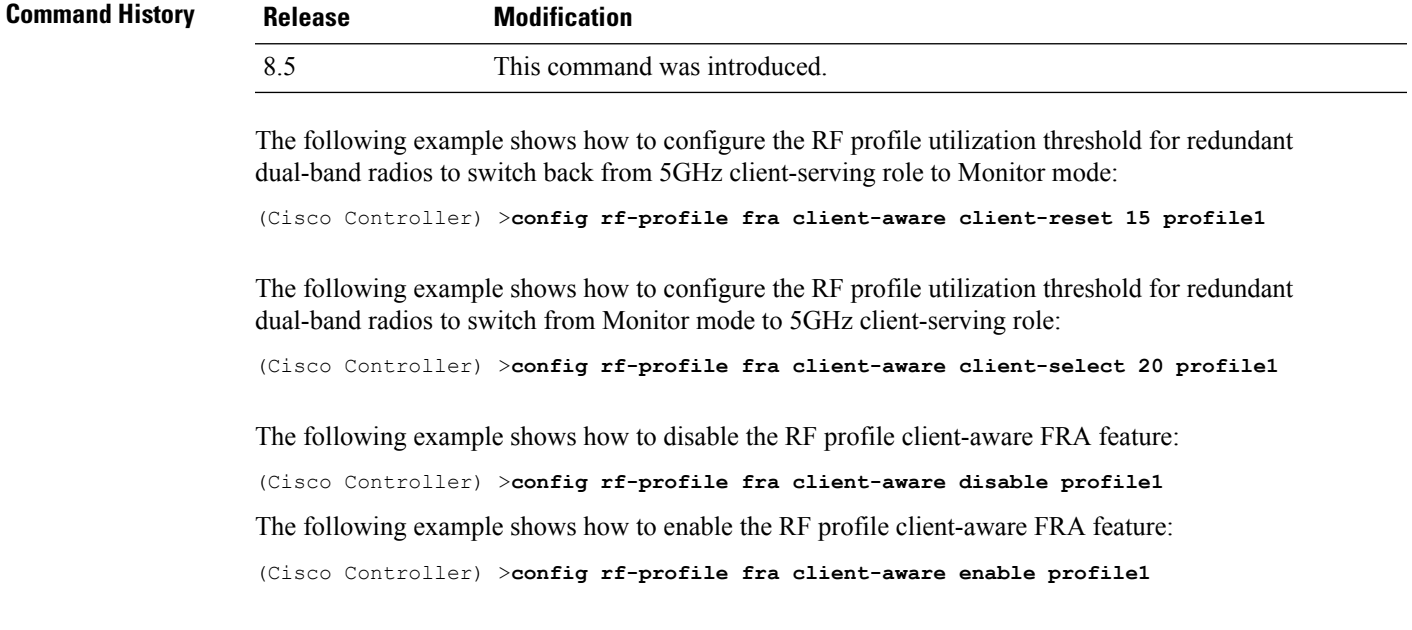

### <span id="page-24-0"></span>**config rf-profile data-rates**

To configure the data rate on a RF profile, use the **config rf-profile data-rates** command.

**config rf-profile data-rates** {**802.11a** |**802.11b** } {**disabled** | **mandatory** | **supported**} *data-rate profile-name*

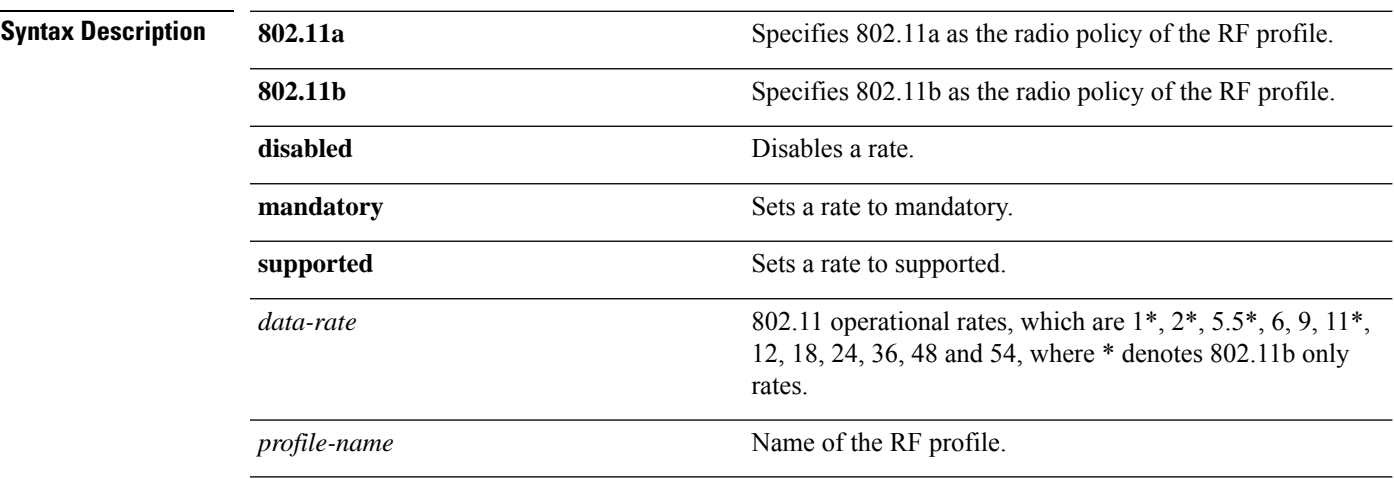

**Command Default** Default data rates for RF profiles are derived from the controller system defaults, the global data rate configurations. For example, if the RF profile's radio policy is mapped to 802.11a then the global 802.11a data rates are copied into the RF profiles at the time of creation.

> The data rates set with this command are negotiated between the client and the Cisco wireless LAN controller. If the data rate is set to mandatory, the client must support it in order to use the network. If a data rate is set as supported by the Cisco wireless LAN controller, any associated client that also supports that rate may

communicate with the Cisco lightweight access point using that rate. It is not required that a client is able to use all the rates marked supported in order to associate.

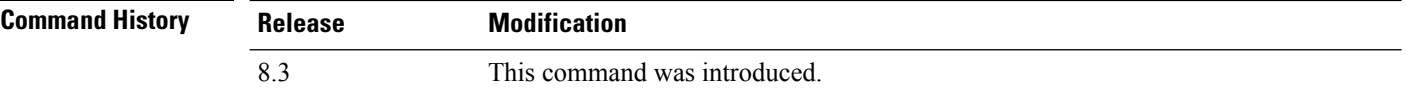

The following example shows how to set the 802.11b transmission of an RF profile at a mandatory rate at 12 Mbps:

(Cisco Controller) >**config rf-profile 802.11b data-rates mandatory 12 RFGroup1**

### <span id="page-25-0"></span>**config rf-profile delete**

To delete a RF profile, use the **config rf-profile delete** command.

**config rf-profile delete** *profile-name*

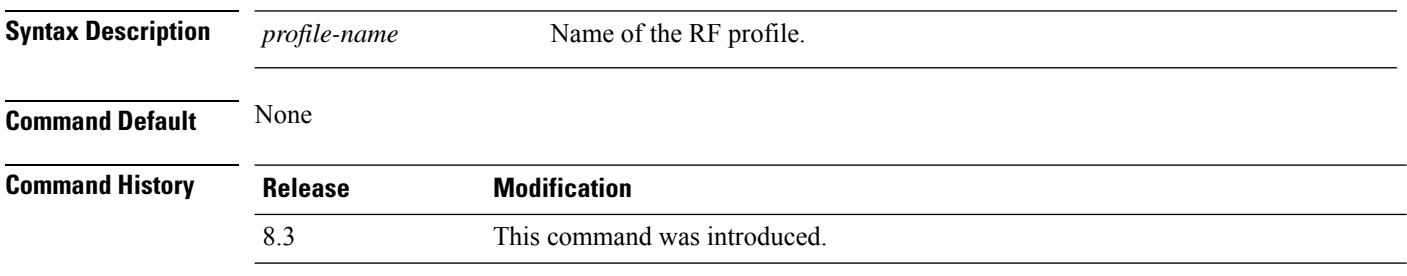

The following example shows how to delete a RF profile:

(Cisco Controller) >**config rf-profile delete RFGroup1**

### <span id="page-25-1"></span>**config rf-profile description**

To provide a description to a RF profile, use the **config rf-profile description** command.

**config rf-profile description** *description profile-name*

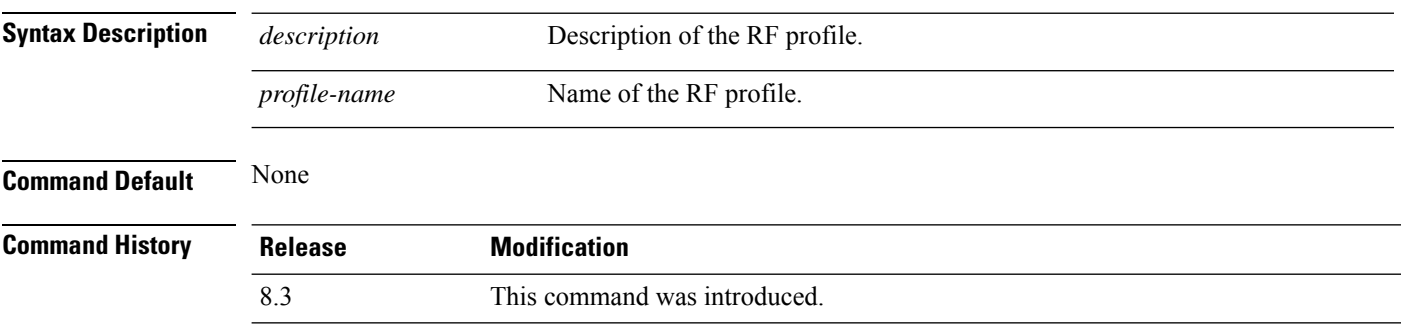

The following example shows how to add a description to a RF profile:

(Cisco Controller) >**config rf-profile description This is a demo desciption RFGroup1**

### <span id="page-26-0"></span>**config rf-profile load-balancing**

To configure load balancing on an RF profile, use the **config rf-profile load-balancing** command.

**config rf-profile load-balancing** {**window** *clients* | **denial** *value*} *profile\_name*

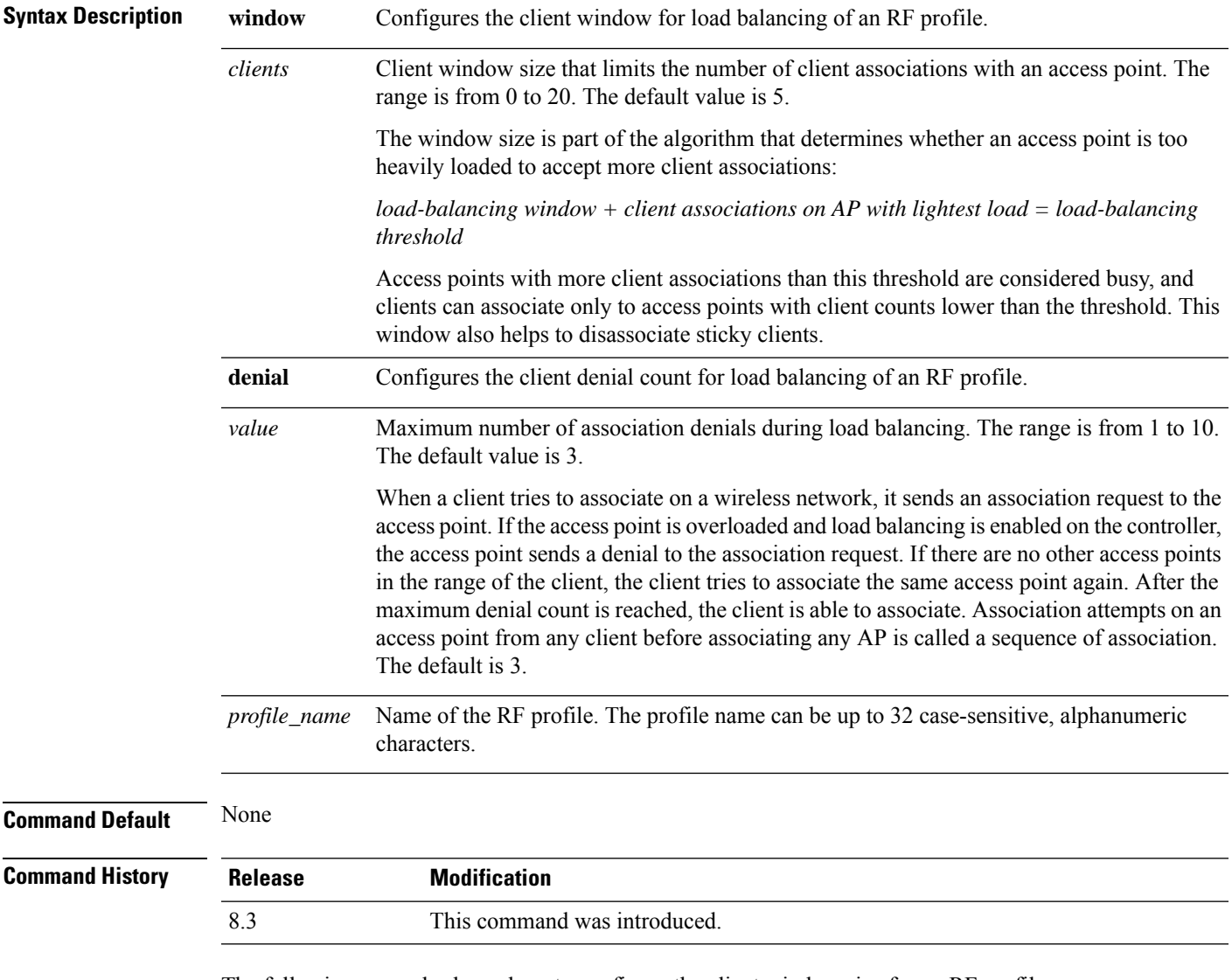

The following example shows how to configure the client window size for an RF profile:

(Cisco Controller) >**config rf-profile load-balancing window 15**

### <span id="page-27-0"></span>**config rf-profile max-clients**

To configure the maximum number of client connections per access point of an RF profile, use the **config rf-profile max-clients** commands.

**config rf-profile max-clients** *clients*

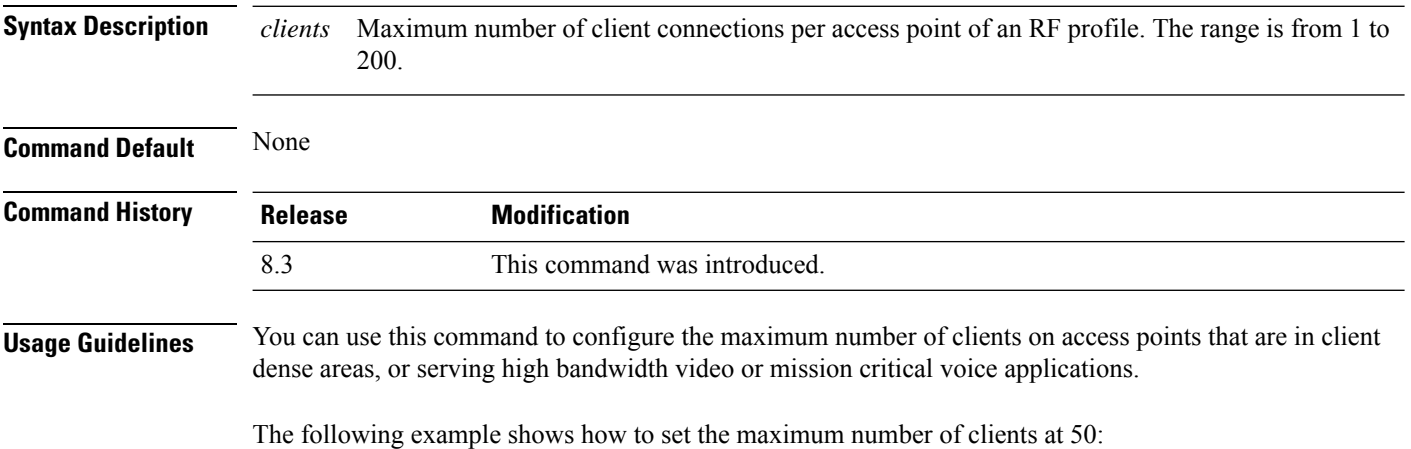

(Cisco Controller) >**config rf-profile max-clients 50**

### <span id="page-27-1"></span>**config rf-profile multicast data-rate**

To configure the minimum RF profile multicast data rate, use the **config rf-profile multicast data-rate** command.

**config rf-profile multicast data-rate** *value profile\_name*

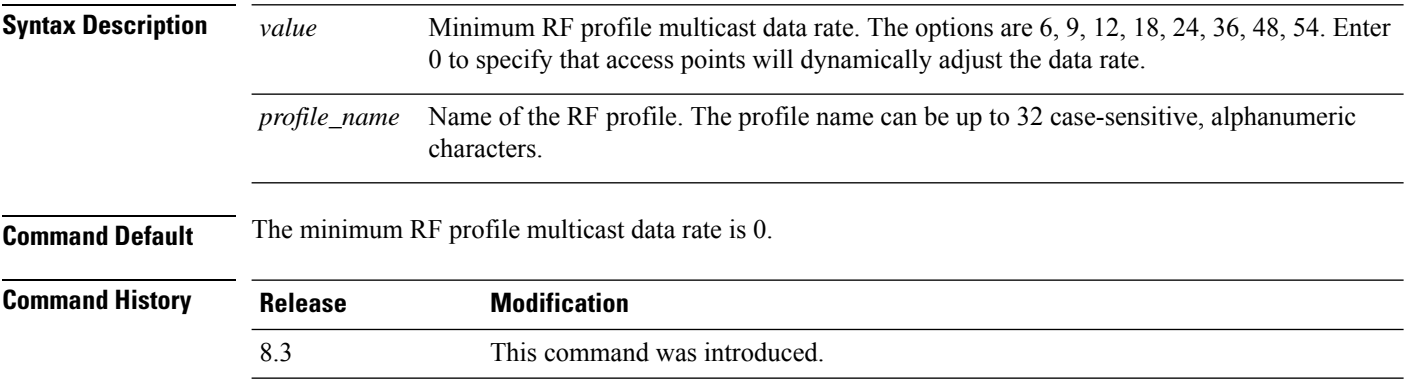

The following example shows how to set the multicast data rate for an RF profile:

(Cisco Controller) >**config rf-profile multicast data-rate 24**

### <span id="page-28-0"></span>**config rf-profile out-of-box**

To create an out-of-box AP group consisting of newly installed access points, use the **config rf-profile out-of-box** command.

**config rf-profile out-of-box** {**enable** | **disable**}

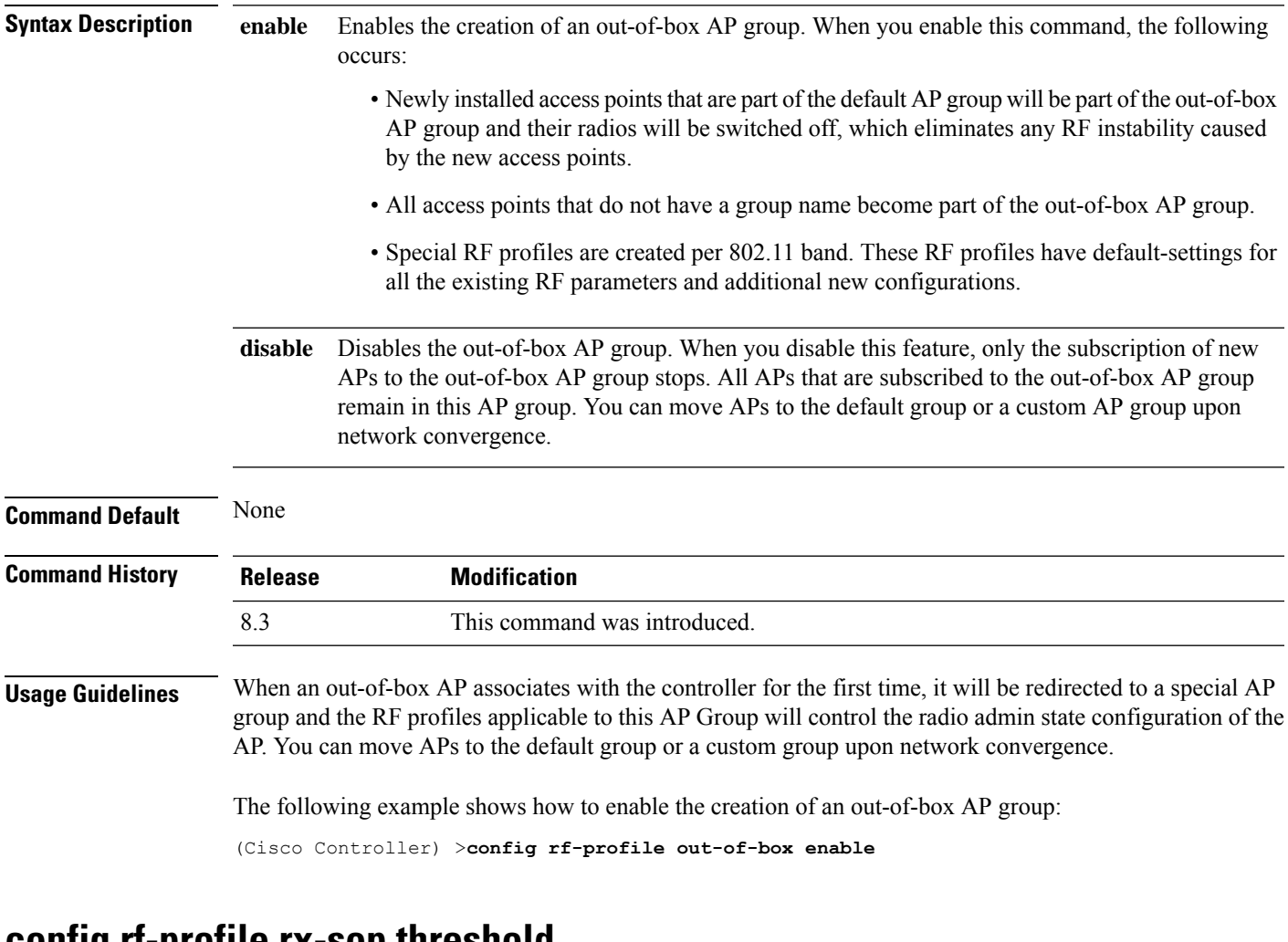

### **config rf-profile rx-sop threshold**

To configure high, medium or low Rx SOP threshold values for each 802.11 band, use the **config rf-profile rx-sop threshold** command.

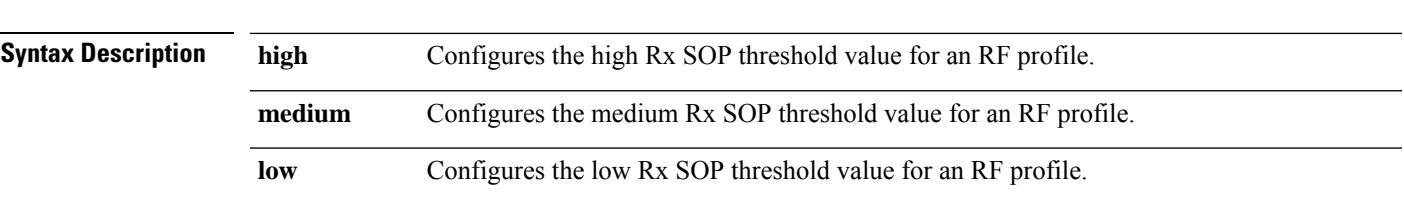

**config rf-profile rx-sop threshold** {**high** | **medium** | **low** | **auto**} *profile\_name*

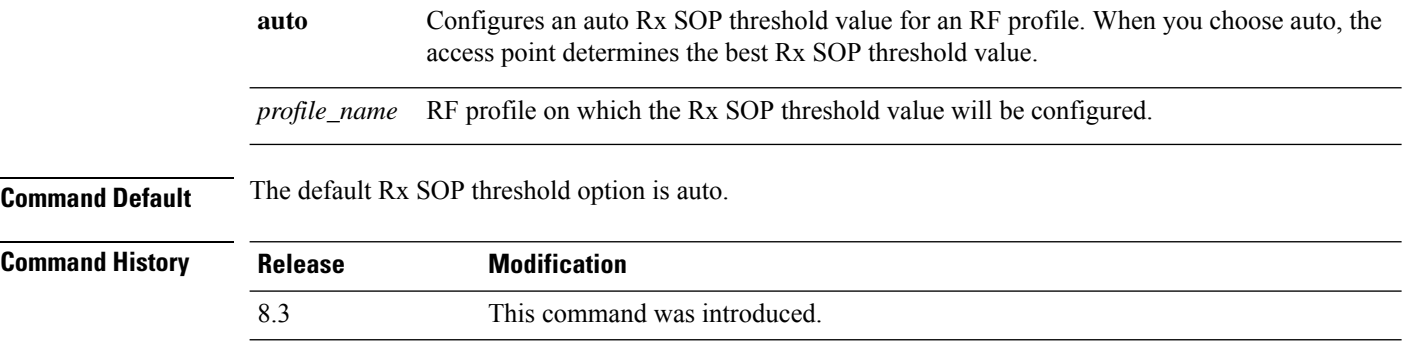

The following example shows how to configure the high Rx SOP threshold value on an RF profile:

(Cisco Controller) > **config 802.11 rx-sop threshold high T1a**

#### **Related Topics**

config 802.11 rx-sop [threshold](me_cr_book-810_chapter8.pdf#nameddest=unique_570) show 802.11 [extended](me_cr_book-810_chapter8.pdf#nameddest=unique_571)

### **config rf-profile trap-threshold**

To configure the RF profile trap threshold, use the **config rf-profile trap-threshold** command.

**config rf-profile trap-threshold** {**clients** *clients profile name* | **interference** *percent profile name* | **noise** *dBm profile name* | **utilization** *percent profile name*}

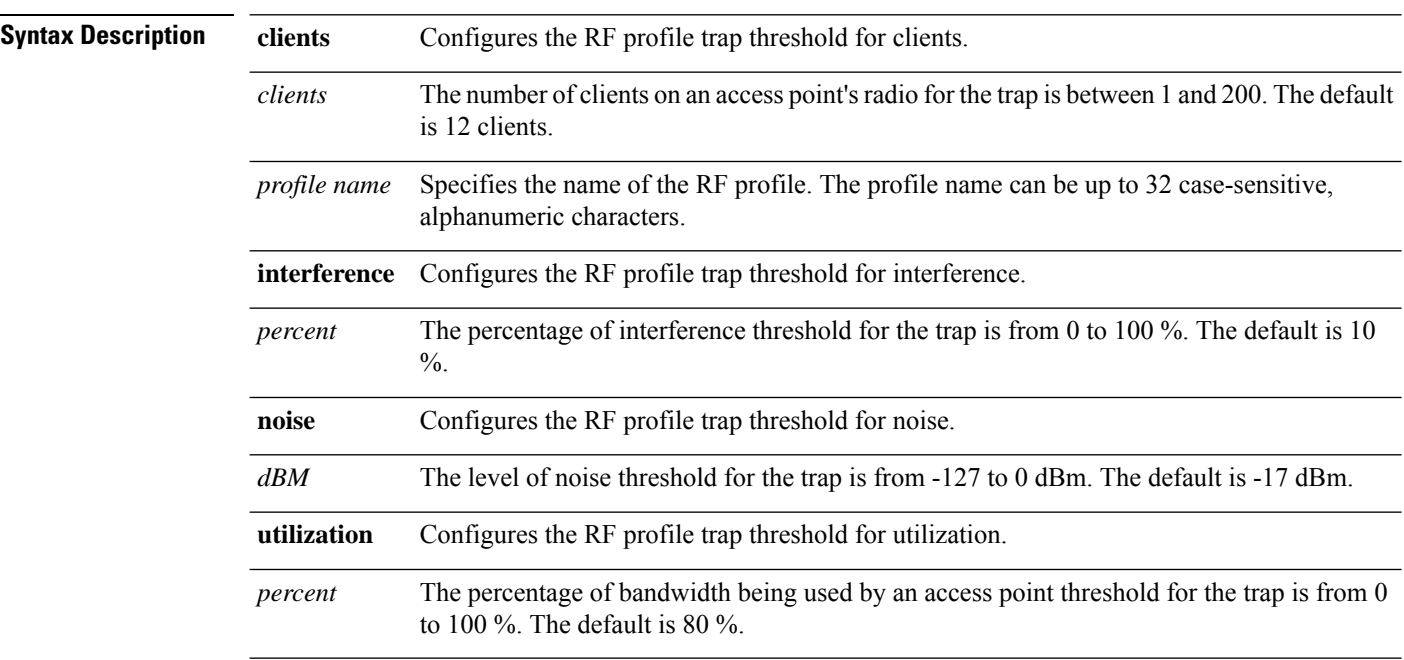

**Command Default** None

**WLAN Commands**

<span id="page-30-0"></span>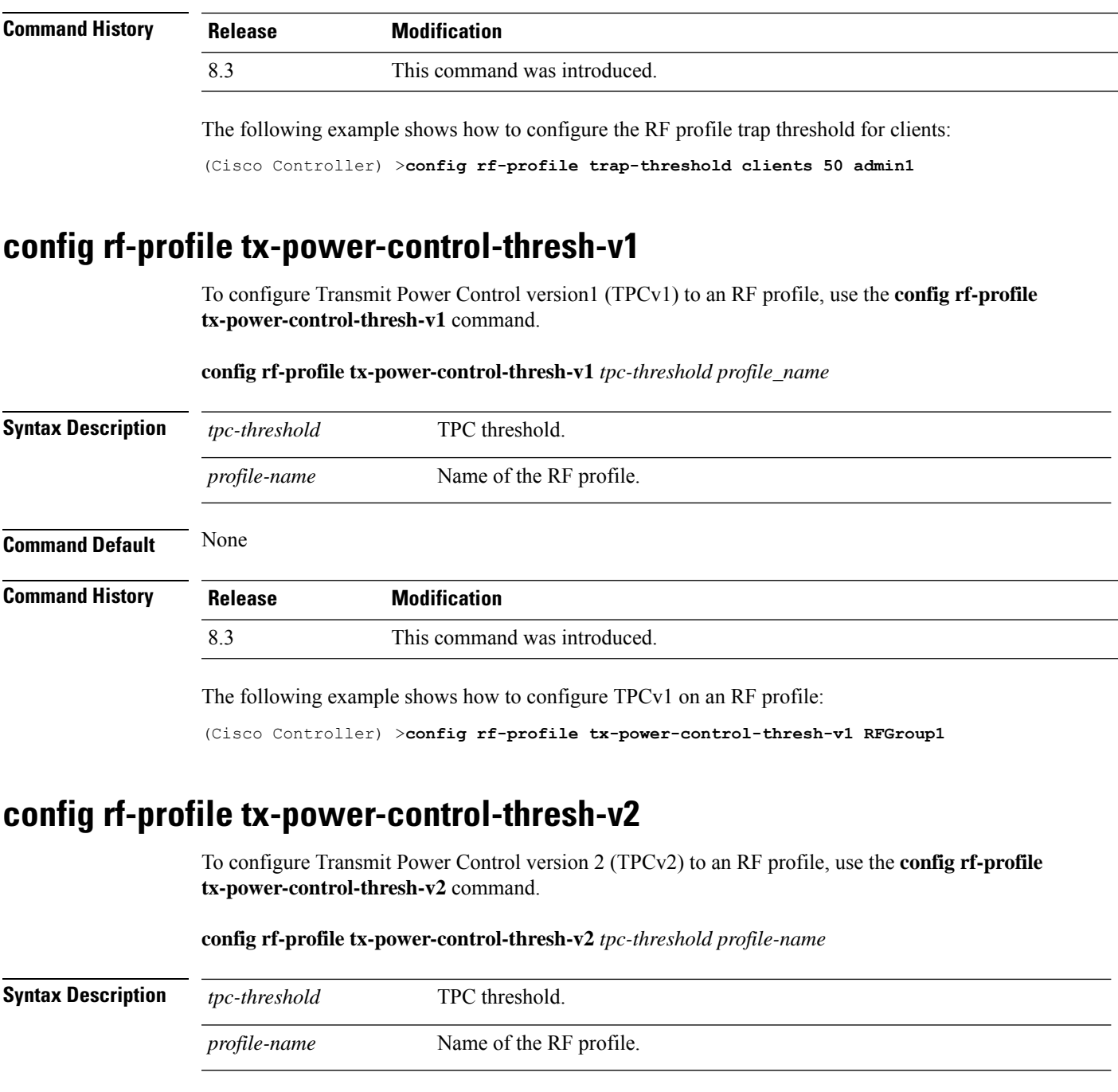

<span id="page-30-1"></span>**Command Default** None

**Command History Release Modification**

8.3 This command was introduced.

The following example shows how to configure TPCv2 on an RF profile:

(Cisco Controller) >**config rf-profile tx-power-control-thresh-v2 RFGroup1**

### <span id="page-31-0"></span>**config rf-profile tx-power-max**

To configure maximum auto-rf to an RF profile, use the **config rf-profile tx-power-max** command.

**config rf-profile** *tx-power-max profile-name*

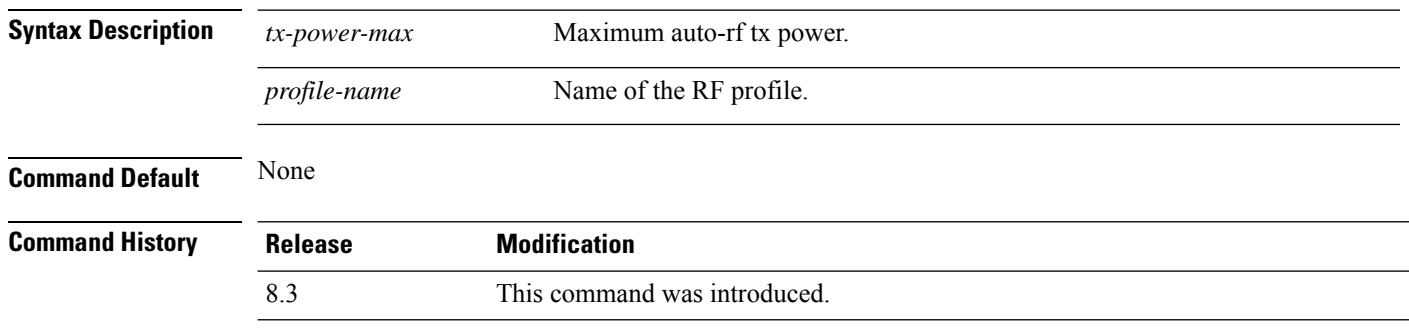

The following example shows how to configure tx-power-max on an RF profile:

(Cisco Controller) >**config rf-profile tx-power-max RFGroup1**

### <span id="page-31-1"></span>**config rf-profile tx-power-min**

To configure minimum auto-rf to an RF profile, use the **config rf-profile tx-power-min** command.

**config rf-profile tx-power-min** *tx-power-min profile-name*

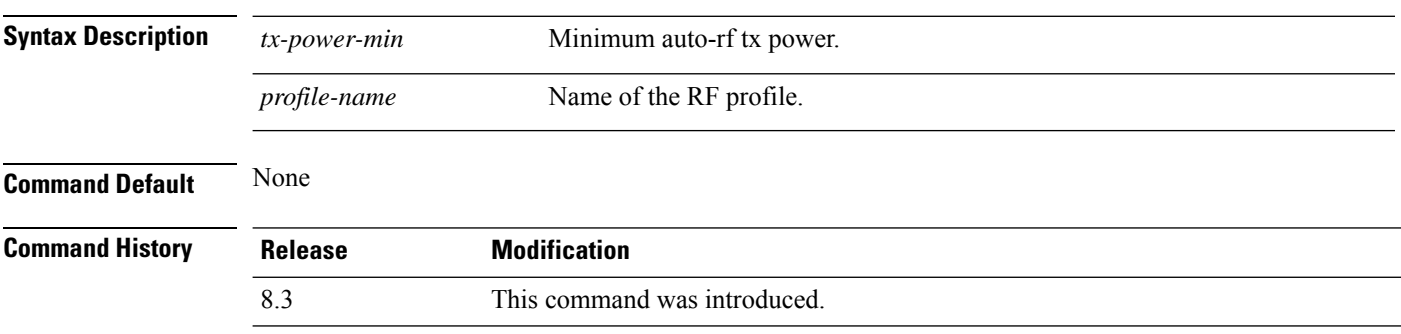

The following example shows how to configure tx-power-min on an RF profile:

(Cisco Controller) >**config rf-profile tx-power-min RFGroup1**

### **config time apgroup ntp**

To configure an NTP server for an AP group, use the **config time apgroup ntp** command.

**config time apgroup ntp auth**{**enable** *server-index key-index* | **disable** *server-index*} **config time apgroup ntp delete** *server-index* **config time apgroup ntp key-auth**{ {**add** *key-index* {**md5** | **sha1**} {**ascii** | **hex**} *key* } | | {**delete** *key-index*}}

 $\mathbf l$ 

#### **config time apgroup ntp server** *server-index ip-address*

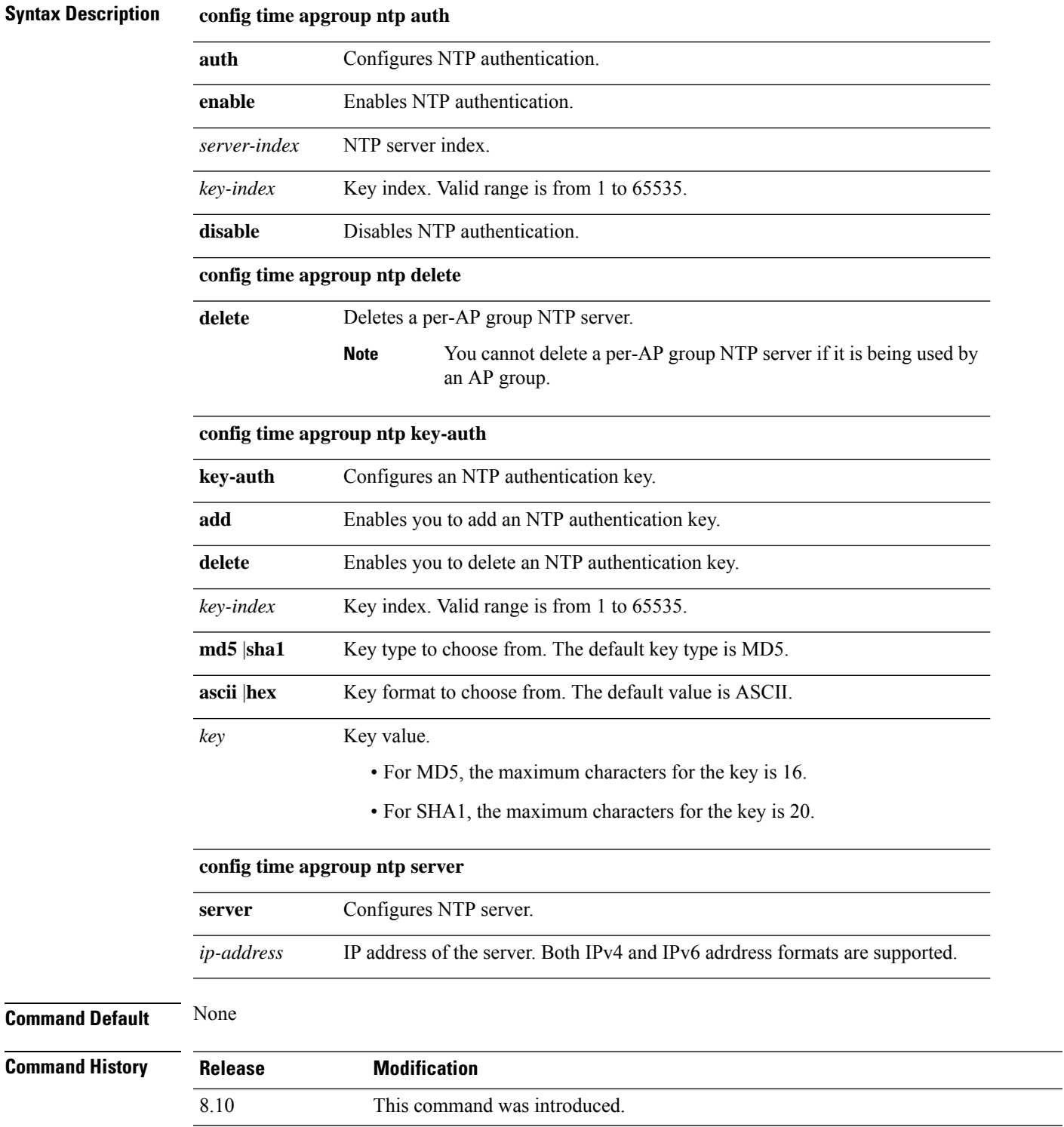

 $\overline{\phantom{0}}$ 

The following example shows you how to configure a per-AP group NTP server whose server index is 2 and the IPv4 address is 209.165.200.230:

(Cisco Controller) > **config time apgroup ntp server 2 209.165.200.230**

The following example shows you how to configure an NTP key for authentication for AP groups with MD5 as the checksum and ASCII as the key format:

(Cisco Controller) > **config time apgroup ntp key-auth add 3 md5 ascii example123**

### **config watchlist add**

To add a watchlist entry for a wireless LAN, use the **config watchlist add** command.

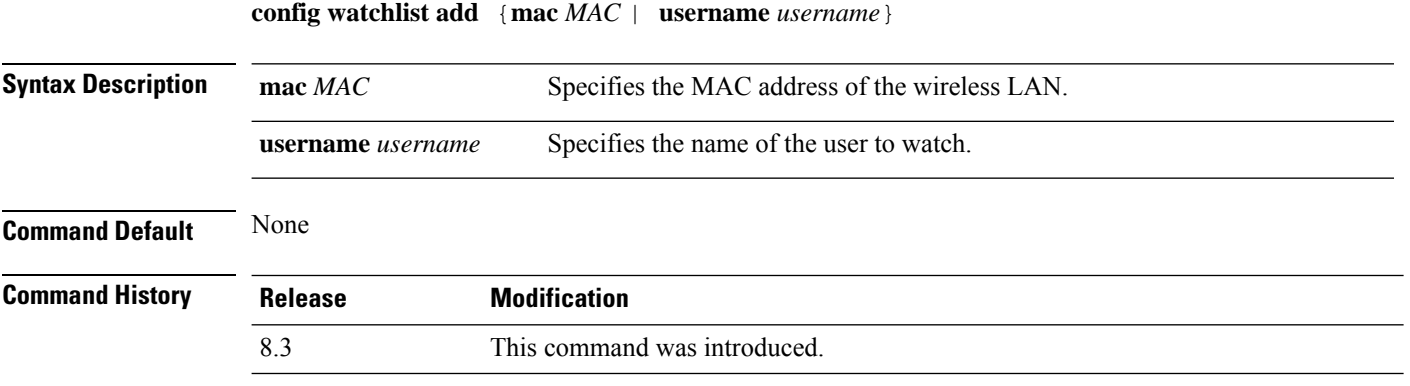

The following example shows how to add a watchlist entry for the MAC address a5:6b:ac:10:01:6b:

(Cisco Controller) >**config watchlist add mac a5:6b:ac:10:01:6b**

### **config watchlist delete**

To delete a watchlist entry for a wireless LAN, use the **config watchlist delete** command.

**config watchlist delete** {**mac** *MAC* | **username** *username*}

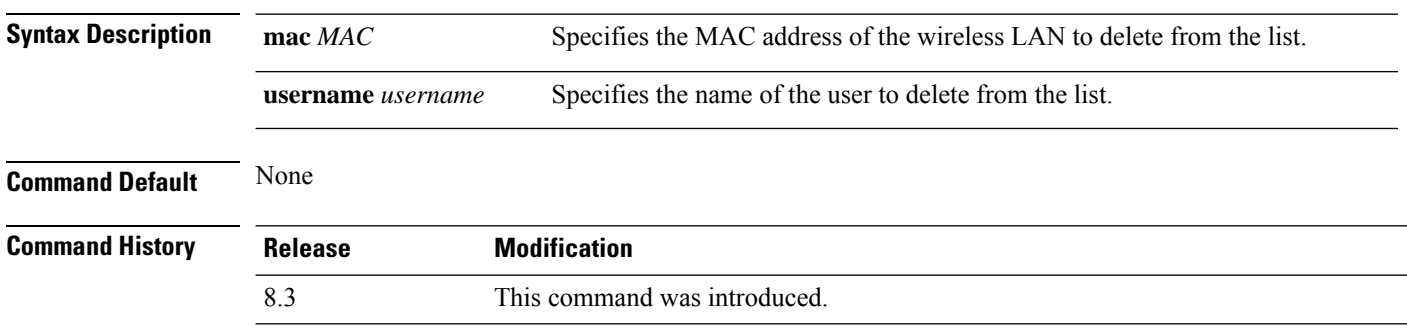

The following example shows how to delete a watchlist entry for the MAC address a5:6b:ac:10:01:6b:

(Cisco Controller) >**config watchlist delete mac a5:6b:ac:10:01:6b**

### **config watchlist disable**

To disable the client watchlist, use the **config watchlist disable** command.

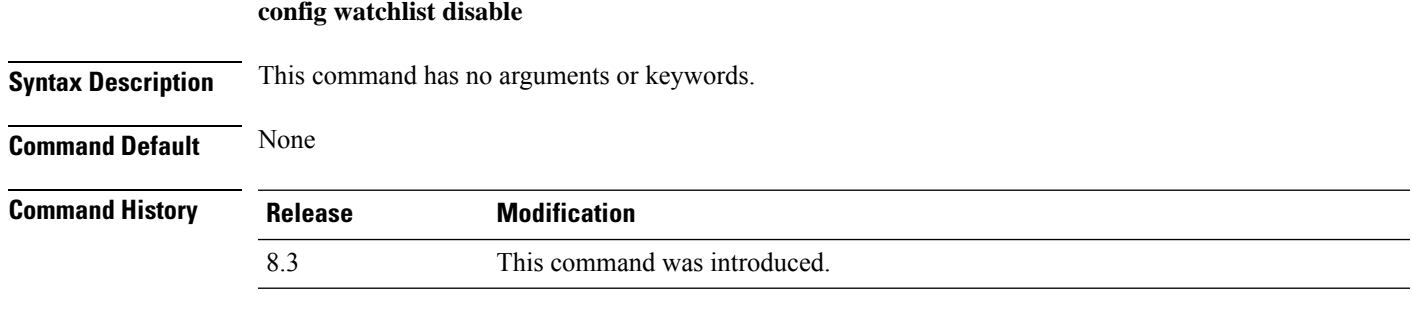

The following example shows how to disable the client watchlist:

(Cisco Controller) >**config watchlist disable**

### **config watchlist enable**

To enable a watchlist entry for a wireless LAN, use the **config watchlist enable** command.

**config watchlist enable Syntax Description** This command has no arguments or keywords. **Command Default** None **Command History Release Modification** 8.3 This command was introduced.

The following example shows how to enable a watchlist entry:

(Cisco Controller) >**config watchlist enable**

### **config wlan**

To create, delete, enable, or disable a wireless LAN, use the **config wlan** command.

**config wlan** {**enable** | **disable** | **create** | **delete**} *wlan\_id* [*name* | **foreignAp** *name ssid* | **all**]

**Syntax Description enable enable enable enable** Enables a wireless LAN.

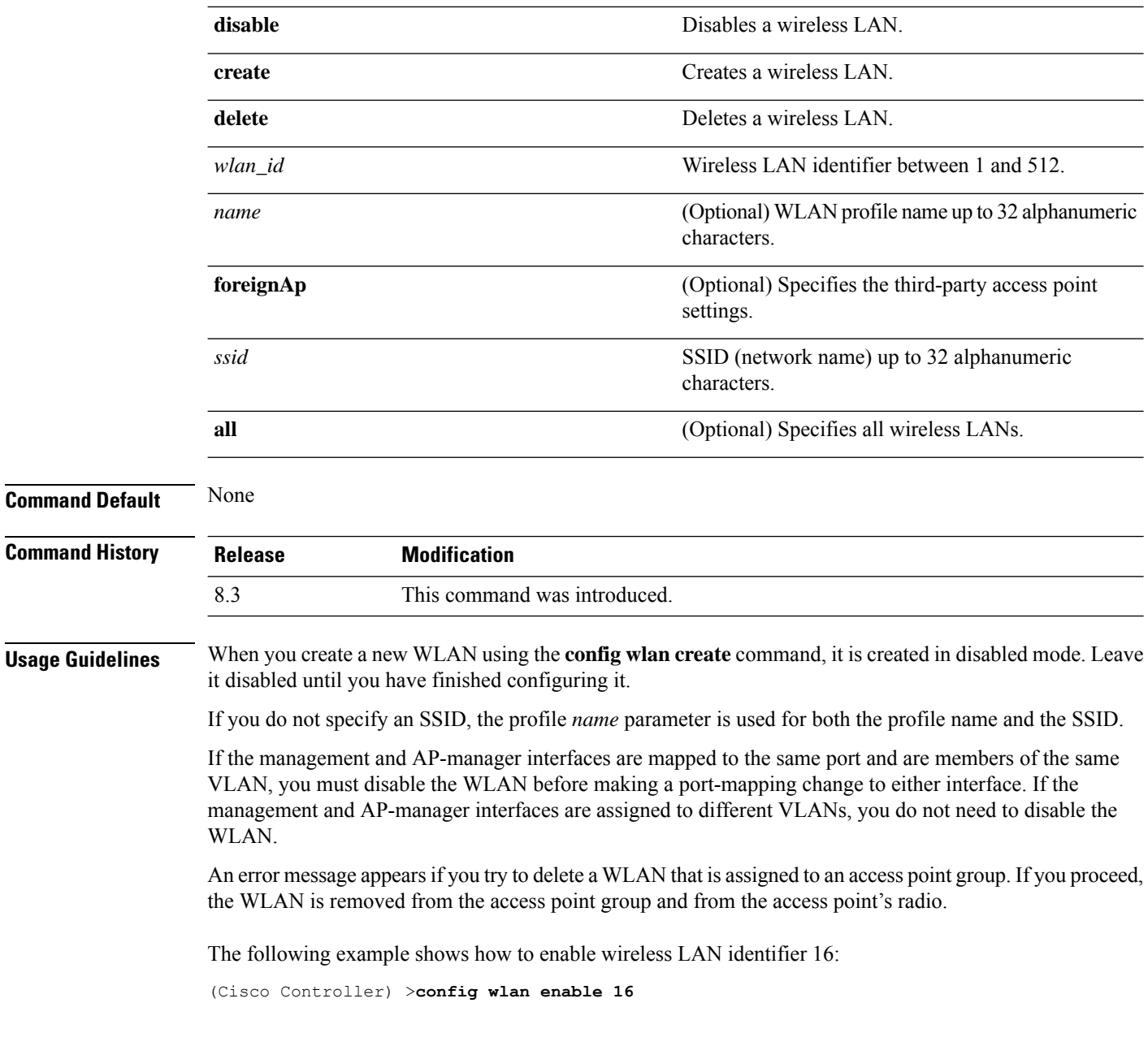

### **config wlan 7920-support**

To configure support for phones, use the **config wlan 7920-support** command.

**config wlan 7920-support** {**client-cac-limit** | **ap-cac-limit**} {**enable** | **disable**} *wlan\_id*

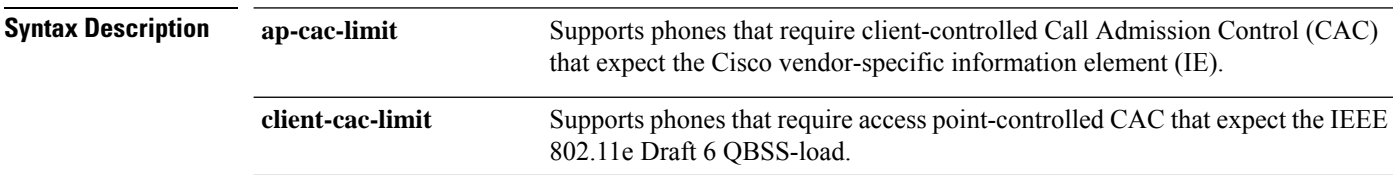
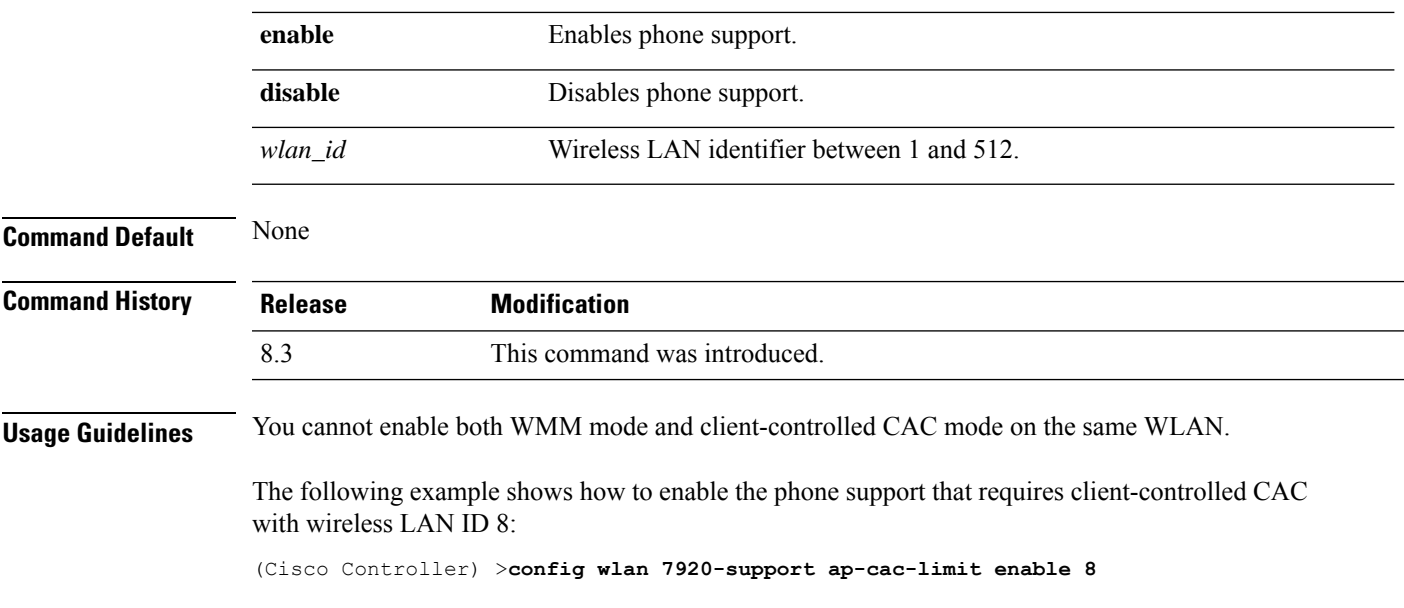

# **config wlan 802.11e**

I

To configure 802.11e support on a wireless LAN, use the **config wlan 802.11e** command.

**config wlan 802.11e** {**allow** | **disable** | **require**} *wlan\_id*

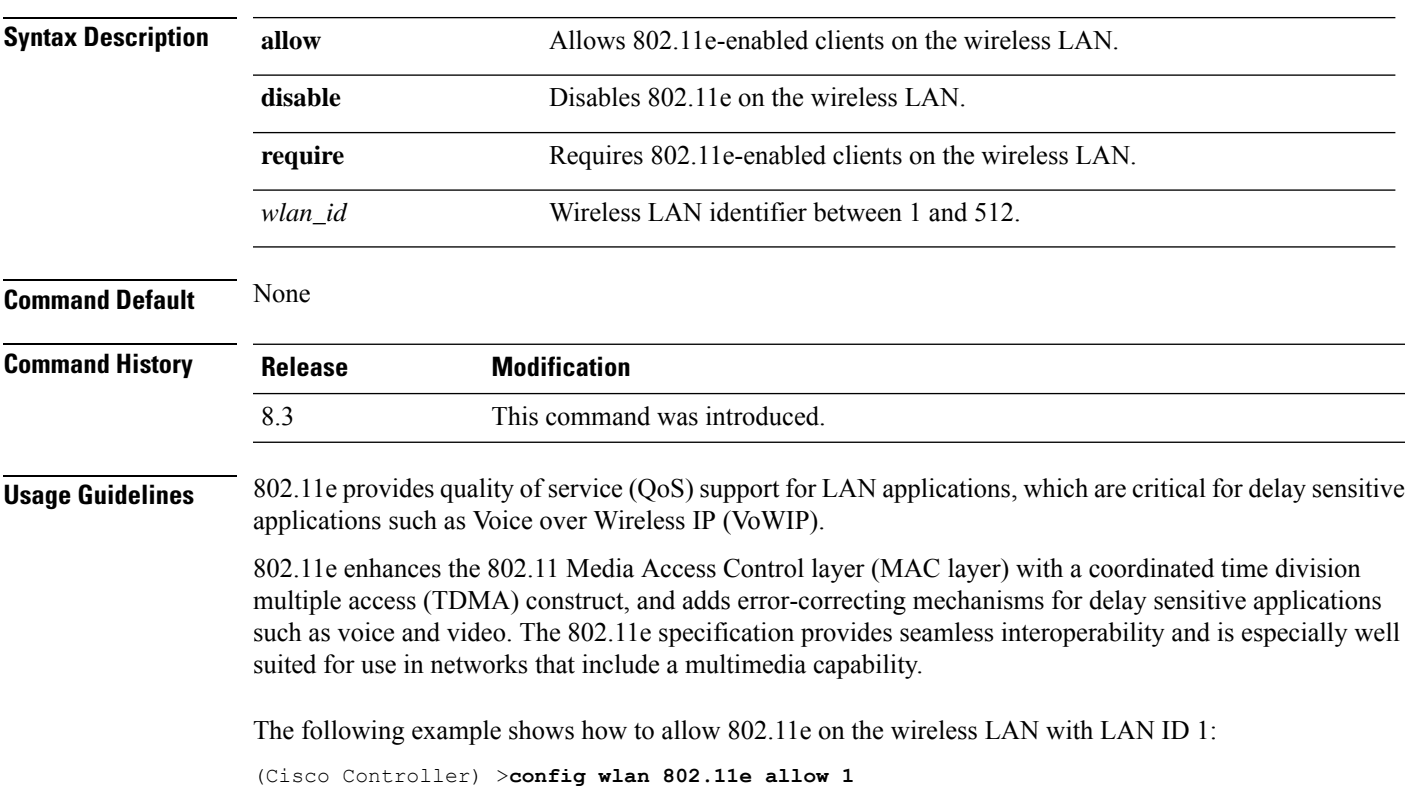

### **config wlan aaa-override**

To configure a user policy override via AAA on a wireless LAN, use the **config wlanaaa-override** command.

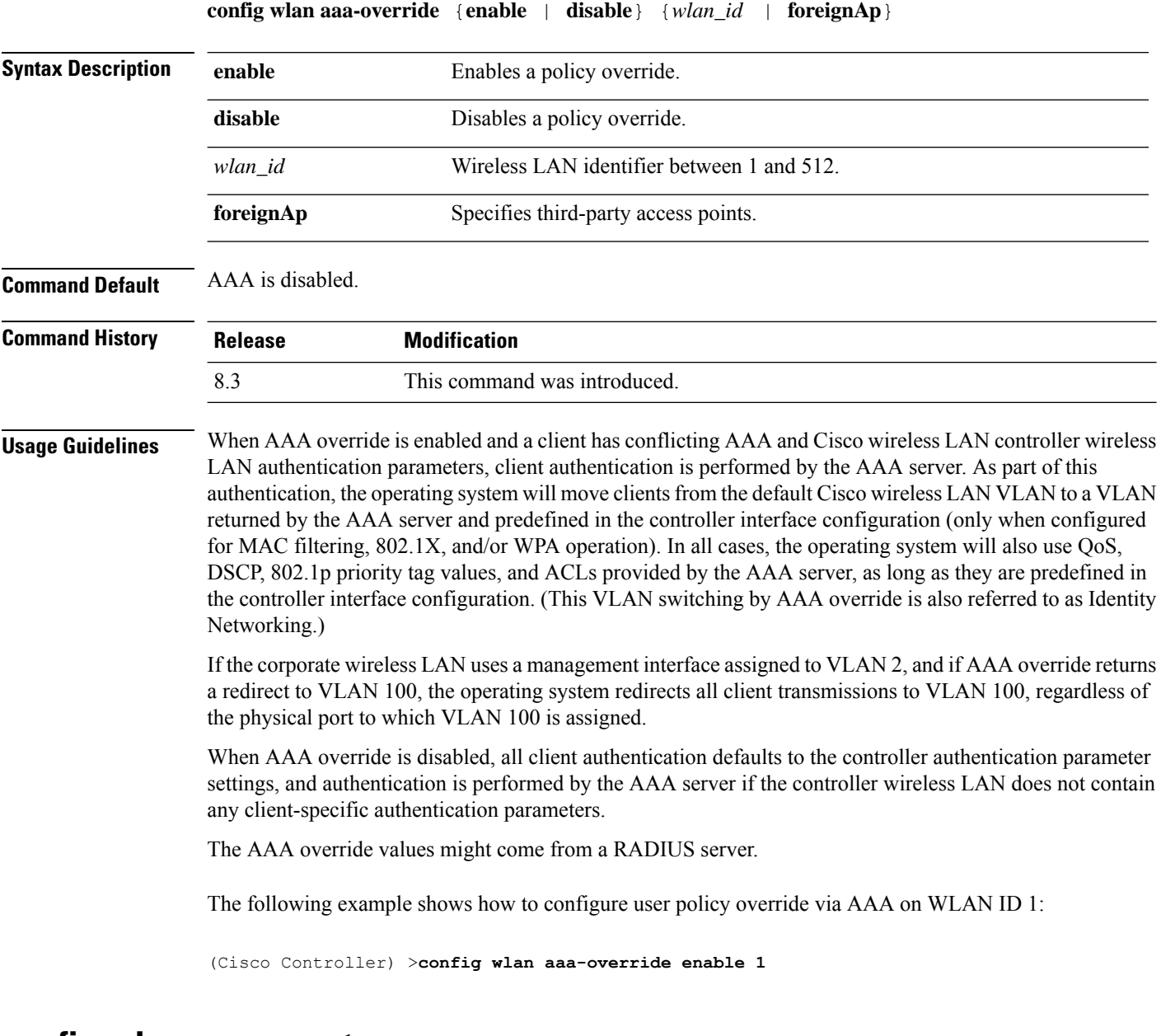

# **config wlan apgroup ntp**

To configure NTP authentication for an AP group and map the NTP server to the AP group, use the **config wlan apgroup ntp** command.

**config wlan apgroup ntp add** *ap-group-name server-index* **config wlan apgroup ntp auth** *ap-group-name* {**enable** | **disable**} **config wlan apgroup ntp delete** *ap-group-name*

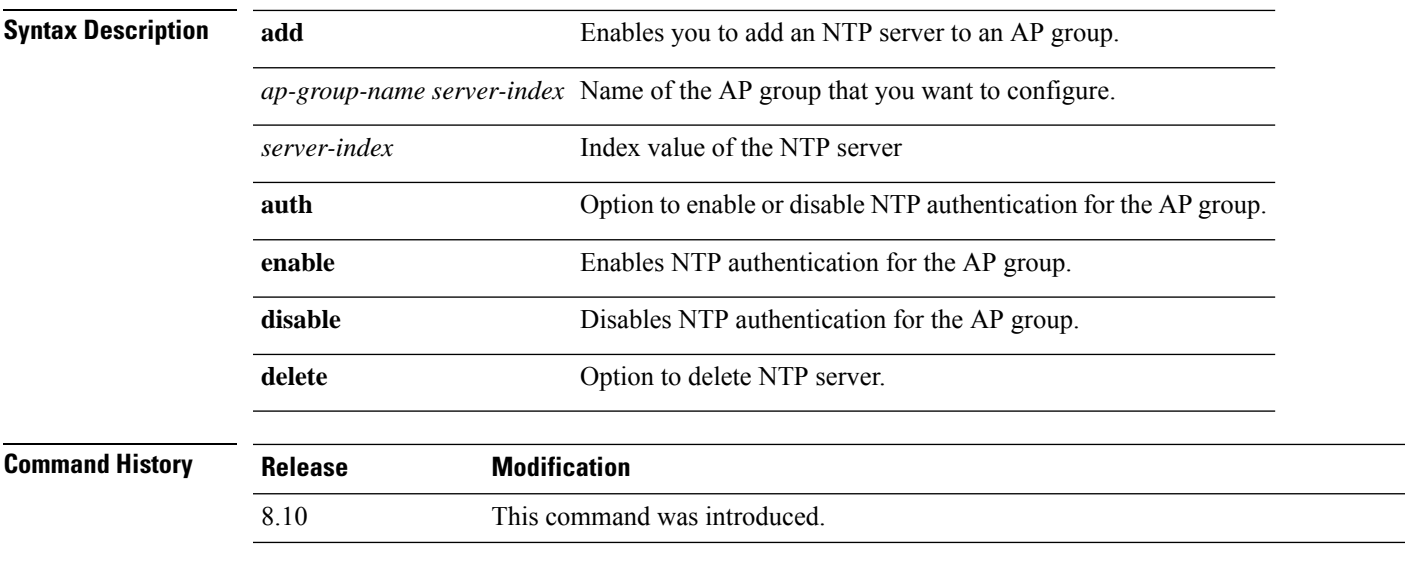

The following example shows you how to add an AP group named test123 with a server index value of 3:

(Cisco Controller) > **config wlan apgroup ntp test123 3**

# **config wlan assisted-roaming**

To configure assisted roaming on a WLAN, use the **config wlan assisted-roaming** command.

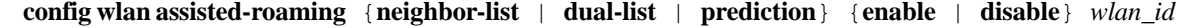

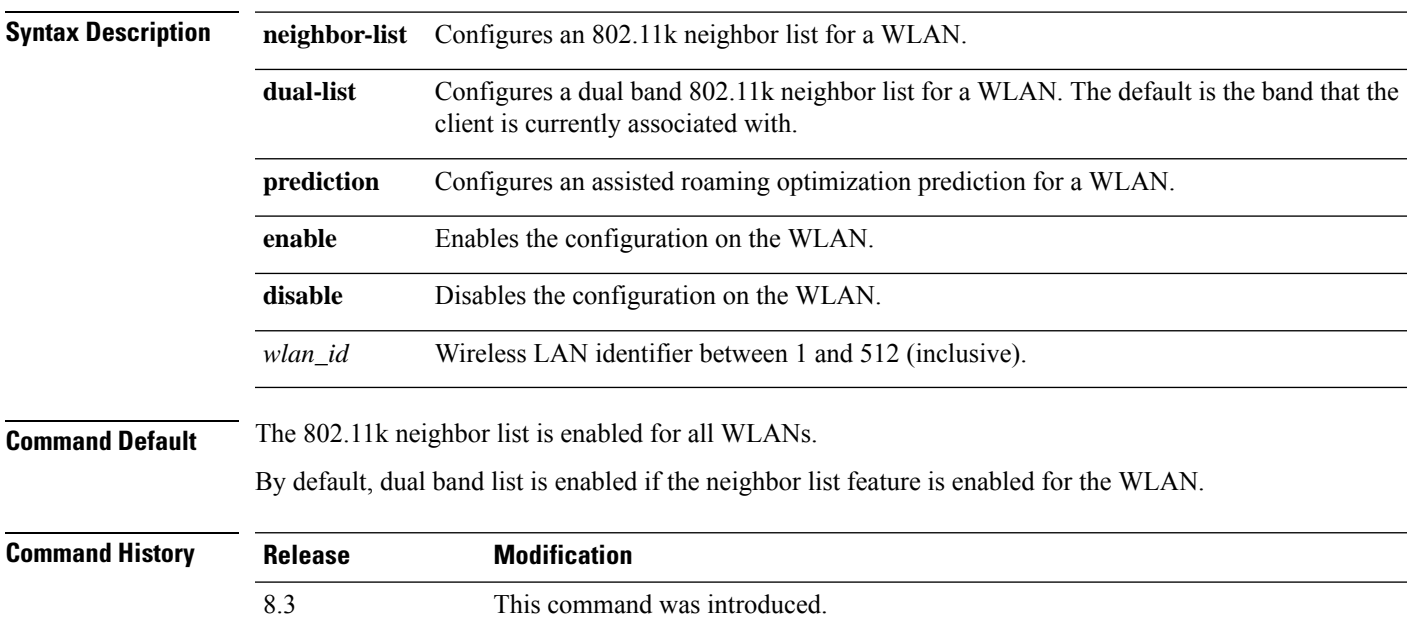

**Usage Guidelines** When you enable the assisted roaming prediction list, a warning appears and load balancing is disabled for the WLAN, if load balancing is already enabled on the WLAN.

The following example shows how to enable an 802.11k neighbor list for a WLAN:

(Cisco Controller) >**config wlan assisted-roaming neighbor-list enable 1**

#### **config wlan band-select allow**

To configure band selection on a WLAN, use the **config wlan band-select allow** command.

**config wlan band-select allow** {**enable** | **disable**} *wlan\_id*

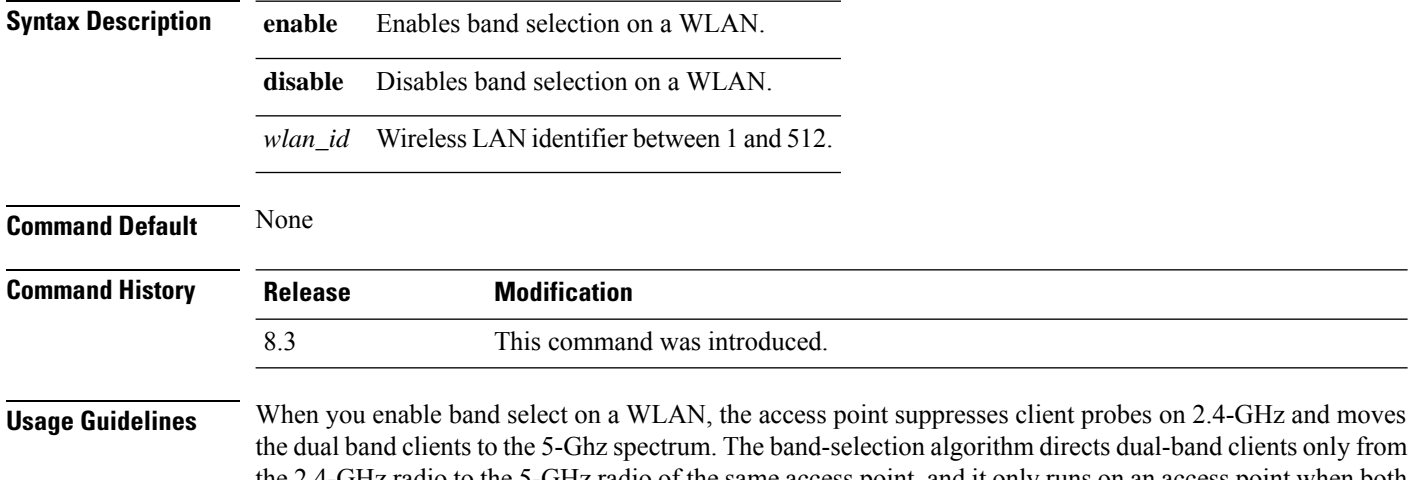

the 2.4-GHz radio to the 5-GHz radio of the same access point, and it only runs on an access point when both the 2.4-GHz and 5-GHz radios are up and running.

The following example shows how to enable band selection on a WLAN:

(Cisco Controller) >**config wlan band-select allow enable 6**

# **config wlan broadcast-ssid**

To configure anServiceSet Identifier (SSID) broadcast on a wireless LAN, use the **config wlanbroadcast-ssid** command.

**config wlan broadcast-ssid** {**enable** | **disable**} *wlan\_id*

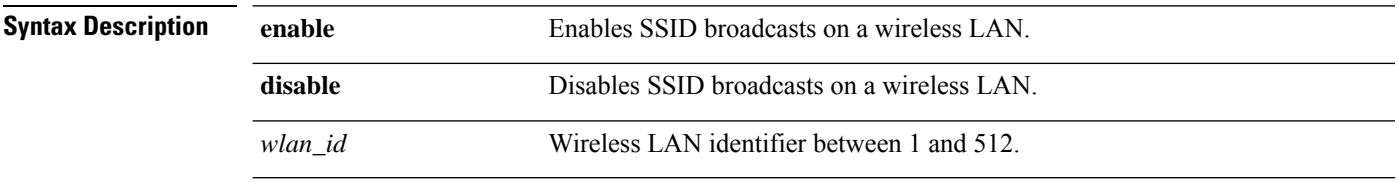

**Command Default** Broadcasting of SSID is disabled.

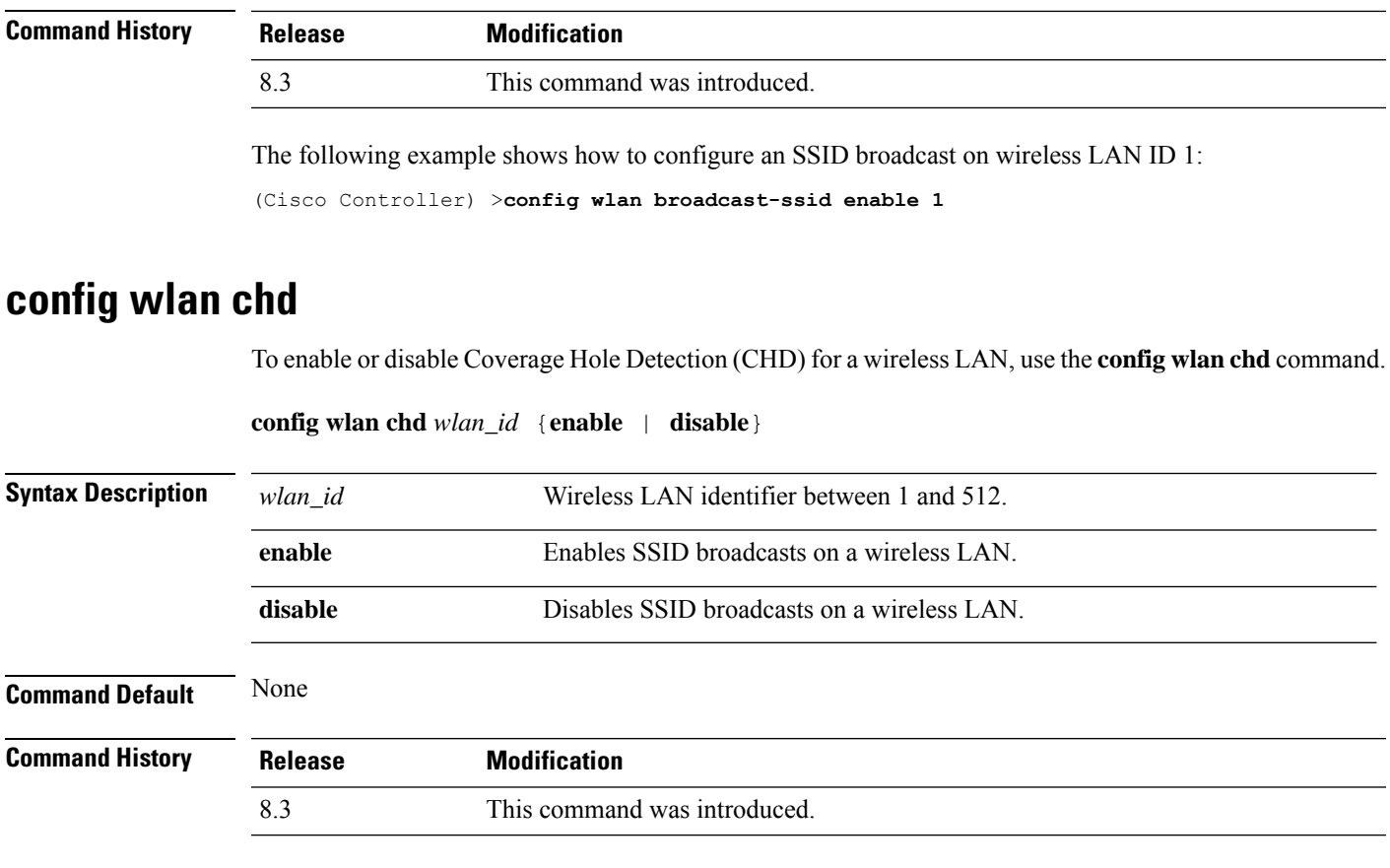

The following example shows how to enable CHD for WLAN 3:

(Cisco Controller) >**config wlan chd 3 enable**

# **config wlan ccx aironet-ie**

To enable or disable Aironet information elements (IEs) for a WLAN, use the **config wlan ccx aironet-ie** command.

**config wlan ccx aironet-ie** {**enable** | **disable**}

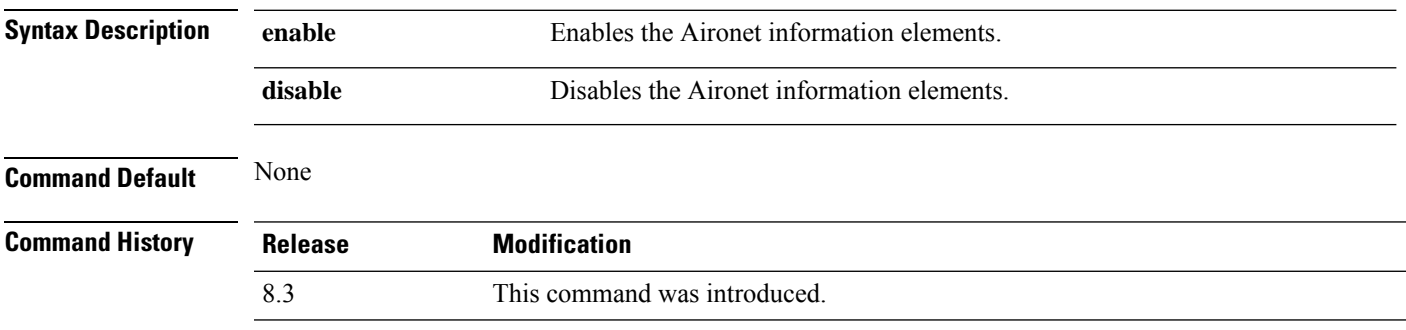

The following example shows how to enable Aironet information elements for a WLAN:

(Cisco Controller) >**config wlan ccx aironet-ie enable**

### **config wlan channel-scan defer-priority**

To configure the controller to defer priority markings for packets that can defer off channel scanning, use the **config wlan channel-scan defer-priority** command.

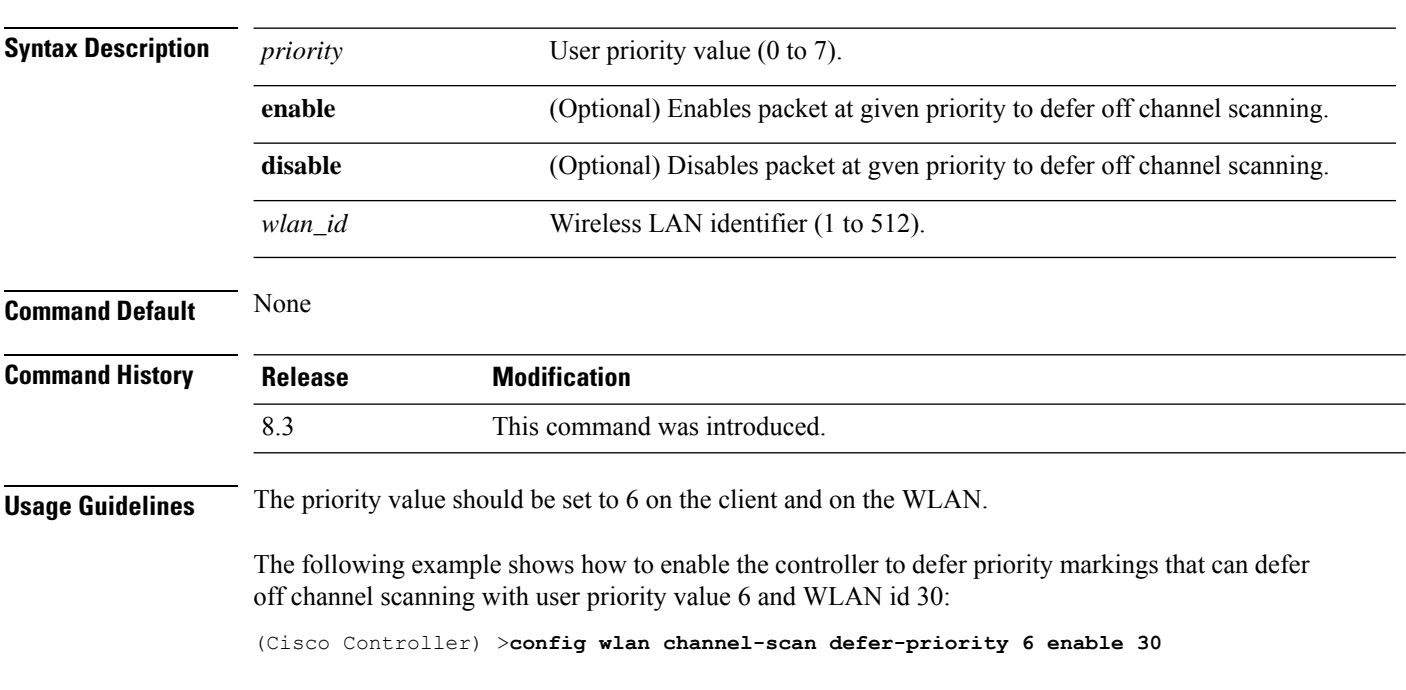

**config wlan channel-scan defer-priority** *priority* [**enable** | **disable**] *wlan\_id*

#### **config wlan channel-scan defer-time**

To assign the channel scan defer time in milliseconds, use the **config wlan channel-scan defer-time** command.

**config wlan channel-scan defer-time** *msecs wlan\_id*

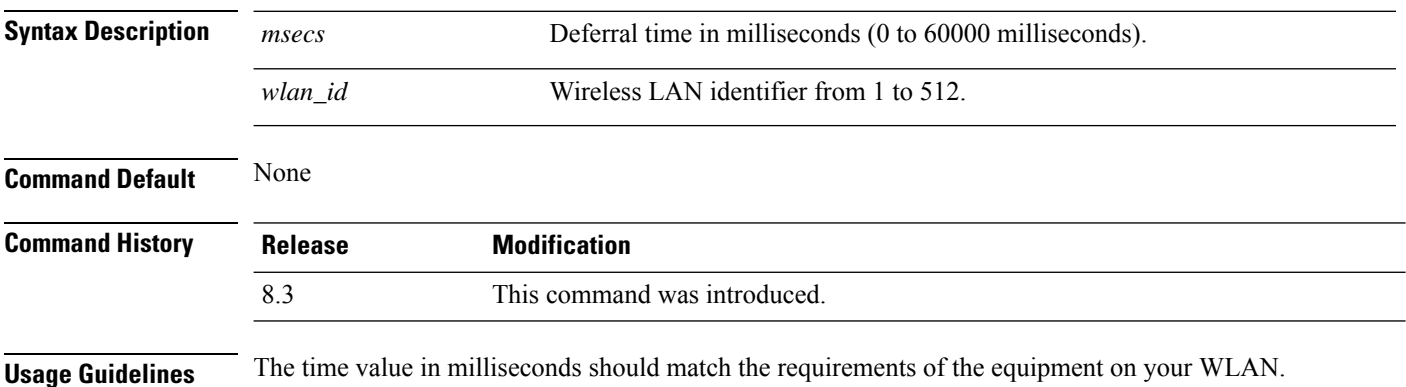

The following example shows how to assign the scan defer time to 40 milliseconds for WLAN with ID 50:

```
(Cisco Controller) >config wlan channel-scan defer-time 40 50
```
#### **config wlan custom-web**

To configure the web authentication page for a WLAN, use the **config wlan custom-web** command.

**config wlan custom-web** { { **ext-webauth-url** *ext-webauth-url wlan\_id* } | { **global** { **enable** | **disable** }} | { **ms-open** { **enable** | **disable** | **url** }} | { **login-page** *page-name* } | { **loginfailure-page** { *page-name* | **none** }} | { **logout-page** { *page-name* | **none** }} | { **sleep-client** { **enable** | **disable** } *wlan\_id* **timeout** *duration* } | { **webauth-type** { **internal** | **customized** | **external** } *wlan\_id* }}

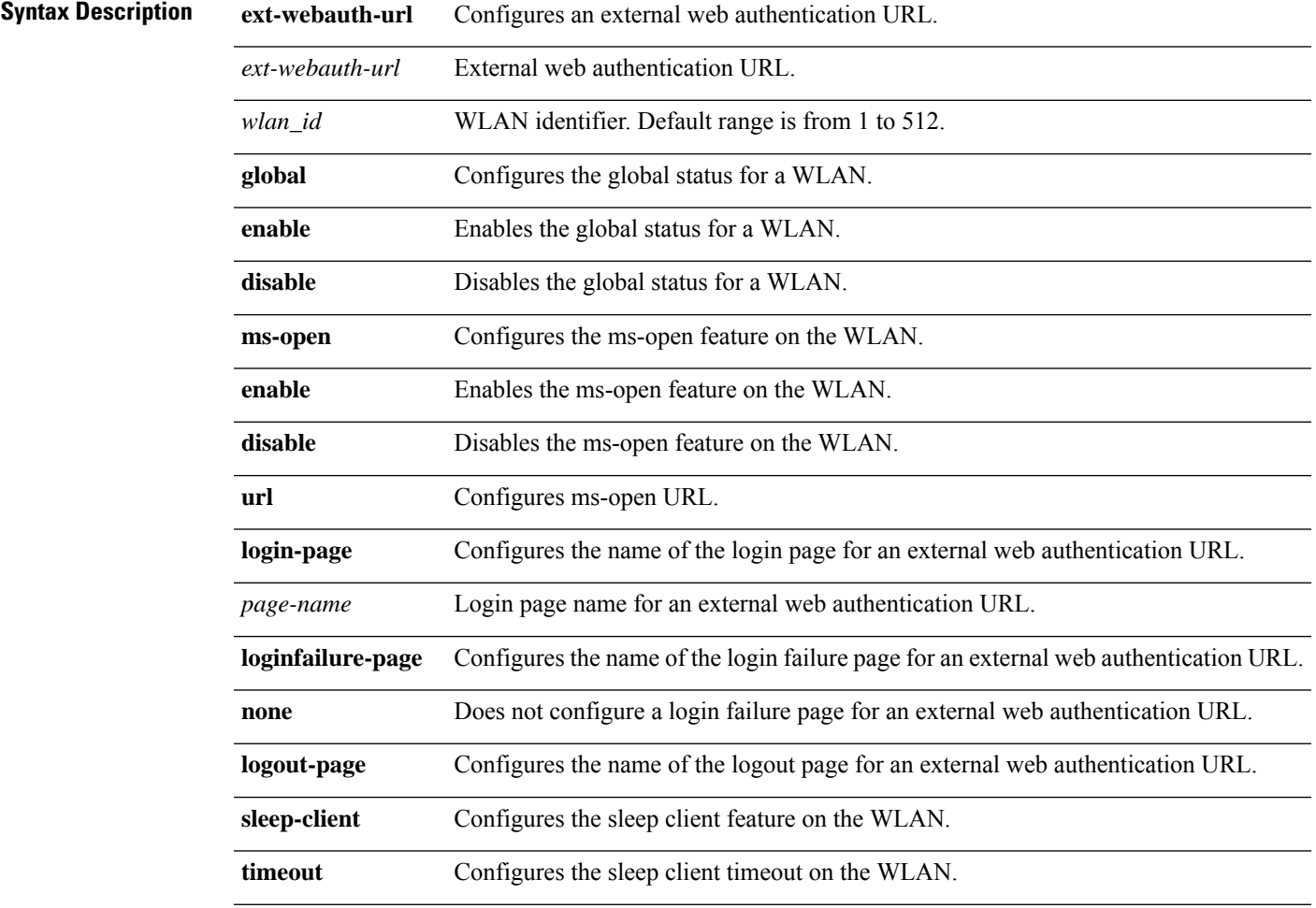

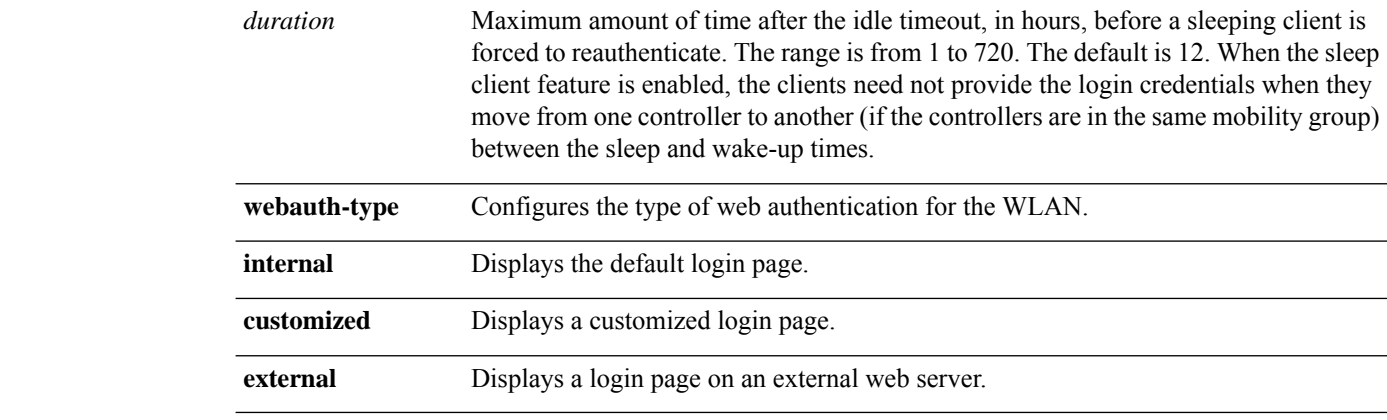

#### **Command Default** None

#### **Command History Release Modification** 8.3 This command was introduced.

The following example shows how to configure web authentication type in the WLAN.

Cisco Controller **config wlan custom-web webauth-type external**

### **config wlan dtim**

To configure a Delivery Traffic Indicator Message (DTIM) for 802.11 radio network **config wlan dtim** command.

**config wlan dtim** {**802.11a** | **802.11b**} *dtim wlan\_id*

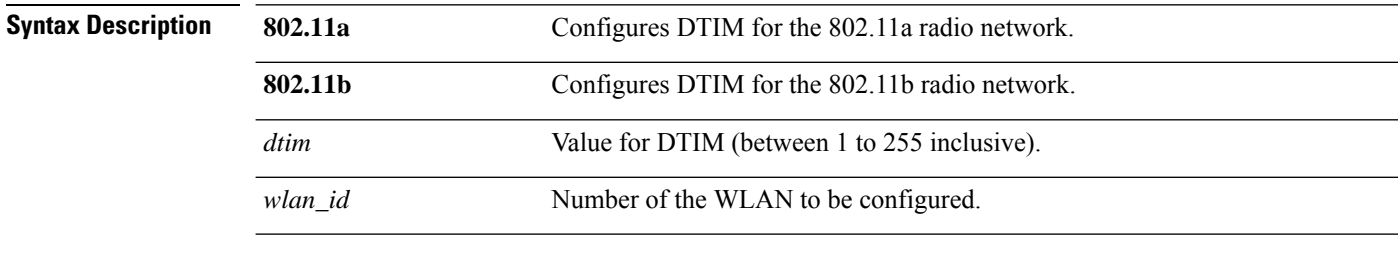

**Command Default** The default is DTIM 1.

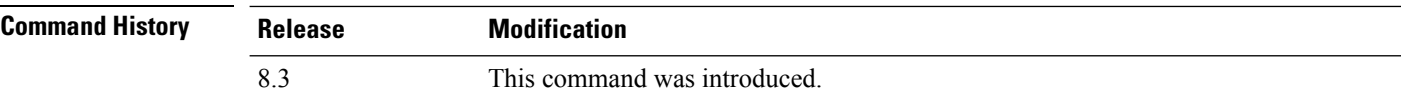

The following example shows how to configure DTIM for 802.11a radio network with DTIM value 128 and WLAN ID 1:

(Cisco Controller) >**config wlan dtim 802.11a 128 1**

# **config wlan exclusionlist**

To configure the wireless LAN exclusion list, use the **config wlan exclusionlist** command.

**config wlanexclusionlist** {*wlan\_id* [**enabled** | **disabled** | *time*] | **foreignAp** [**enabled** | **disabled** | *time*]}

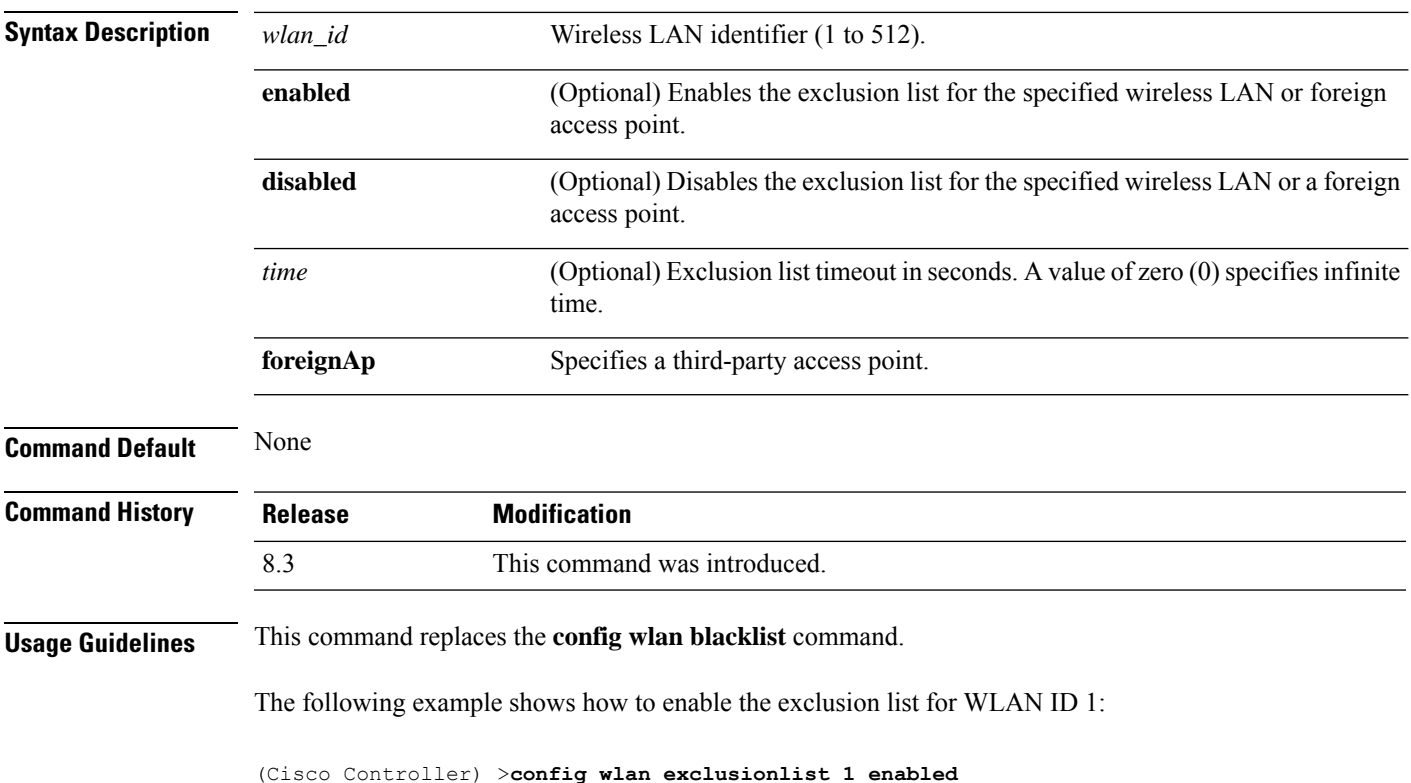

### **config wlan flexconnect central-assoc**

To configure client reassociation and security key caching on the controller, use the **config wlan flexconnect central-assoc** command.

**config wlan flexconnect central-assoc** *wlan-id* { **enable** | **disable** }

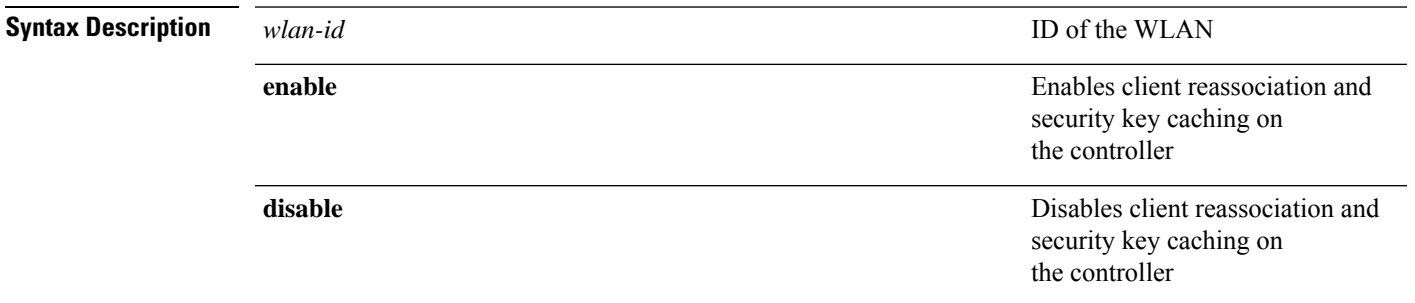

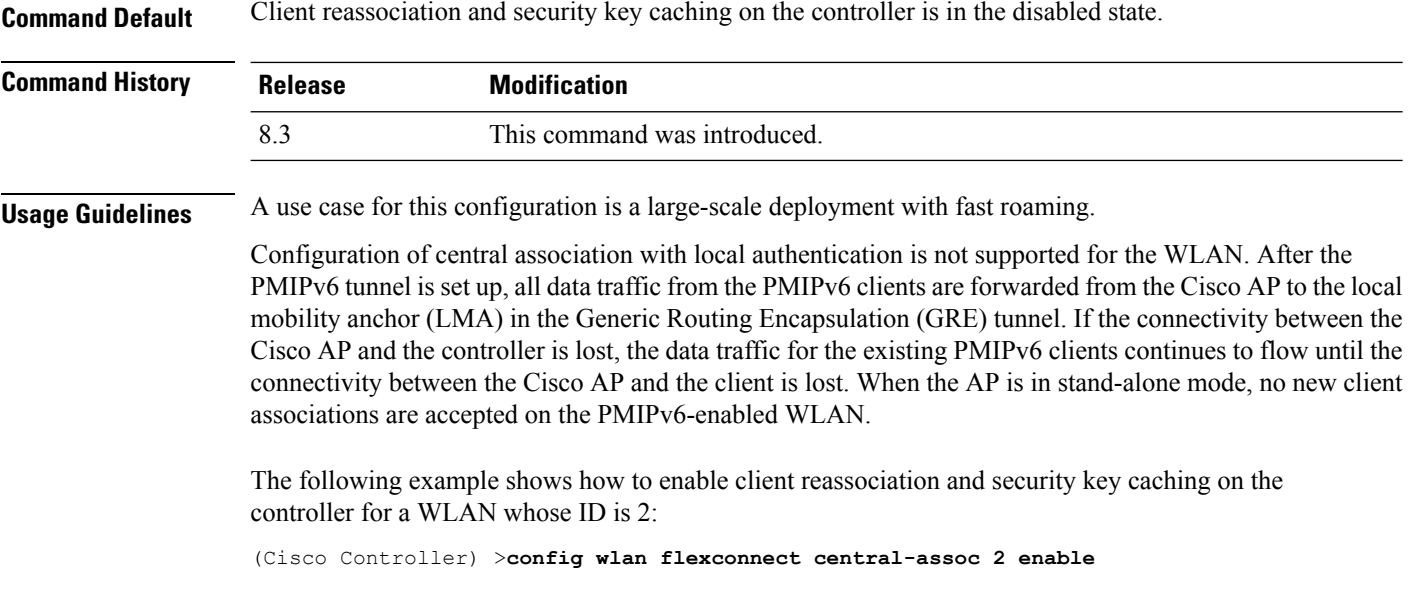

# **config wlan flexconnect learn-ipaddr**

To enable or disable client IPaddresslearning for the Cisco WLAN controller, use the **config wlanflexconnect learn-ipaddr** command.

**config wlan flexconnect learn-ipaddr** *wlan\_id* {**enable** | **disable**}

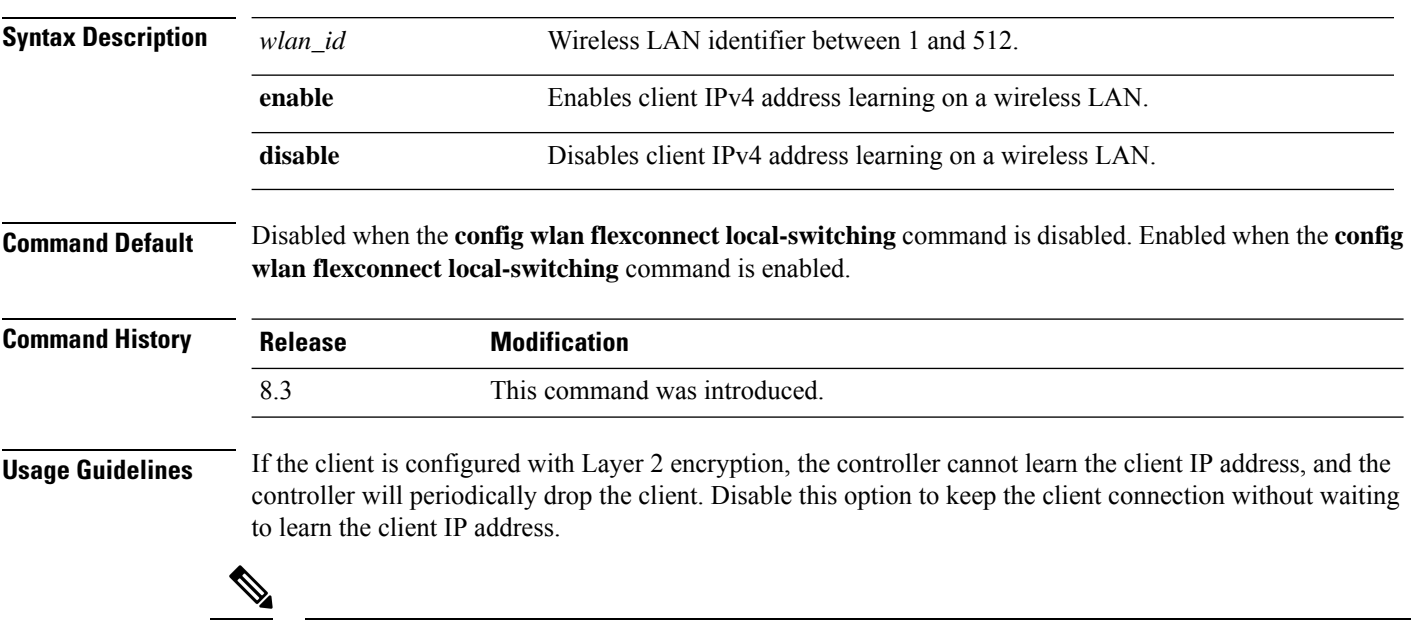

**Note** This command is valid only for IPv4.

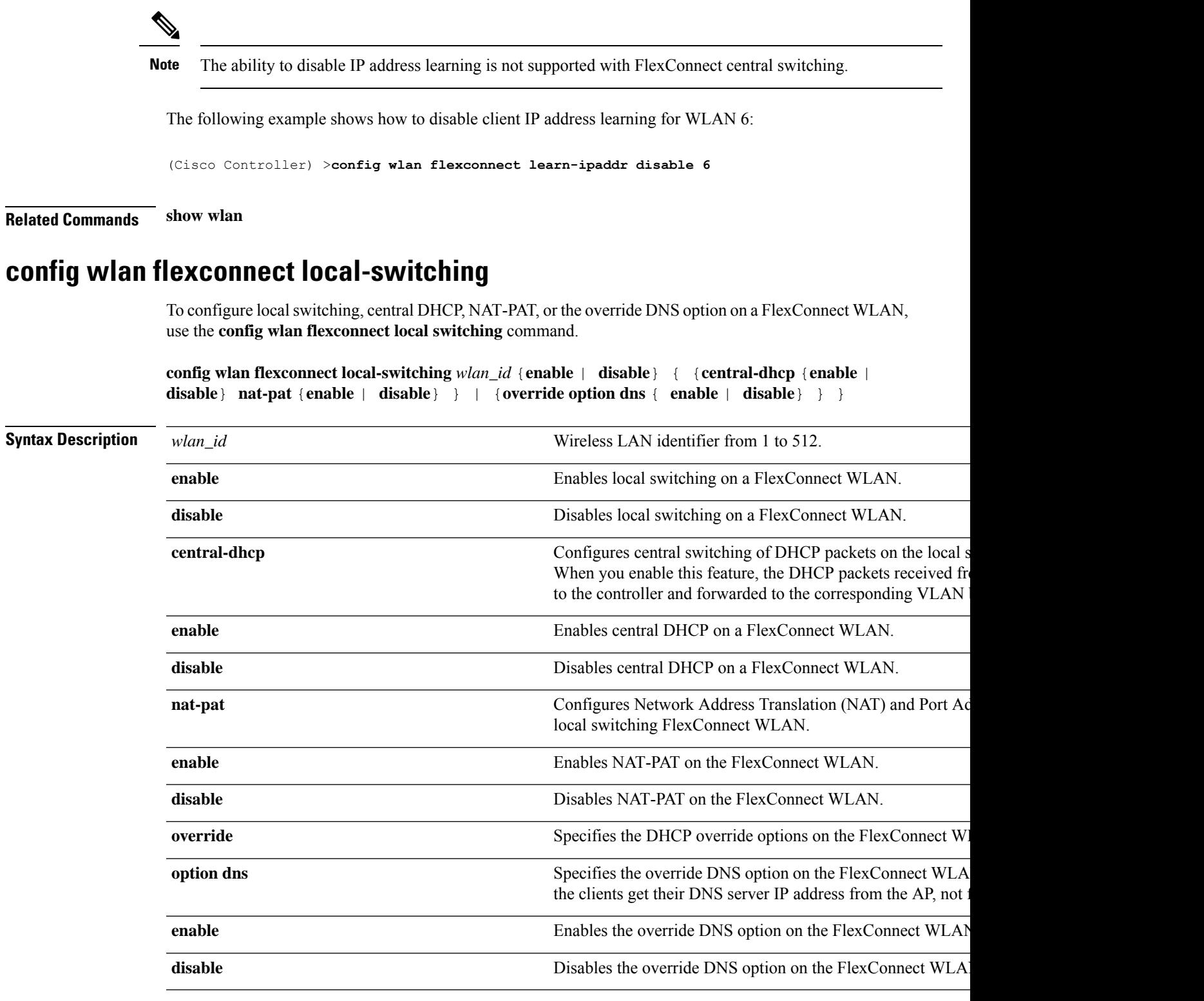

 $\mathbf I$ 

**Command Default** This feature is disabled.

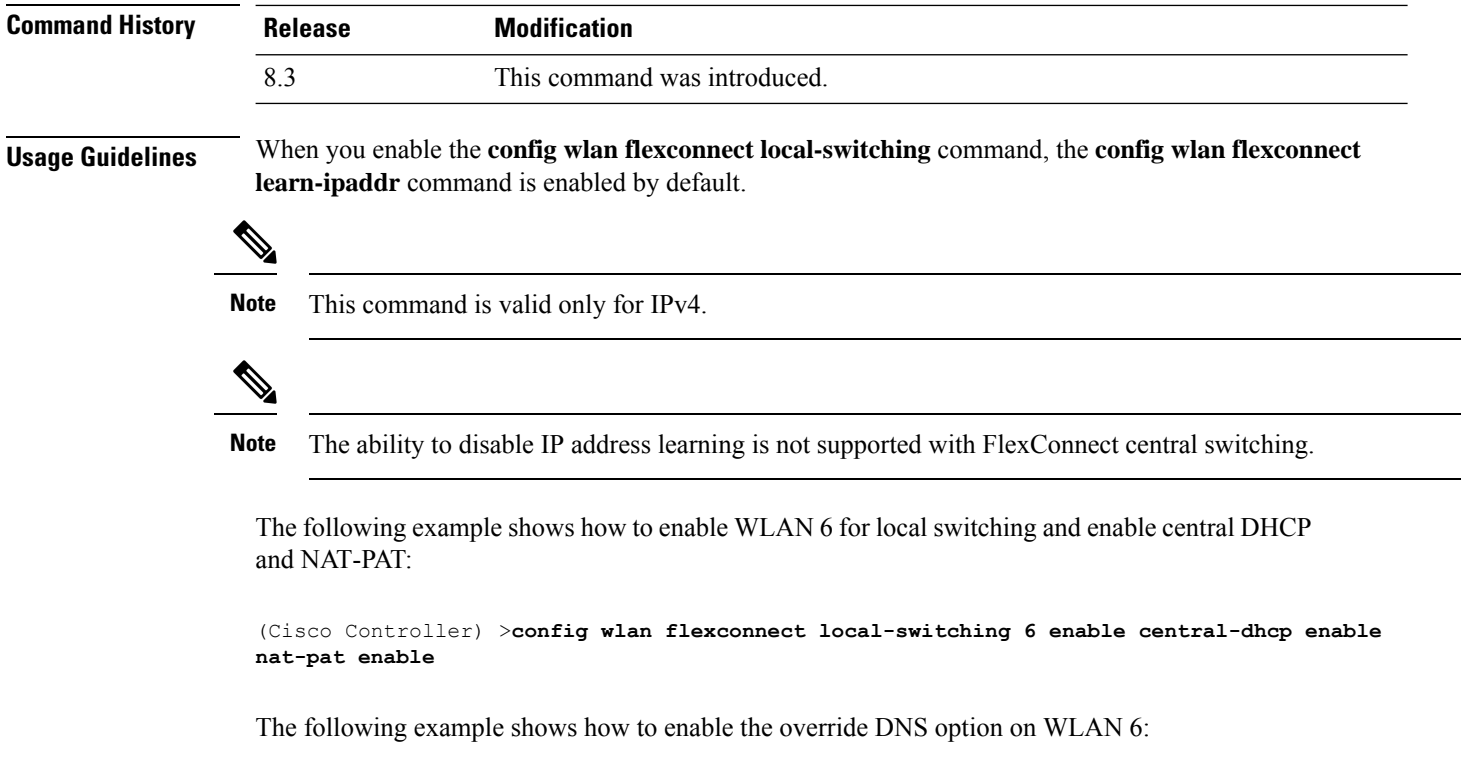

(Cisco Controller) >**config wlan flexconnect local-switching 6 override option dns enable**

# **config wlan flexconnect sae anti-clog-threshold**

To configure Simultaneous Authentication of Equals (SAE) anticlog threshold in a FlexConnect deployment, use the **config wlan flexconnect sae anti-clog-threshold** command.

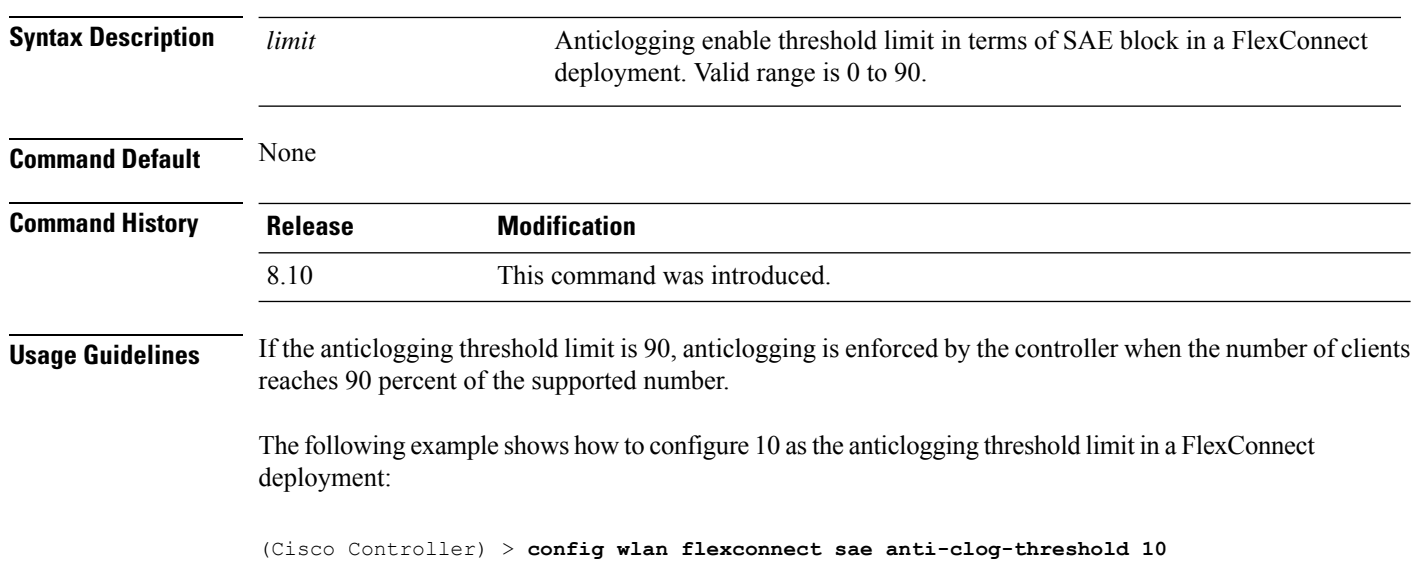

#### **config wlan flexconnect sae anti-clog-threshold** *limit*

#### **config wlan flexconnect sae max-retry**

To configure the maximum number of retries for a Simultaneous Authentication of Equals (SAE) message in a FlexConnect deployment, use the **config wlan flexconnect sae max-retry** command.

**config wlan flexconnect sae max-retry** *limit*

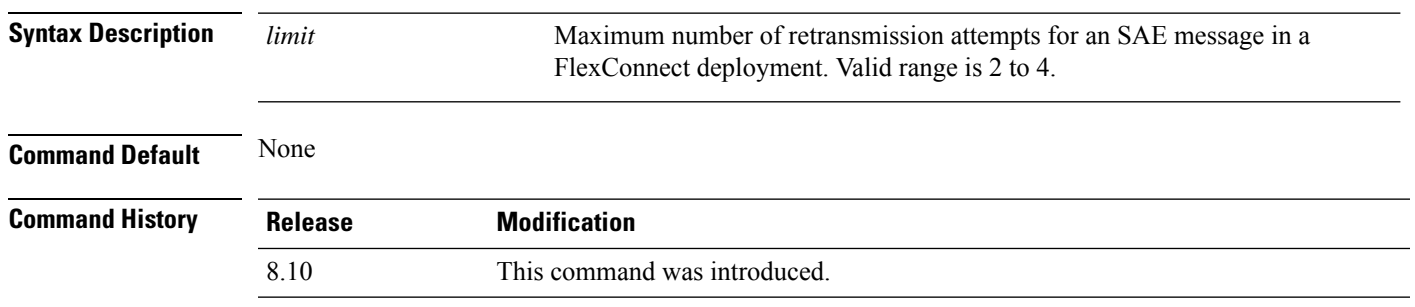

The following example shows how to configure 4 as the maximum number of retries for an SAE message in a FlexConnect deployment:

(Cisco Controller) > **config wlan flexconnect sae max-retry 4**

#### **config wlan flexconnect sae retry-timeout**

To configure timeout period for anSAE message in aFlexConnect deployment, use the **config wlanflexconnect sae retry-timeout** command.

**config wlan flexconnect sae retry-timeout** *timeout*

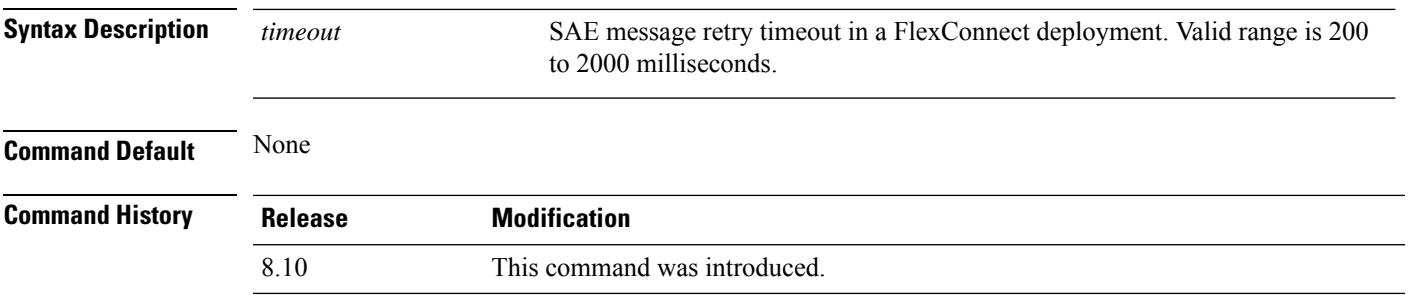

The following example shows how to configure timeout period in a FlexConnect deployment for an SAE message to 400 milliseconds:

(Cisco Controller) > **config wlan flexconnect sae retry-timeout 400**

# **config wlan interface**

To configure a wireless LAN interface or an interface group, use the **config wlan interface** command.

**config wlan interface** {*wlan\_id* | **foreignAp**} {*interface-name* | *interface-group-name*}

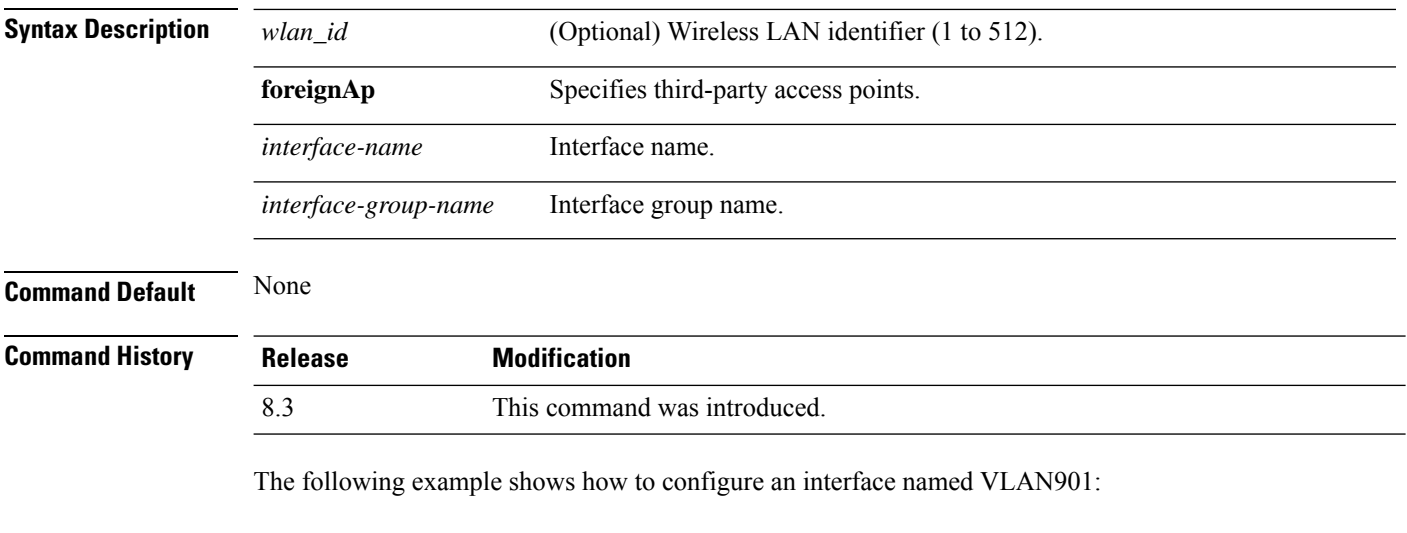

(Cisco Controller) >**config wlan interface 16 VLAN901**

# **config wlan kts-cac**

To configure the Key Telephone System-based CAC policy for a WLAN, use the **config wlan kts-cac** command.

**config wlan kts-cac** {**enable** | **disable**} *wlan\_id*

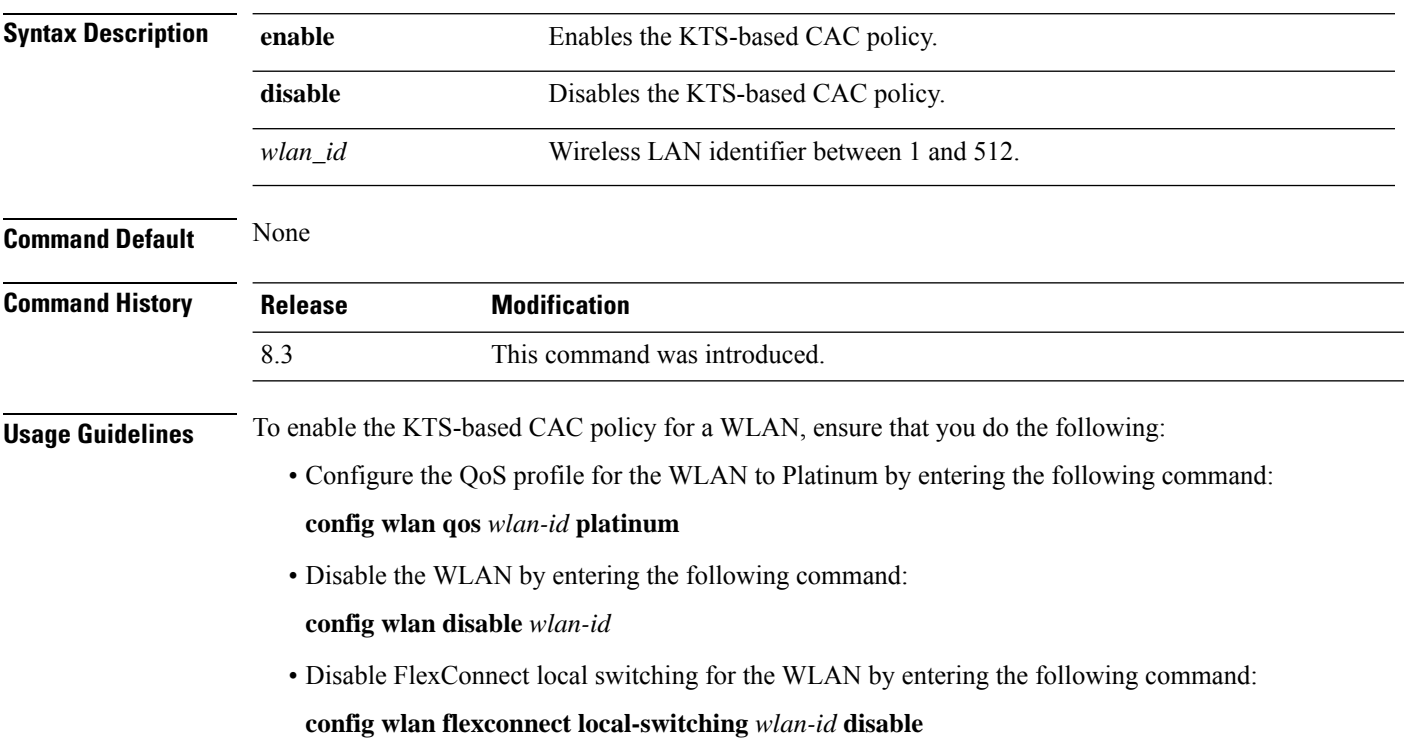

The following example shows how to enable the KTS-based CAC policy for a WLAN with the ID 4:

```
(Cisco Controller) >config wlan kts-cac enable 4
```
### **config wlan load-balance**

To override the global load balance configuration and enable or disable load balancing on a particular WLAN, use the **config wlan load-balance** command.

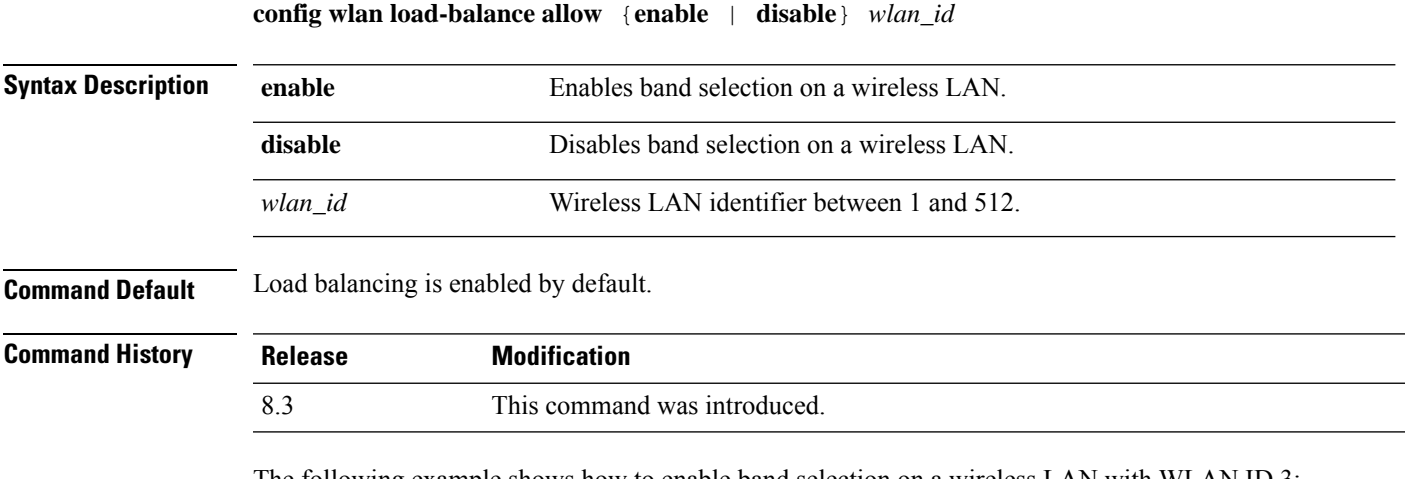

The following example shows how to enable band selection on a wireless LAN with WLAN ID 3:

(Cisco Controller) >**config wlan load-balance allow enable 3**

#### **config wlan max-associated-clients**

ID  $2^{\circ}$ 

To configure the maximum number of client connections on a wireless LAN, guest LAN, or remote LAN, use the **config wlan max-associated-clients** command.

**config wlan max-associated-clients** *max\_clients wlan\_id*

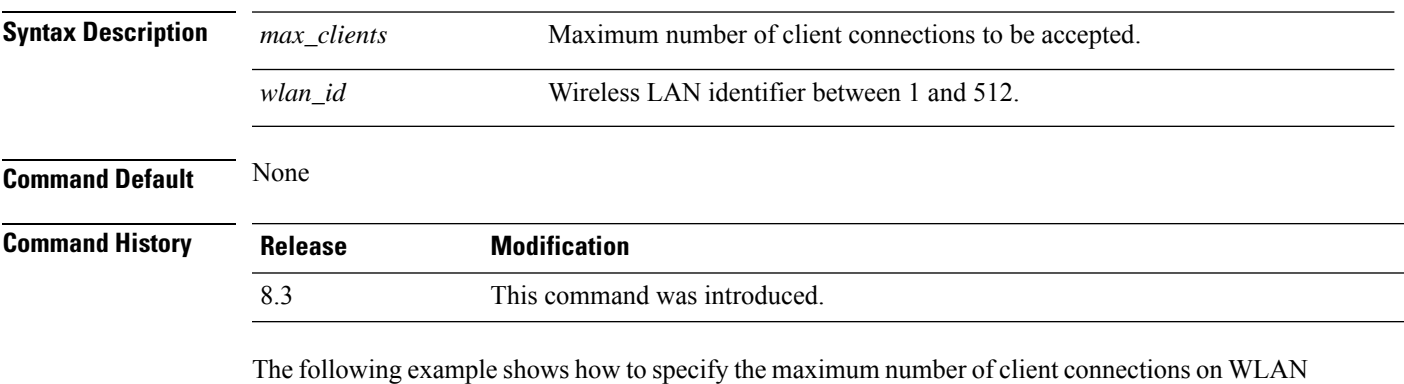

(Cisco Controller) >**config wlan max-associated-clients 25 2**

# **config wlan max-radio-clients**

To configure the maximum number of WLAN client per access point, use the **config wlan max-radio-clients** command.

**config wlan max-radio-clients** *max\_radio\_clients wlan\_id*

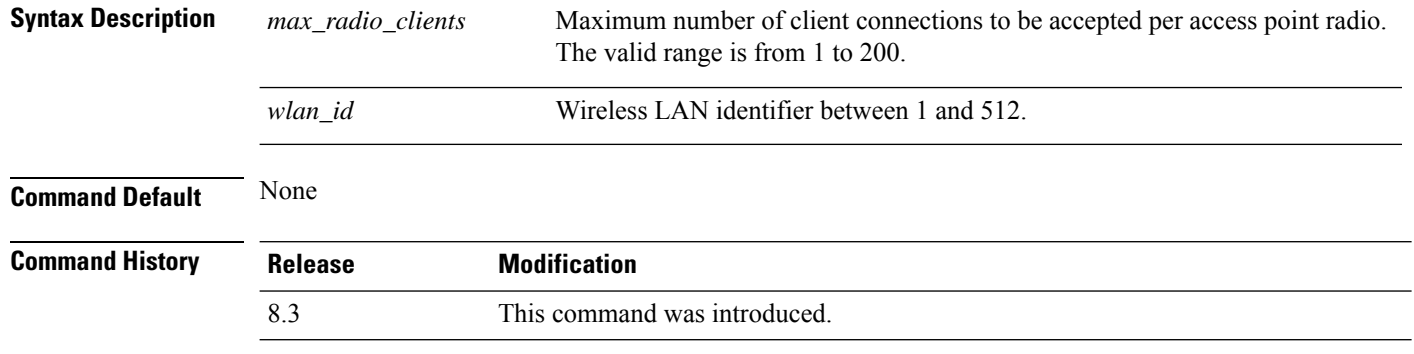

The following example shows how to specify the maximum number of client connections per access point radio on WLAN ID 2:

(Cisco Controller) >**config wlan max-radio-clients 25 2**

#### **config wlan media-stream**

To configure multicast-direct for a wireless LAN media stream, use the **config wlan media-stream** command.

**config wlan media-stream multicast-direct** {*wlan\_id* | **all**} {**enable** | **disable**}

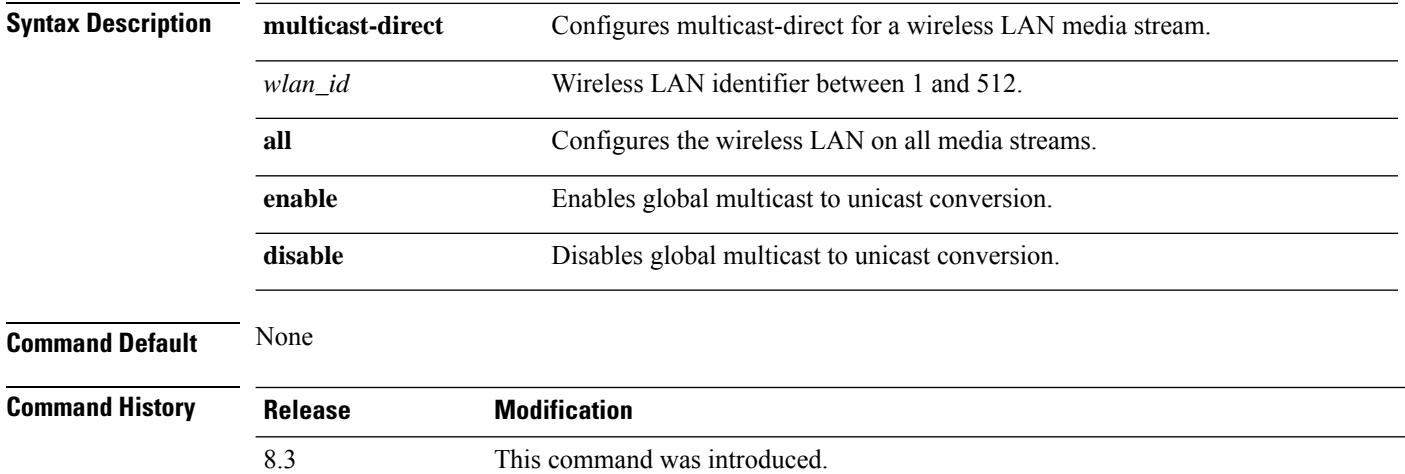

#### **Usage Guidelines** Media stream multicast-direct requires load based Call Admission Control (CAC) to run. WLAN quality of service (QoS) needs to be set to either gold or platinum.

The following example shows how to enable the global multicast-direct media stream with WLAN ID 2:

(Cisco Controller) >**config wlan media-stream multicast-direct 2 enable**

#### **config wlan mu-mimo**

To enable Multi-User, Multiple-Input, Multiple-Output (MU-MIMO) on a WLAN, enter the **config wlan mu-mimo** command.

**config wlan mu-mimo** {**enable** | **disable**} *wlan-id*

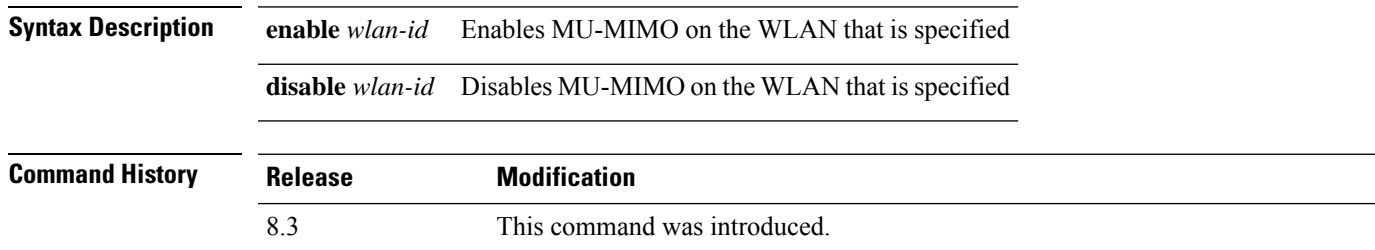

#### **config wlan nac radius**

To configure RADIUS Network Admission Control (NAC) out-of-band support for a WLAN, use the **config wlan nac radius** command.

**config wlan nac radius** { **enable** | **disable** } *wlan\_id*

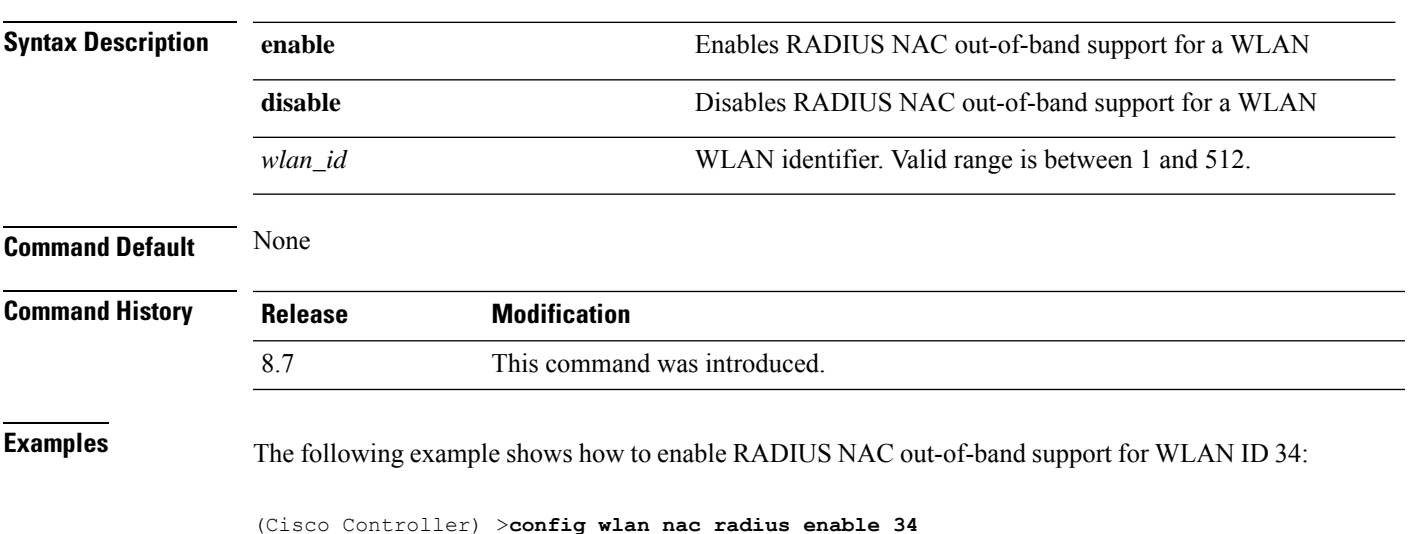

# **config wlan pmipv6 default-realm**

To configure a default realm for a PMIPv6 WLAN, use the **config wlan pmipv6 default-realm** command.

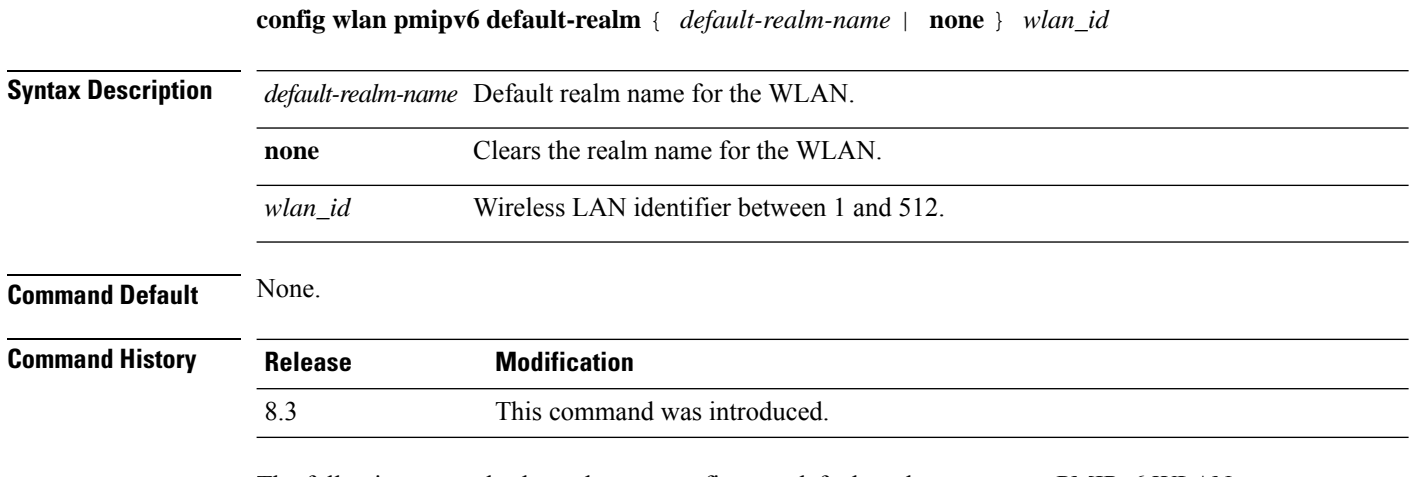

The following example shows how to configure a default realm name on a PMIPv6 WLAN:

(Cisco Controller) >**config wlan pmipv6 default-realm XYZ 6**

# **config wlan profile**

To edit a profile associated to a WLAN, use the **config wlan profile** command.

**config wlan profile** *wlan\_id profile-name*

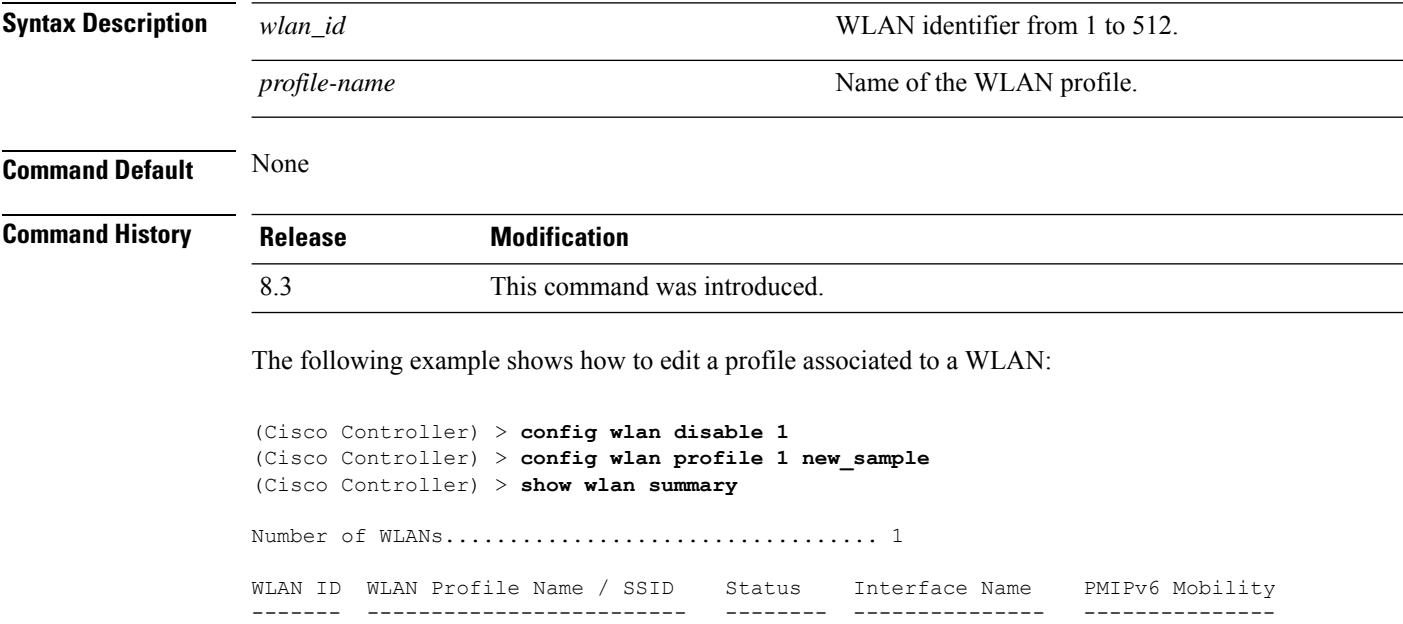

1 new\_sample / new\_samp Disabled management none

 $\mathbf I$ 

# **config wlan profiling**

To configure client profiling on a WLAN, use the **config wlan profiling** command.

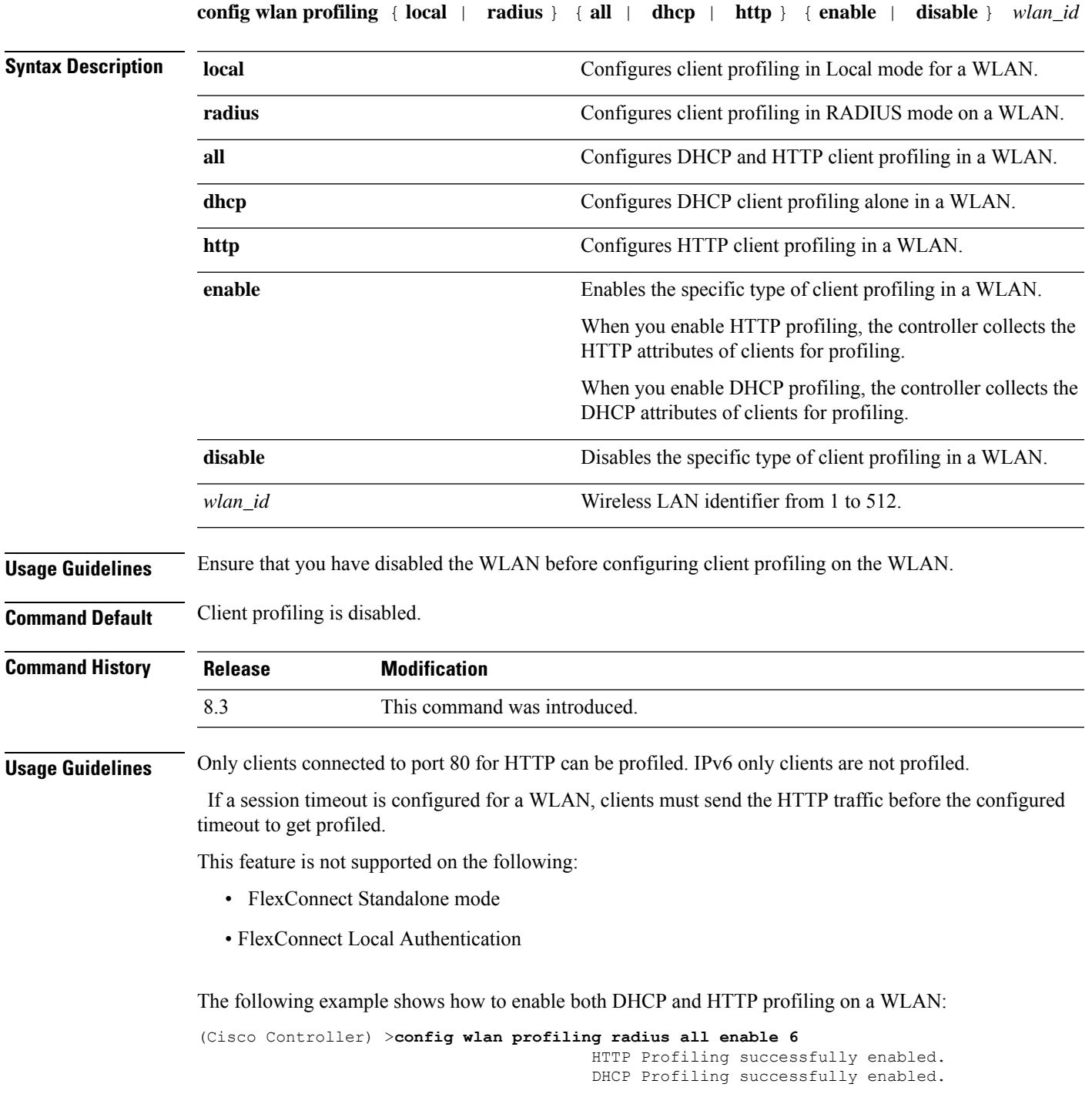

I

# **config wlan qos**

To change the quality of service (QoS) for a wireless LAN, use the **config wlan qos** command.

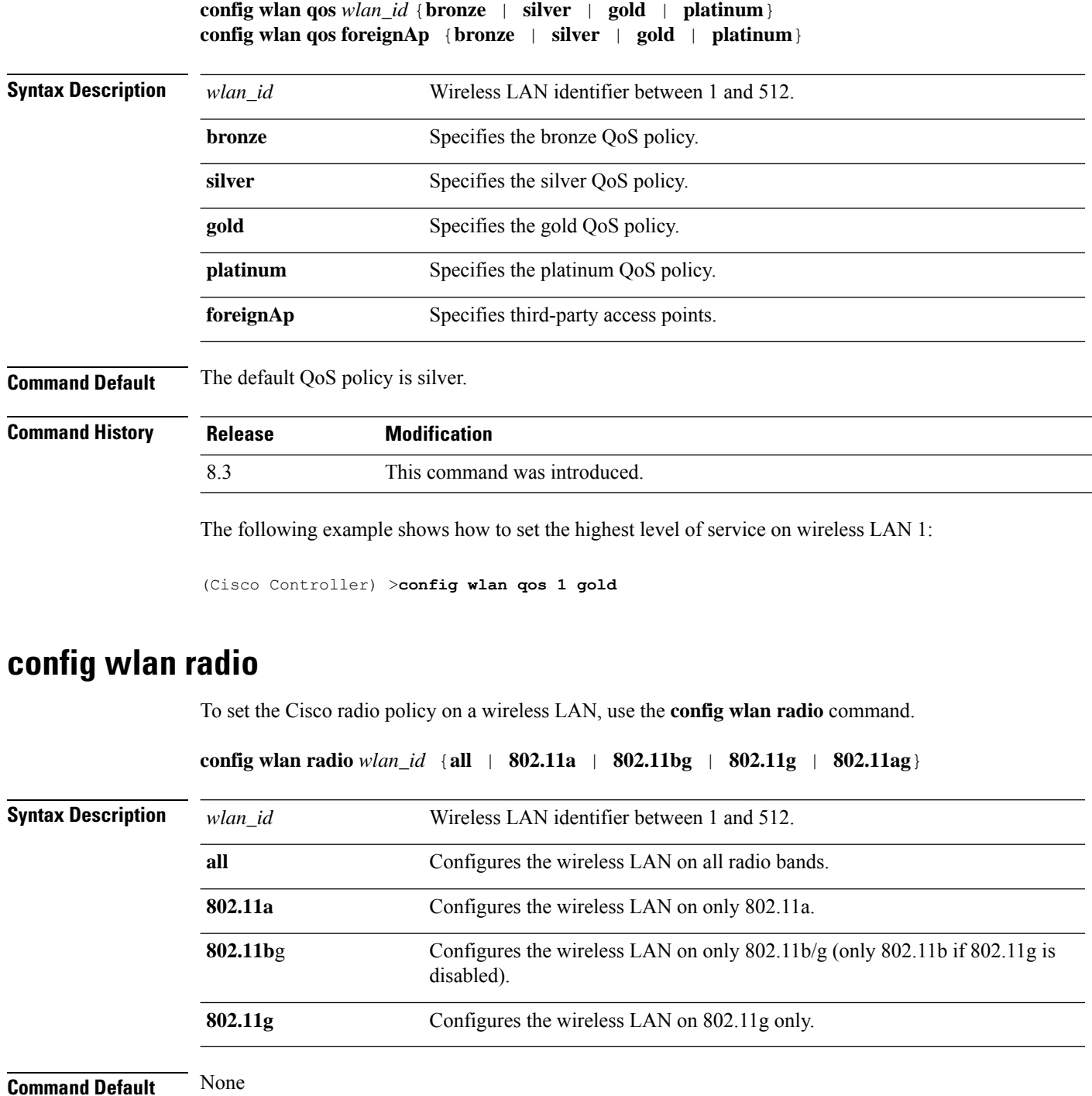

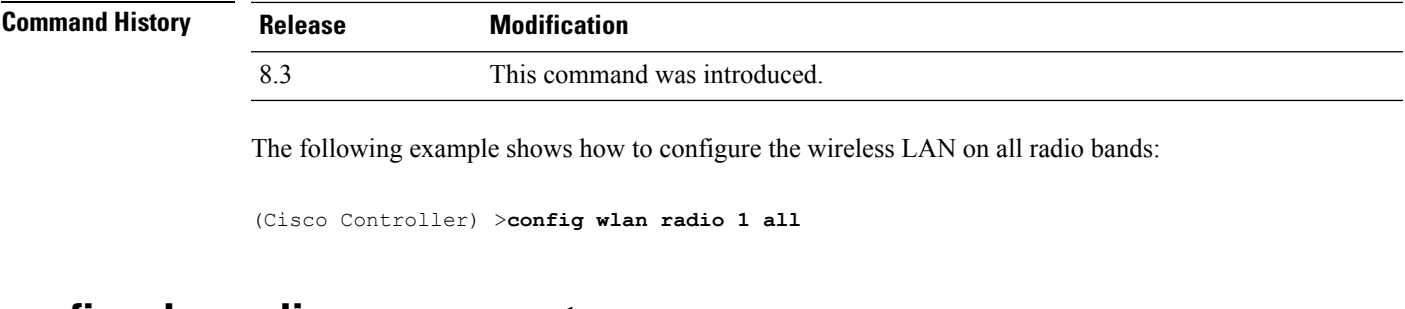

#### **config wlan radius\_server acct**

To configure RADIUS accounting servers of a WLAN, use the **config wlan radius\_server acct** command.

**config wlanradius\_server acct** {**enable** | **disable**} *wlan\_id* | **add** *wlan\_id server\_id* | **delete** *wlan\_id* {**all** | *server\_id*} | **framed-ipv6** { **address** | **both** | **prefix** } *wlan\_id*}

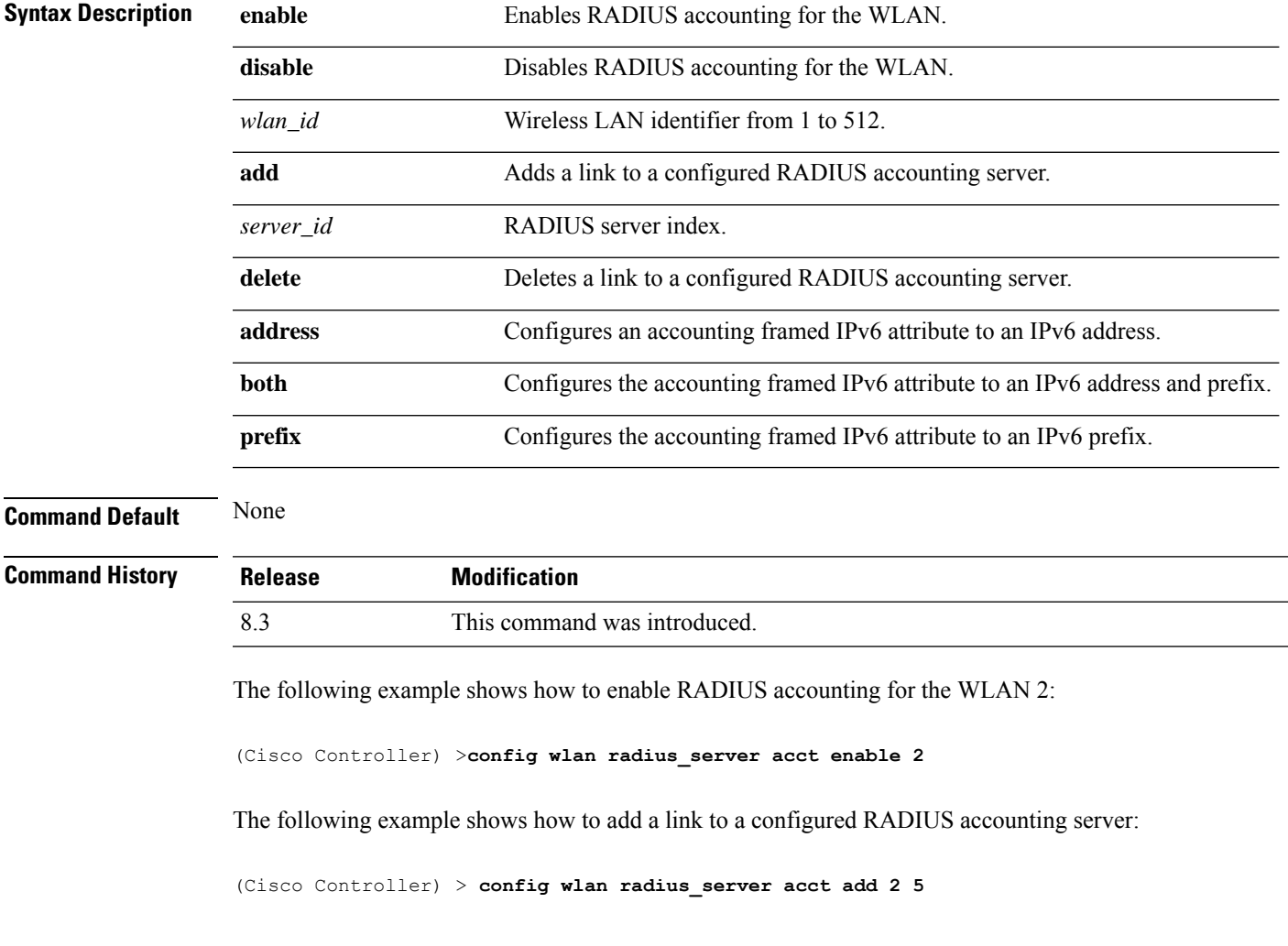

# **config wlan radius\_server acct interim-update**

To configure the interim update of a RADIUS accounting server of a WLAN, use the **config wlan radius\_server acct interim-update** command.

**config wlan radius\_server acct interim-update** {**enable** | **disable** | *interval* } *wlan\_id*

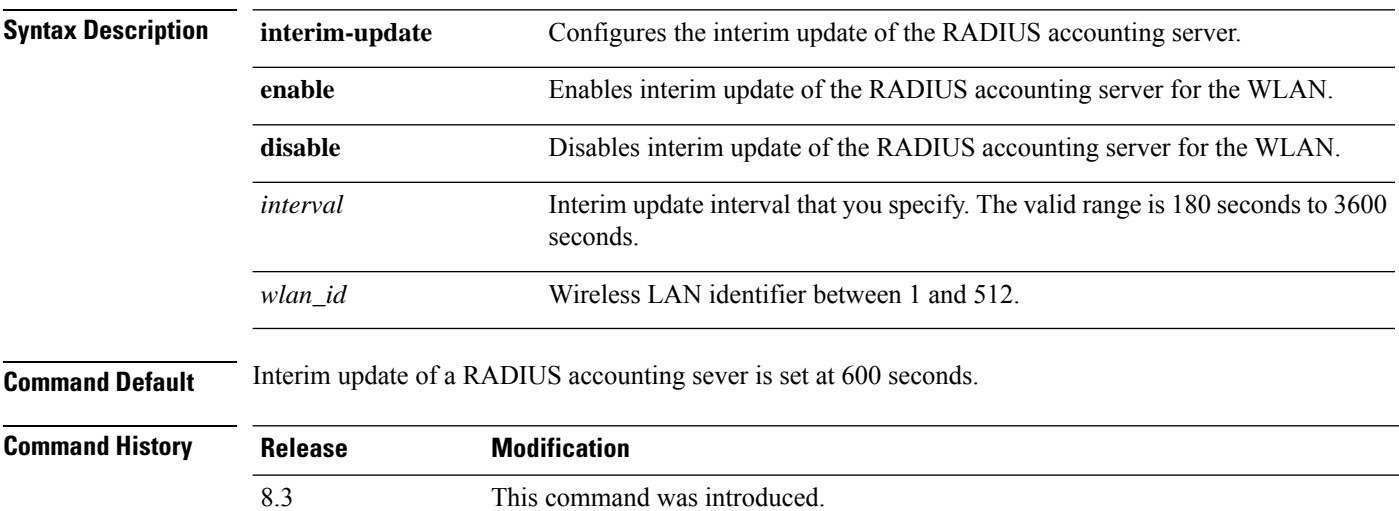

The following example shows how to specify an interim update of 200 seconds to a RADIUS accounting server of WLAN 2:

(Cisco Controller) >**config wlan radius\_server acct interim-update 200 2**

#### **config wlan radius\_server auth**

To configure RADIUSauthentication servers of a WLAN, use the **config wlanradius\_server auth**command.

**config wlanradius\_server auth** {**enable** *wlan\_id* | **disable** *wlan\_id*} {**add** *wlan\_id server\_id* | **delete** *wlan\_id* {**all** | *server\_id*}}

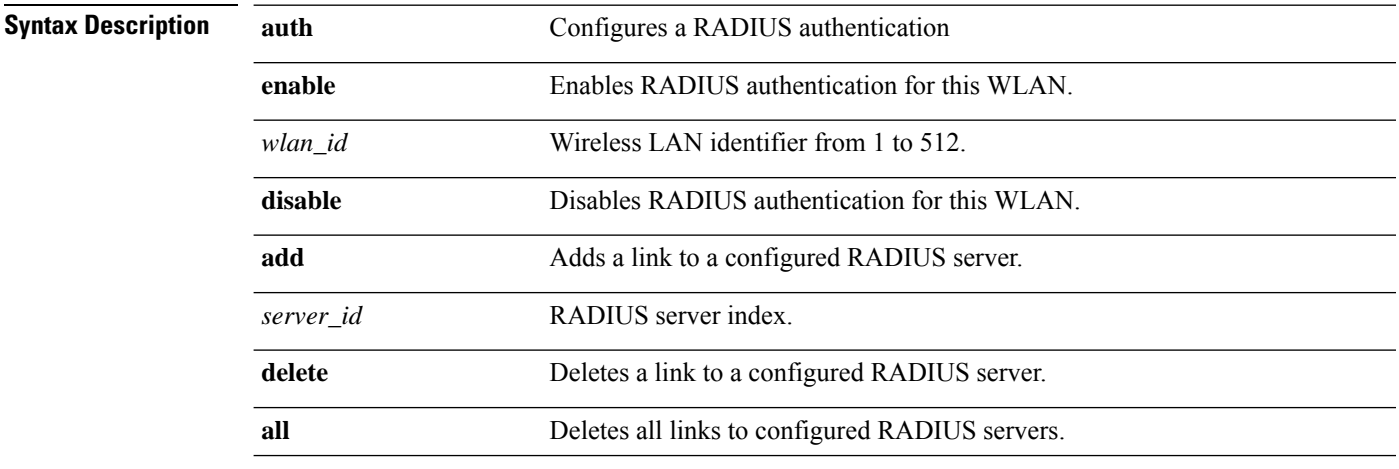

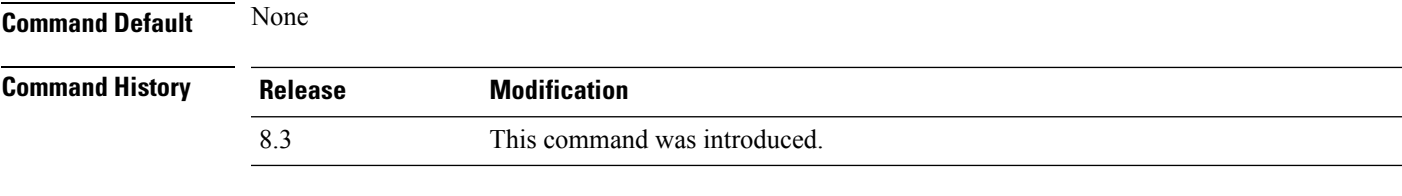

The following example shows how to add a link to a configured RADIUS authentication server with WLAN ID 1 and Server ID 1:

(Cisco Controller) >**config wlan radius\_server auth add 1 1**

#### **config wlan radius\_server acct interim-update**

To configure the interim update of a RADIUS accounting server of a WLAN, use the **config wlan radius\_server acct interim-update** command.

**config wlan radius\_server acct interim-update** {**enable** | **disable** | *interval* } *wlan\_id*

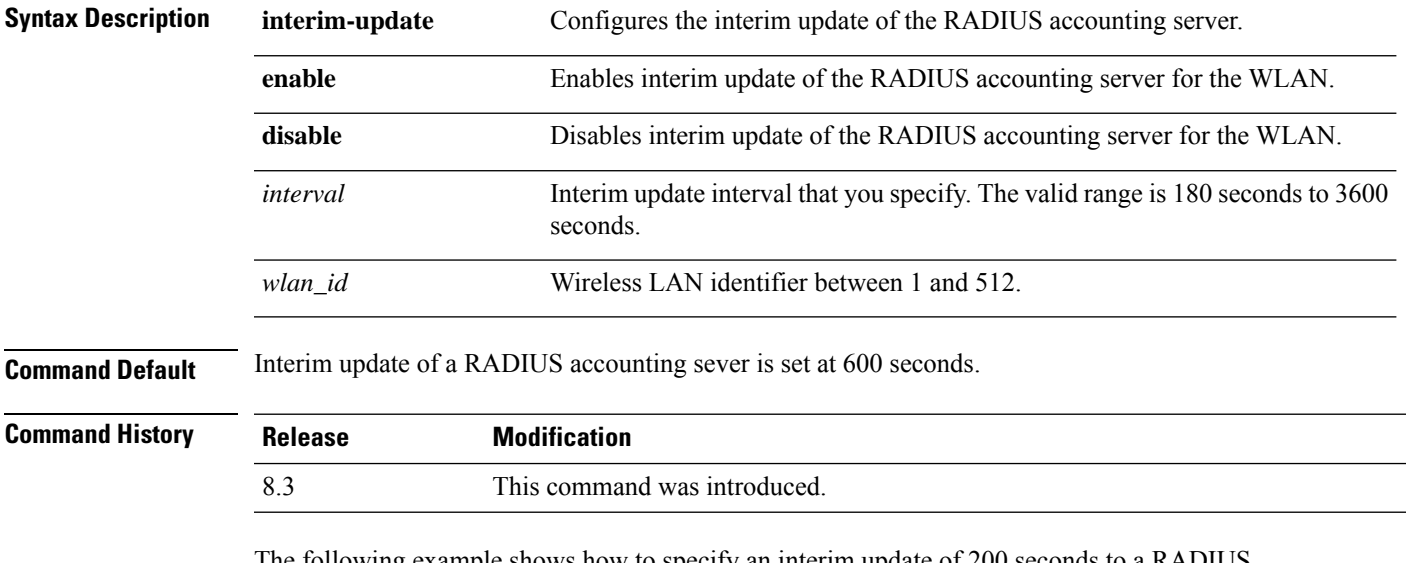

The following example shows how to specify an interim update of 200 seconds to a RADIUS accounting server of WLAN 2:

(Cisco Controller) >**config wlan radius\_server acct interim-update 200 2**

#### **config wlan security 802.1X**

To change the state of 802.1X security on the wireless LAN Cisco radios, use the **config wlansecurity 802.1X** command.

**config wlan security 802.1X** {**enable** {*wlan\_id* | **foreignAp**} | **disable** {*wlan\_id* | **foreignAp**} | **encryption** {*wlan\_id* | **foreignAp**} {**0** | **40** | **104**} | **on-macfilter-failure** {**enable** | **disable**}}

 $\mathbf I$ 

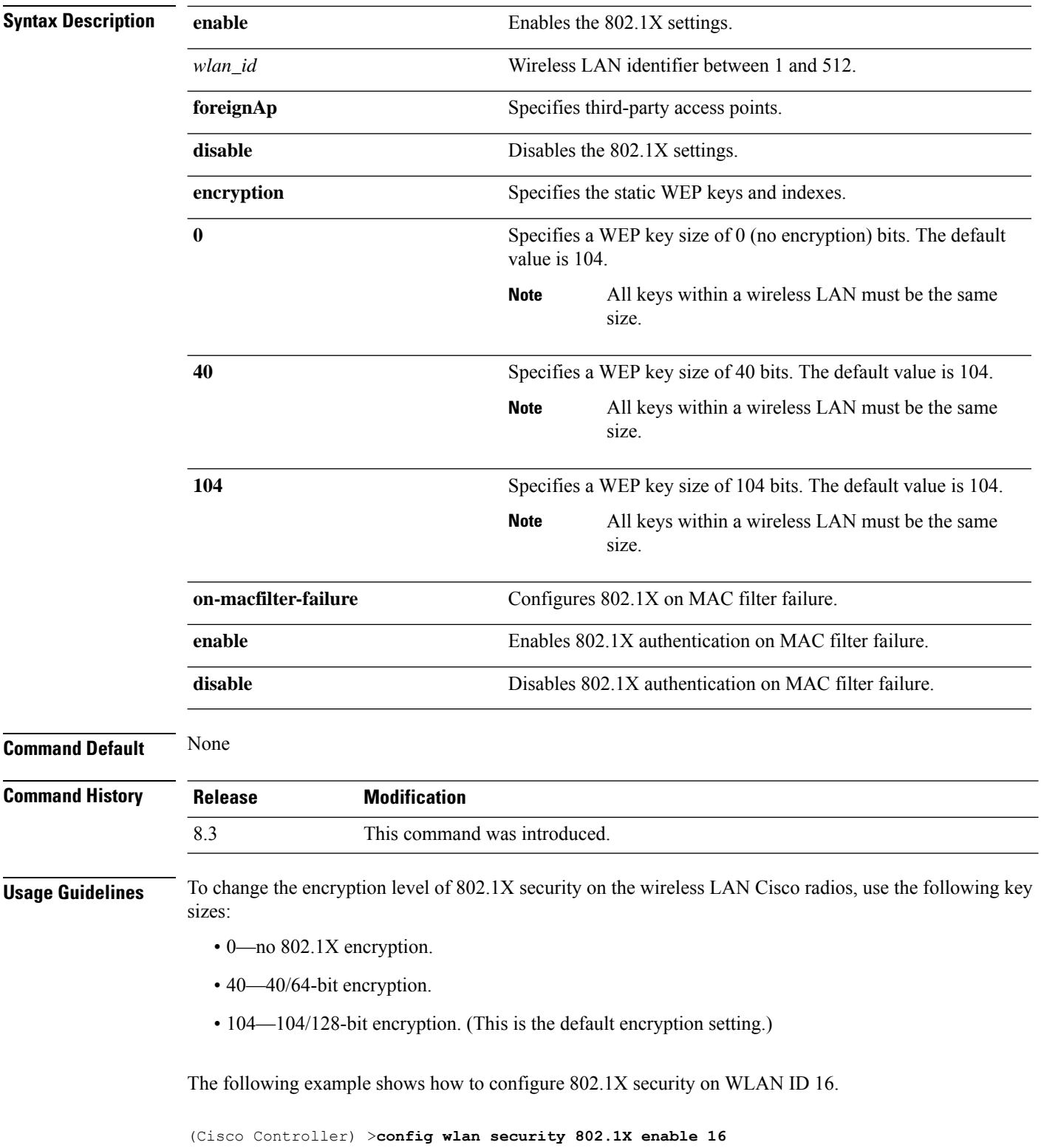

### **config wlan security ckip**

To configure Cisco Key Integrity Protocol (CKIP) security options for the wireless LAN, use the **config wlan security ckip** command.

**config wlan security ckip** {**enable** | **disable**} *wlan\_id* [**akm psk set-key** {**hex** | **ascii**} {**40** | **104**} **key** *key\_index wlan\_id* | **mmh-mic** {**enable** | **disable**} *wlan\_id* | **kp** {**enable** | **disable**} *wlan\_id*]

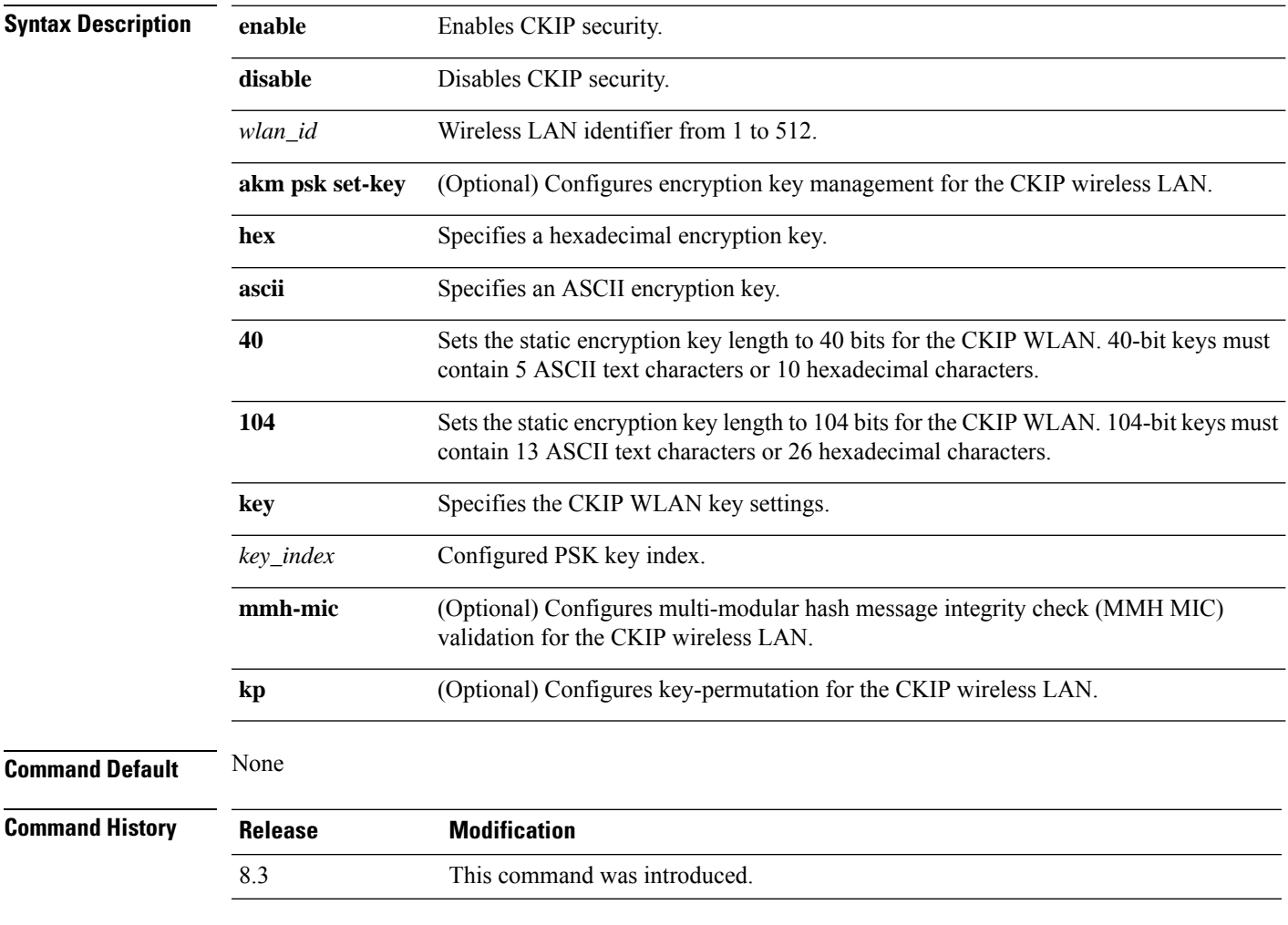

The following example shows how to configure a CKIP WLAN encryption key of 104 bits (26 hexadecimal characters) for PSK key index 2 on WLAN 03:

(Cisco Controller) >**config wlan security ckip akm psk set-key hex 104 key 2 03**

#### **config wlan security cond-web-redir**

To enable or disable conditional web redirect, use the **config wlan security cond-web-redir** command.

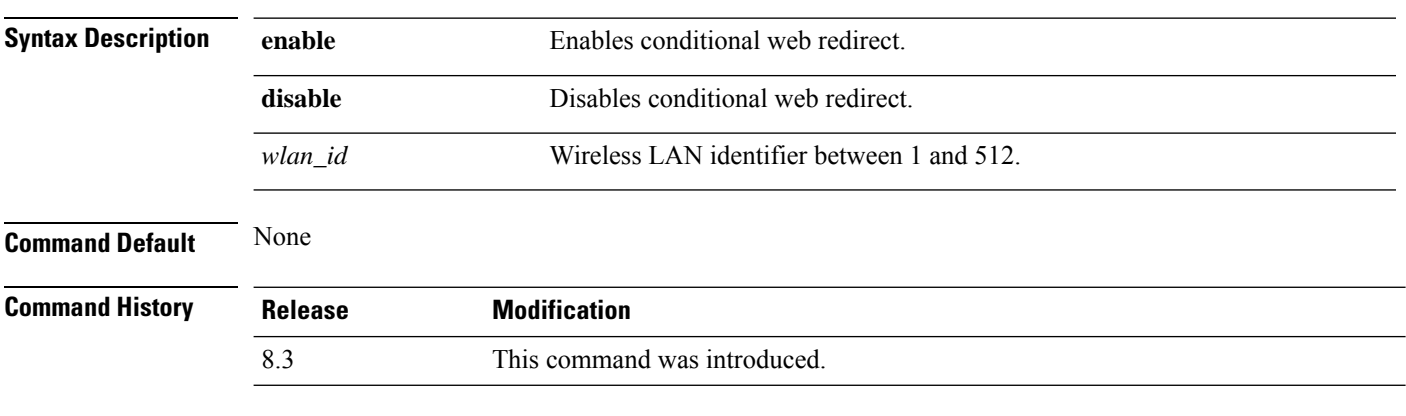

**config wlan security cond-web-redir** {**enable** | **disable**} *wlan\_id*

The following example shows how to enable the conditional web direct on WLAN ID 2:

(Cisco Controller) >**config wlan security cond-web-redir enable 2**

#### **config wlan security eap-passthru**

To configure the 802.1X frames pass through on to the external authenticator, use the **config wlan security eap-passthru** command.

```
config wlan security eap-passthru {enable | disable} wlan_id
```
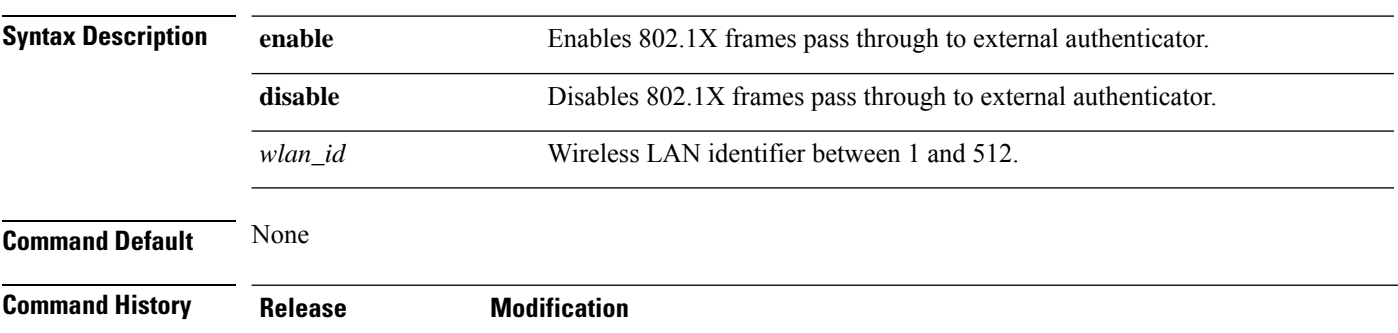

8.3 This command was introduced.

The following example shows how to enable the 802.1X frames passthrough to external authenticator on WLAN ID 2:

(Cisco Controller) >**config wlan security eap-passthru enable 2**

#### **config wlan security ft**

To configure 802.11r Fast Transition Roaming parameters, use the **config wlan security ft** command.

**config wlan security ft** {**enable** | **disable** | **reassociation-timeout** *timeout-in-seconds*} *wlan\_id*

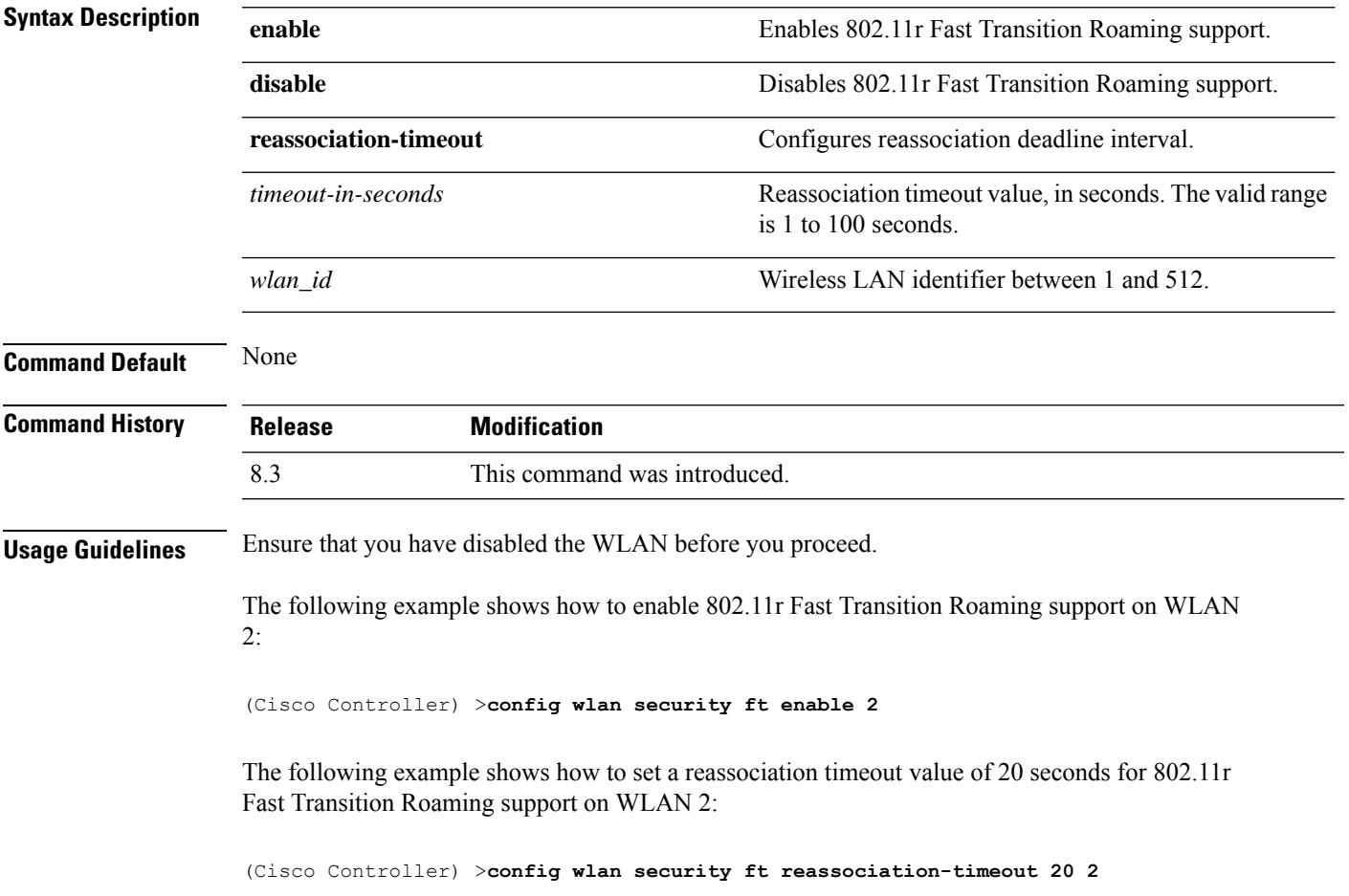

# **config wlan security ft over-the-ds**

To configure 802.11r fast transition parameters over a distributed system, use the **config wlan security ft over-the-ds** command.

**config wlan security ft over-the-ds** {**enable** | **disable**} *wlan\_id*

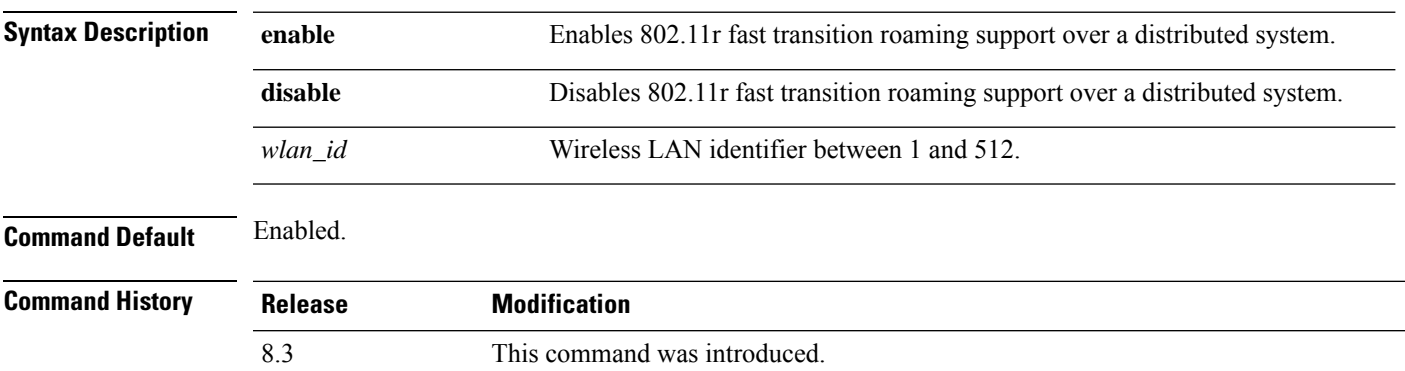

# **Usage Guidelines** Ensure that you have disabled the WLAN before you proceed. Ensure that 802.11r fast transition is enabled on the WLAN. The following example shows how to enable 802.11r fast transition roaming support over a distributed system on WLAN ID 2: (Cisco Controller) >**config wlan security ft over-the-ds enable 2**

#### **config wlan security passthru**

To modify the IPsec pass-through used on the wireless LAN, use the **config wlansecuritypassthru**command.

**config wlan security passthru** {**enable** | **disable**} {*wlan\_id* | **foreignAp**} [*ip\_address*]

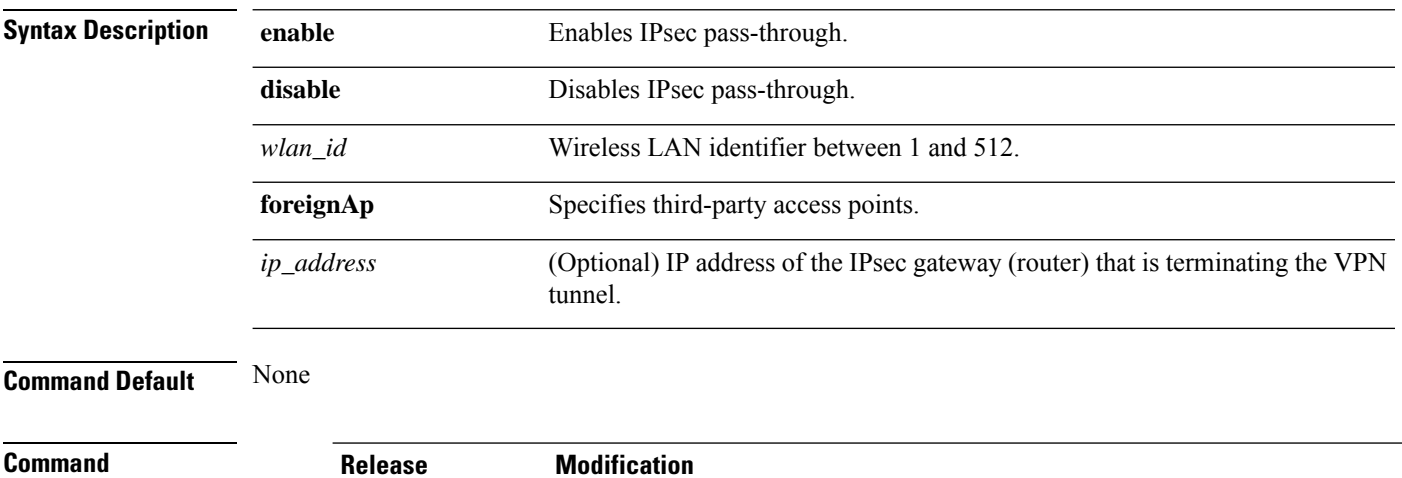

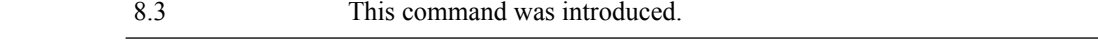

The following example shows how to modify IPsec pass-through used on the wireless LAN:

(Cisco Controller) >**config wlan security passthru enable 3 192.12.1.1**

# **config wlan security splash-page-web-redir**

To enable or disable splash page web redirect, use the **config wlansecurity splash-page-web-redir** command.

#### **config wlan security splash-page-web-redir** {**enable** | **disable**} *wlan\_id*

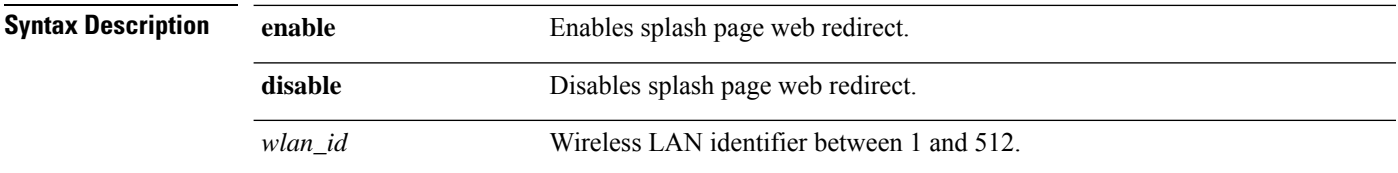

**History**

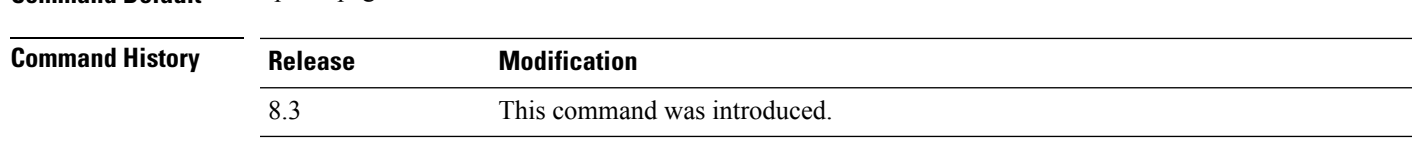

The following example shows how to enable spash page web redirect:

(Cisco Controller) >**config wlan security splash-page-web-redir enable 2**

#### **config wlan security static-wep-key authentication**

**Command Default** Splash page web redirect is disabled.

To configure static Wired Equivalent Privacy (WEP) key 802.11 authentication on a wireless LAN, use the **config wlan security static-wep-key authentication** command.

**config wlan security static-wep-key authentication** {**shared-key** | **open**} *wlan\_id*

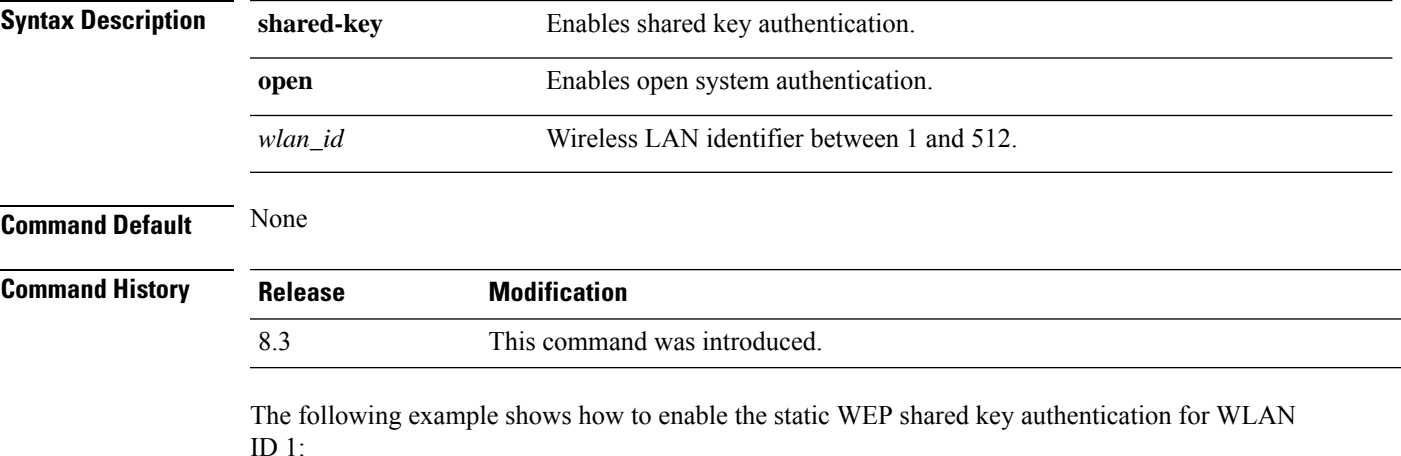

(Cisco Controller) >**config wlan security static-wep-key authentication shared-key 1**

### **config wlan security static-wep-key disable**

To disable the use ofstatic Wired EquivalentPrivacy (WEP) keys, use the **config wlansecurity static-wep-key disable** command.

**config wlan security static-wep-key disable** *wlan\_id*

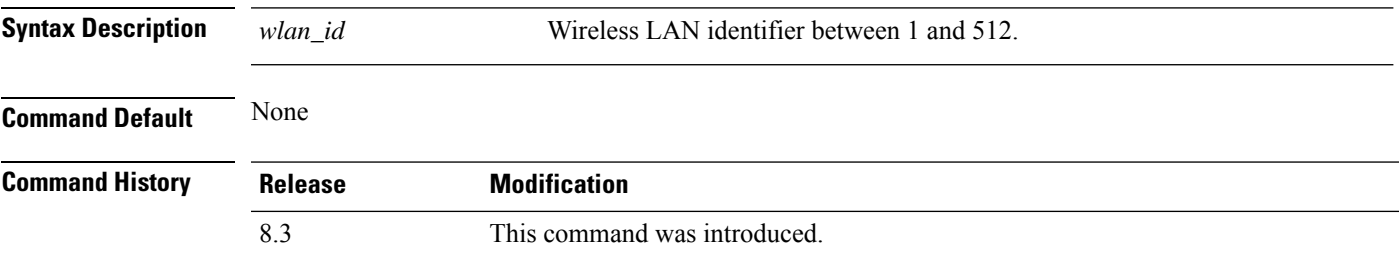

The following example shows how to disable the static WEP keys for WLAN ID 1:

(Cisco Controller) >**config wlan security static-wep-key disable 1**

### **config wlan security static-wep-key enable**

To enable the use ofstatic Wired EquivalentPrivacy (WEP) keys, use the **config wlansecurity static-wep-key enable** command.

**config wlan security static-wep-key enable** *wlan\_id*

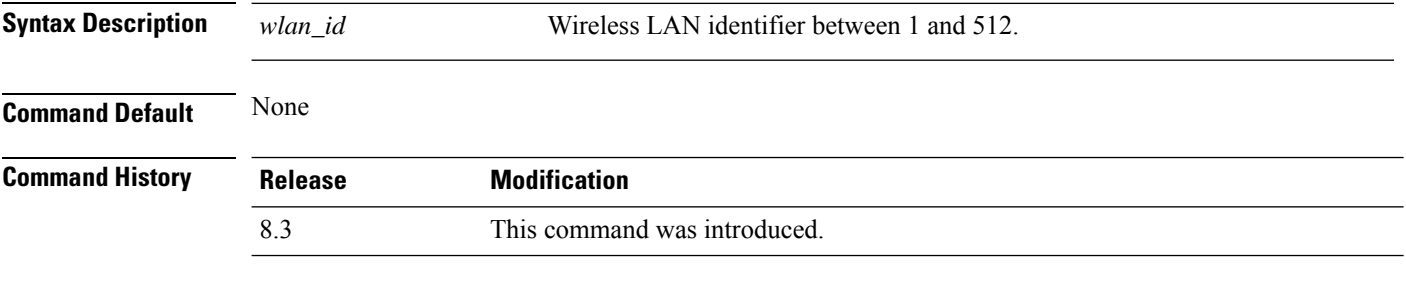

The following example shows how to enable the use of static WEK keys for WLAN ID 1:

(Cisco Controller) >**config wlan security static-wep-key enable 1**

#### **config wlan security static-wep-key encryption**

To configure the static Wired Equivalent Privacy (WEP) keys and indexes, use the **config wlan security static-wep-key encryption** command.

**config wlan security static-wep-key encryption** *wlan\_id* {**40** | **104**} {**hex** | **ascii**} *key key-index*

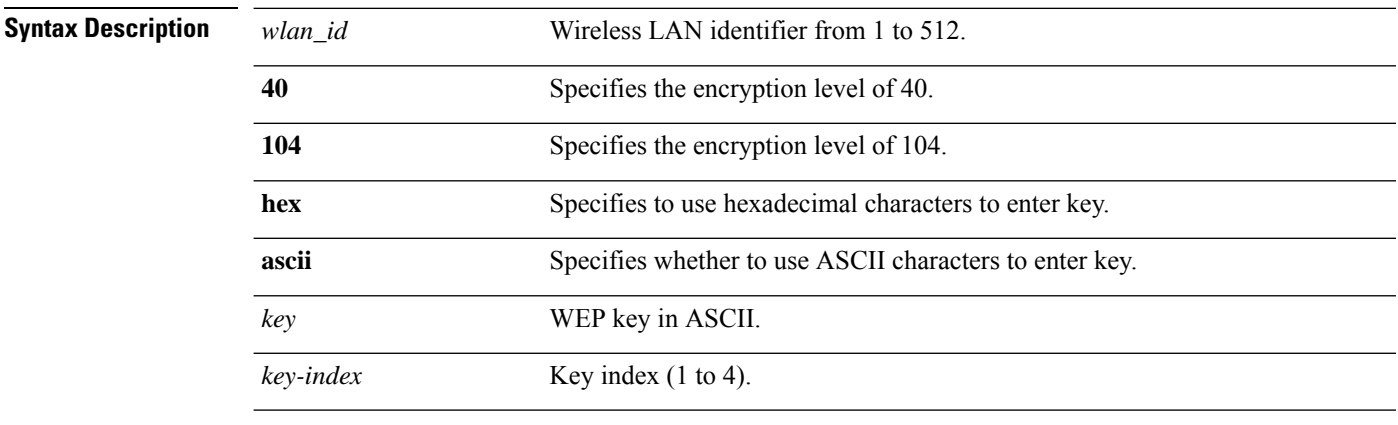

**Command Default** None

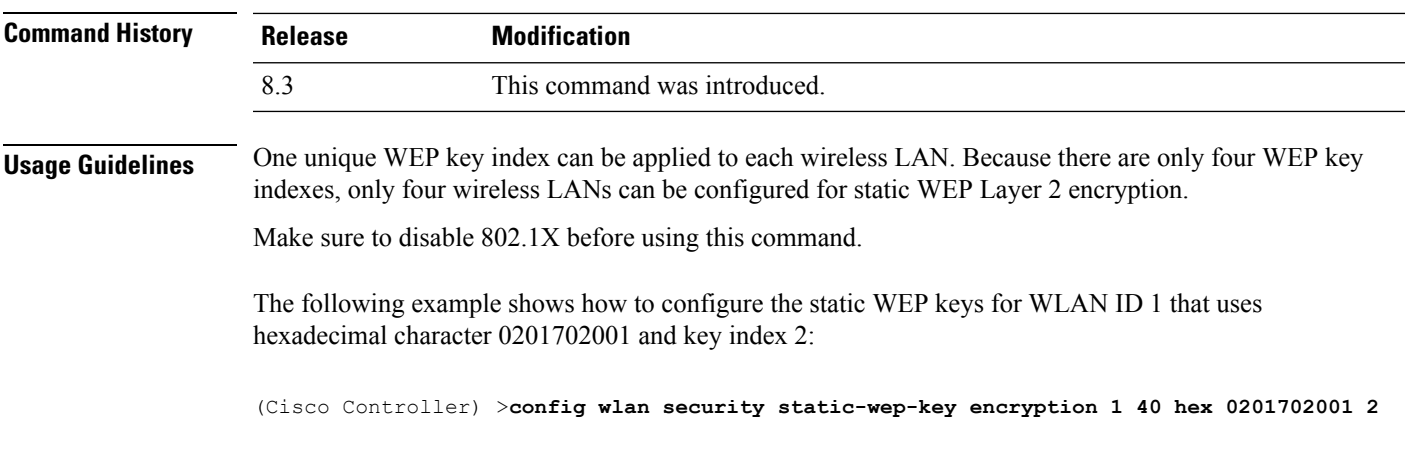

# **config wlan security tkip**

To configure the Temporal Key Integrity Protocol (TKIP) Message Integrity Check (MIC) countermeasure hold-down timer, use the **config wlan security tkip** command.

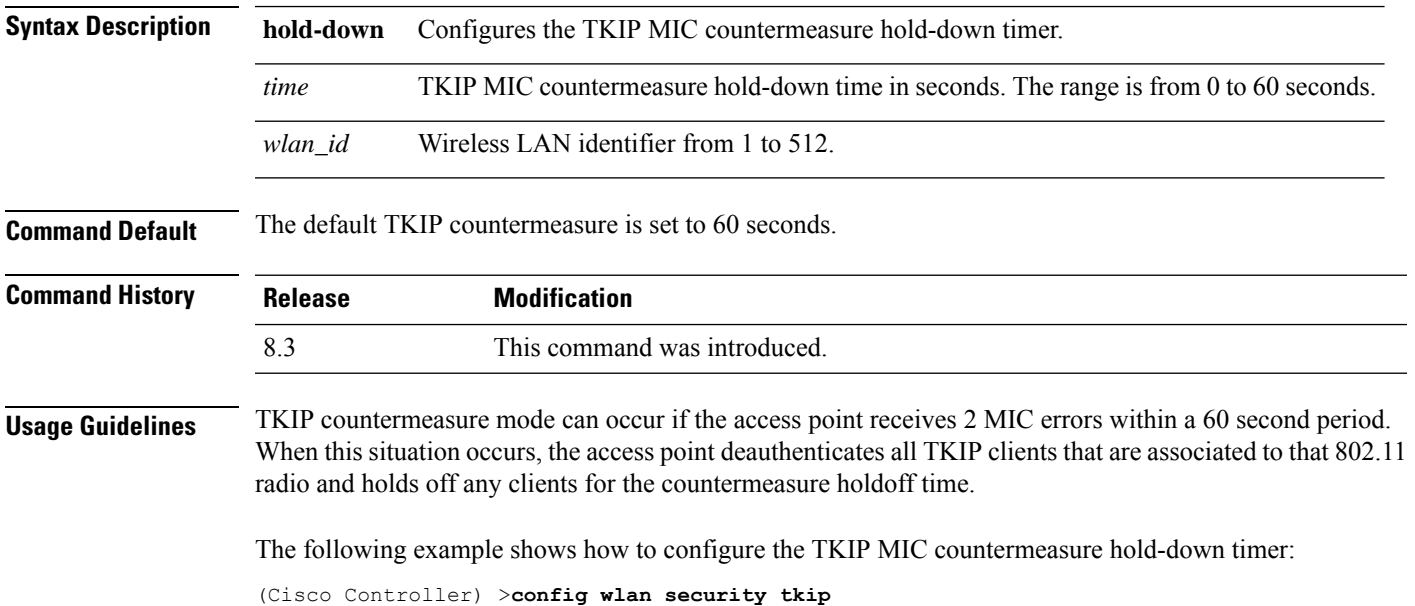

**config wlan security tkip hold-down** *time wlan\_id*

# **config wlan security web-auth**

To change the status of web authentication used on a wireless LAN, use the **config wlan security web-auth** command.

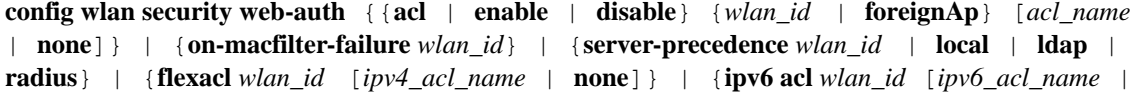

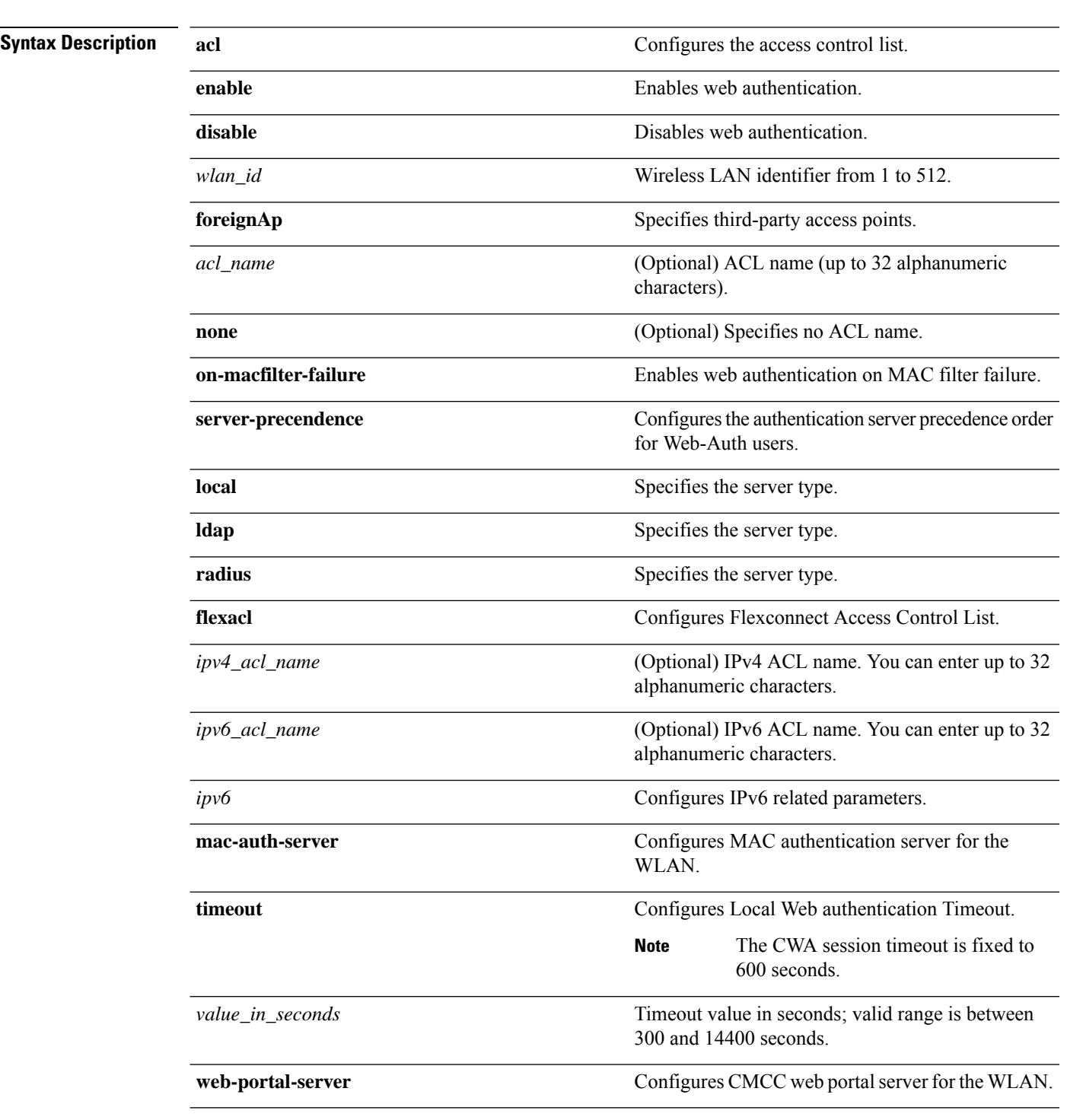

**none**]} | {**mac-auth-server** {*ip\_address wlan\_id* }} | {**timeout** {*value\_in\_seconds wlan\_id* }} | {**web-portal-server** {*ip\_address wlan\_id* }}

**Command Default** None

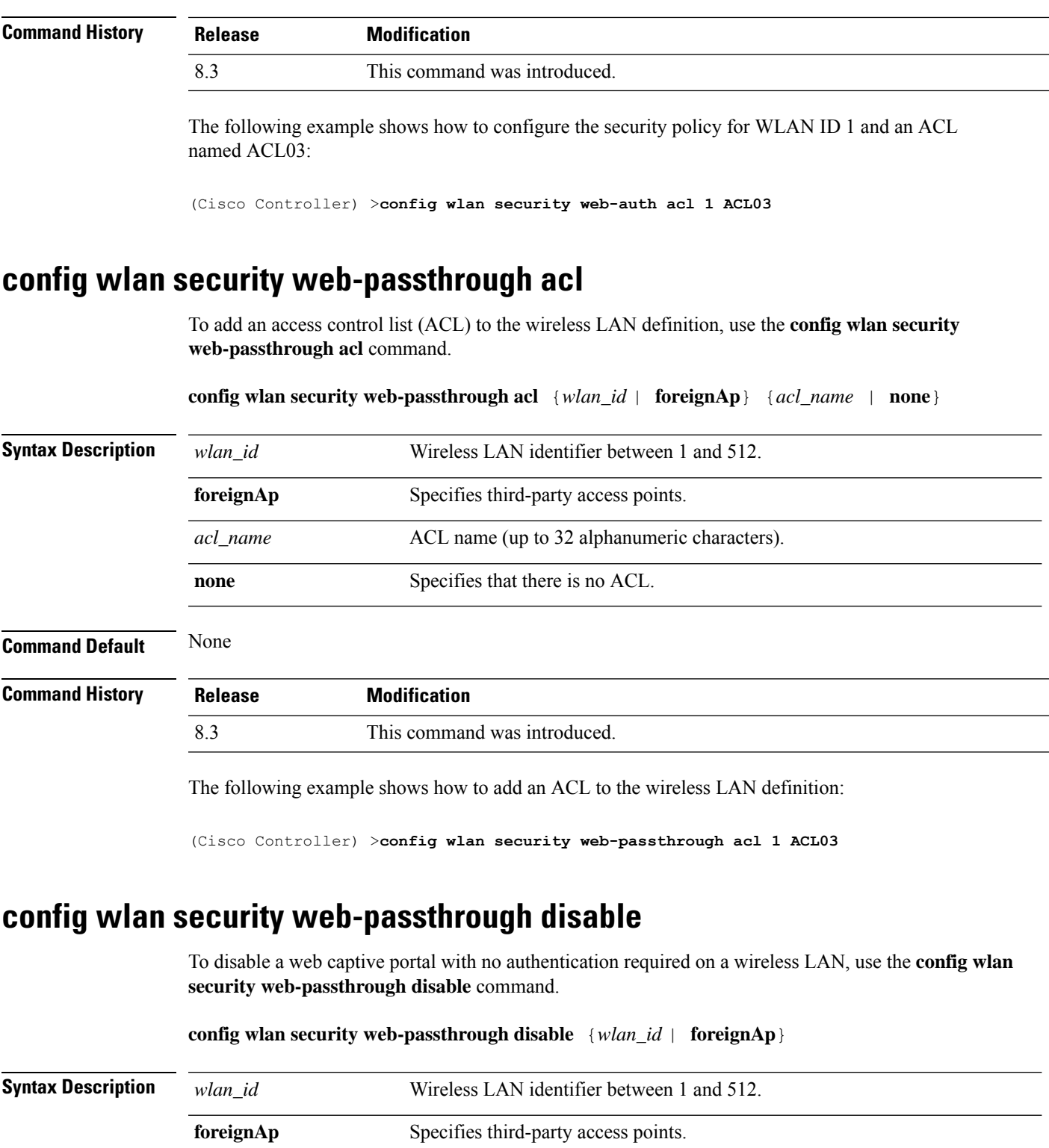

**Command Default** None

 $\mathbf I$ 

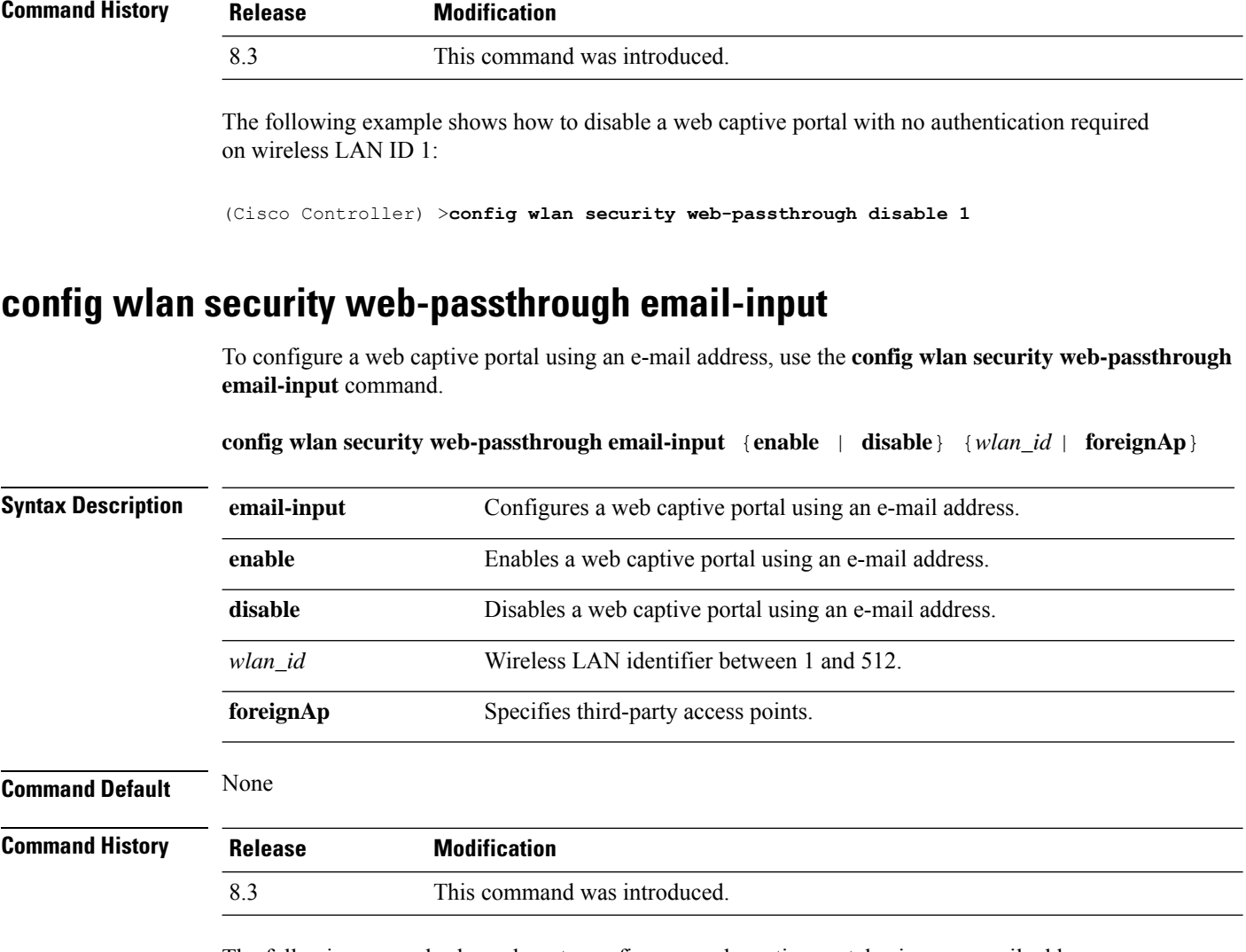

The following example shows how to configure a web captive portal using an e-mail address:

(Cisco Controller) >**config wlan security web-passthrough email-input enable 1**

### **config wlan security web-passthrough enable**

To enable a web captive portal with no authentication required on the wireless LAN, use the **config wlan security web-passthrough enable** command.

#### **config wlan security web-passthrough enable** {*wlan\_id* | **foreignAp**}

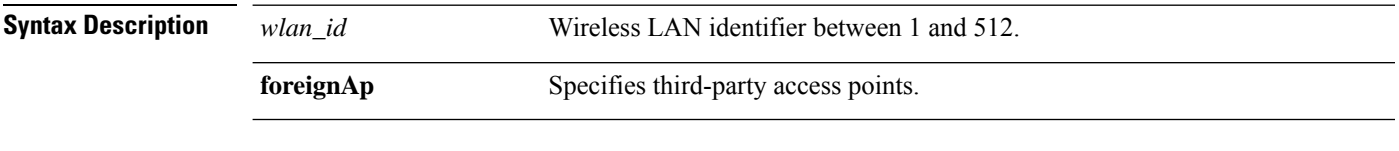

**Command Default** None

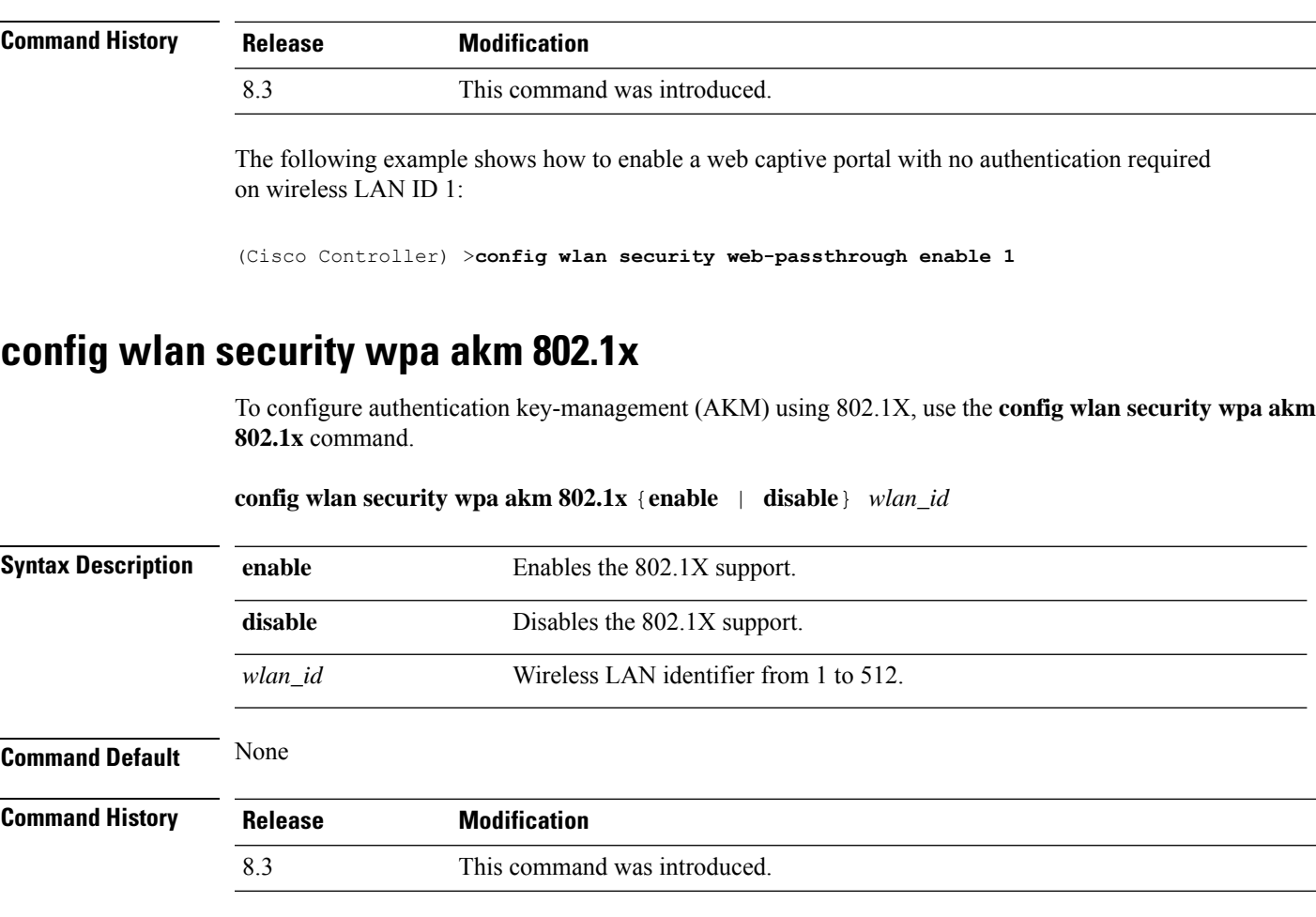

The following example shows how to configure authentication using 802.1X.

(Cisco Controller) >**config wlan security wpa akm 802.1x enable 1**

### **config wlan security wpa akm cckm**

To configure authentication key-management using Cisco Centralized Key Management (CCKM), use the **config wlan security wpa akm cckm** command.

**config wlan security wpa akm cckm** {**enable** *wlan\_id* | **disable** *wlan\_id* | *timestamp-tolerance* }

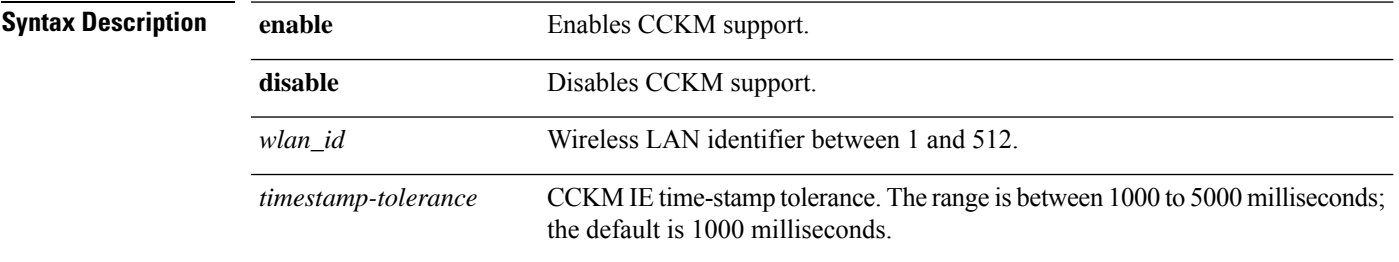

I

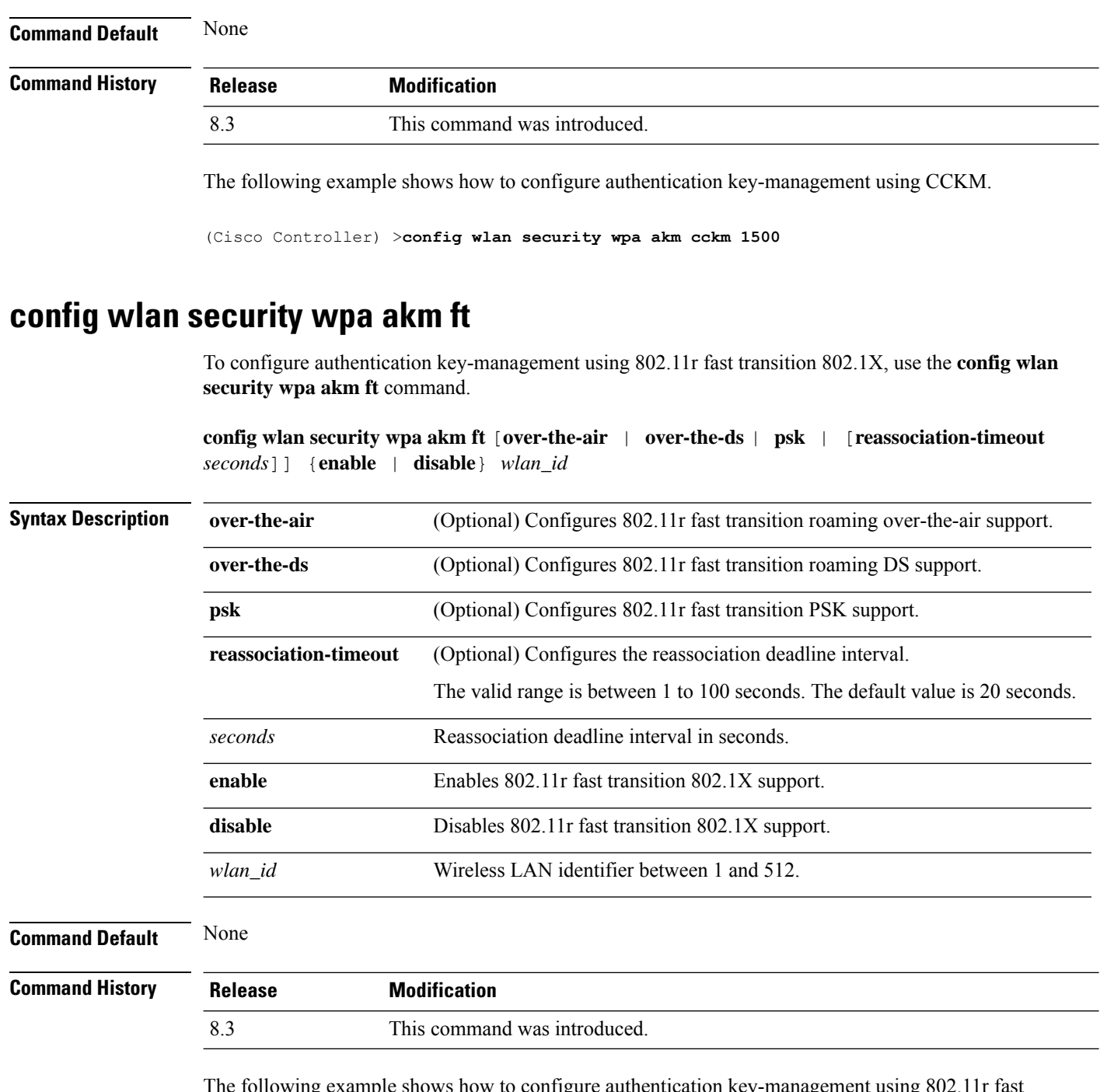

 $\log$  example shows how to configure authentication key-management using 802.1 transition:

(Cisco Controller) >**config wlan security wpa akm ft reassociation-timeout 25 1**

٠
## **config wlan security wpa akm**

To configure Simultaneous Authentication of Equals (SAE) or Opportunistic Wireless Encryption (OWE) Auth Key Management (AKM) for a WLAN, use the **config wlan security wpa akm** command.

**config wlan security wpa akm** {**sae** | **owe**} {**enable** | **disable**} *wlan-id*

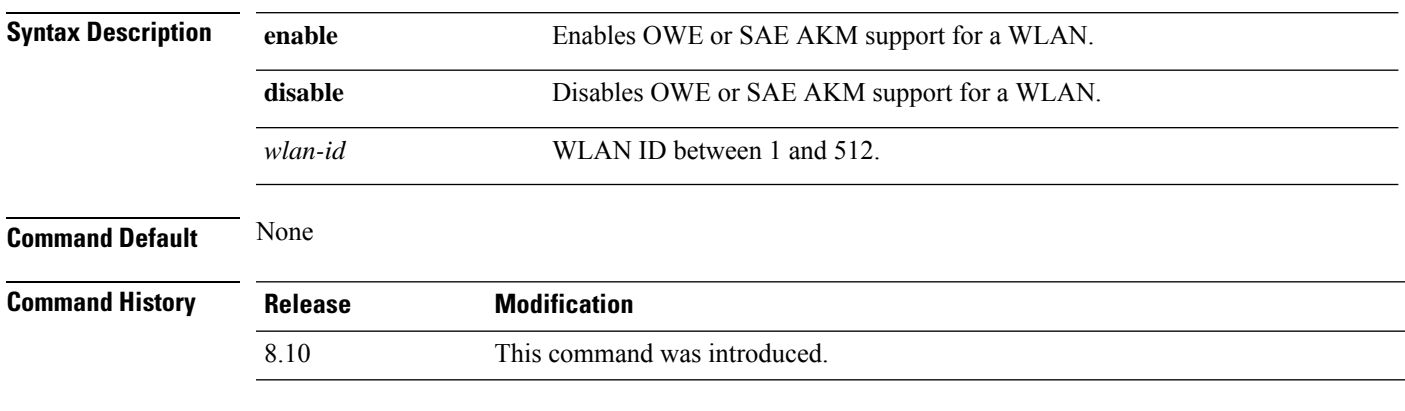

The following example shows how to enable SAE AKM support for a WLAN with ID 2:

(Cisco Controller) > **config wlan security wpa akm sae enable 2**

## **config wlan security wpa akm psk**

To configure the Wi-Fi protected access (WPA) preshared key mode, use the **config wlan security wpa akm psk** command.

**config wlansecurity wpa akm psk** { { **enable** | **disable** } | { **set-key** *key-format key* } | { **auto-key** { **enable** | **disable** } } | { **pmkid** { **enable** | **disable** } } *wlan\_id* }

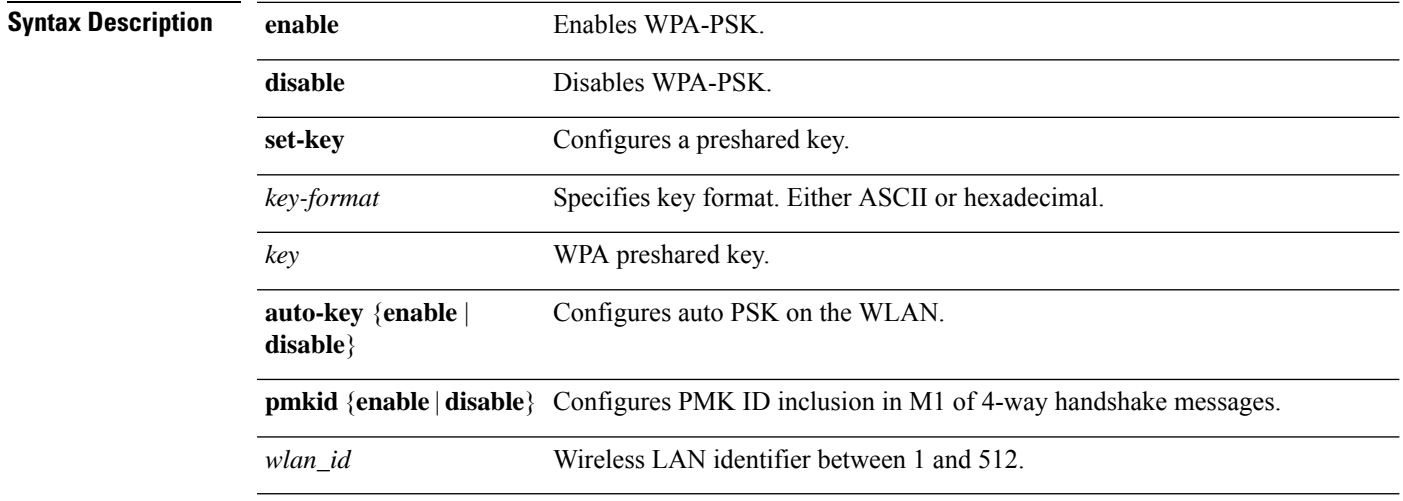

**Command Default** None

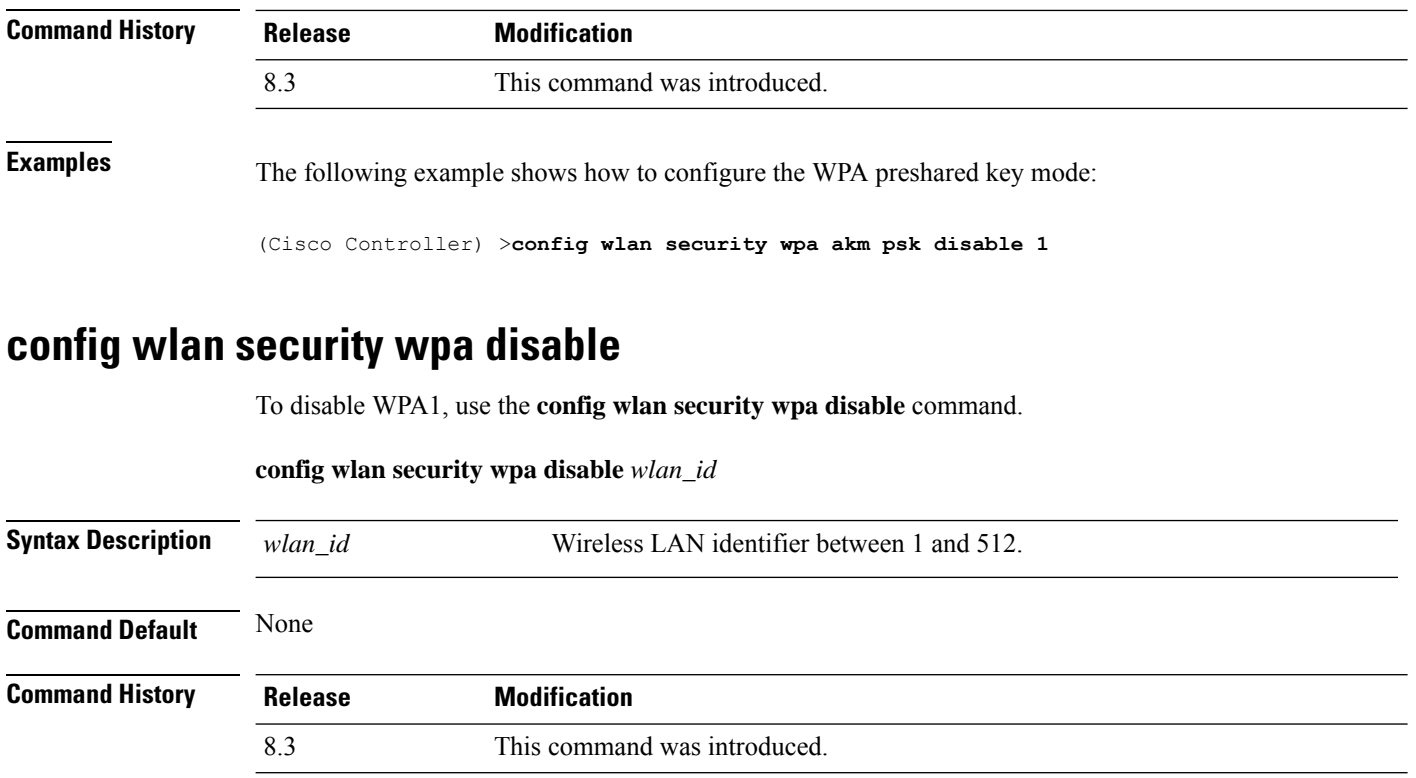

The following example shows how to disable WPA:

(Cisco Controller) >**config wlan security wpa disable 1**

# **config wlan security wpa enable**

To enable WPA1, use the **config wlan security wpa enable** command.

**config wlan security wpa enable** *wlan\_id*

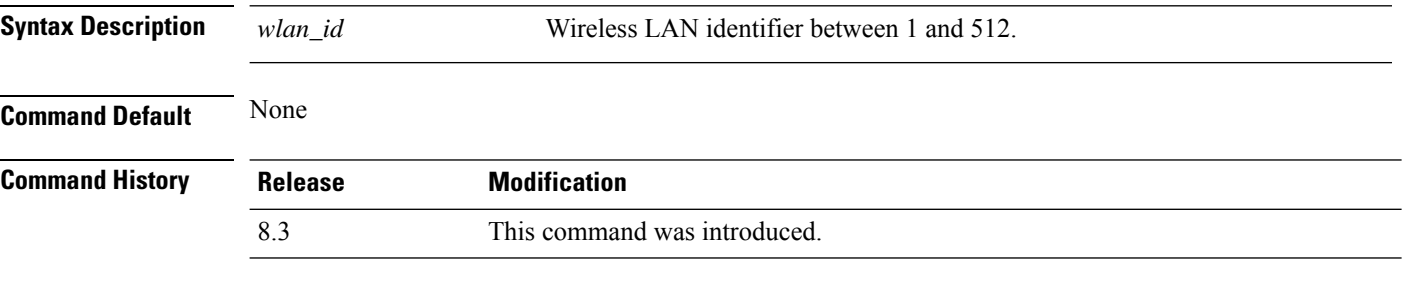

The following example shows how to configure the WPA on WLAN ID 1:

(Cisco Controller) >**config wlan security wpa enable 1**

# **config wlan security wpa ciphers**

To configure the Wi-Fi protected authentication (WPA1) or Wi-Fi protected authentication (WPA2), use the **config wlan security wpa ciphers** command.

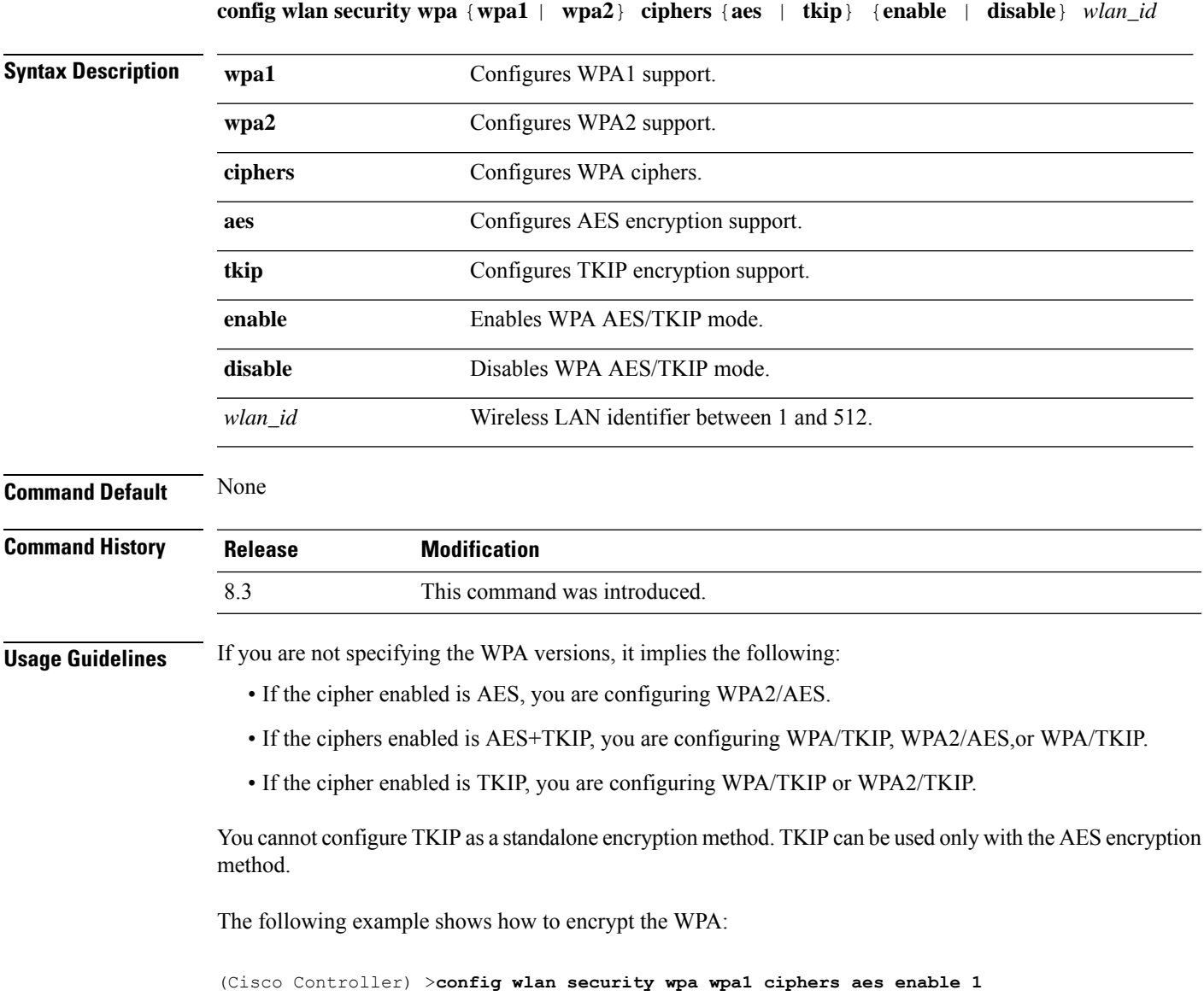

# **config wlan security wpa gtk-random**

To enable the randomization of group temporal keys (GTK) between access points and clients on a WLAN, use the **config wlan security wpa gtk-random** command.

```
config wlan security wpa gtk-random {enable | disable} wlan_id
```
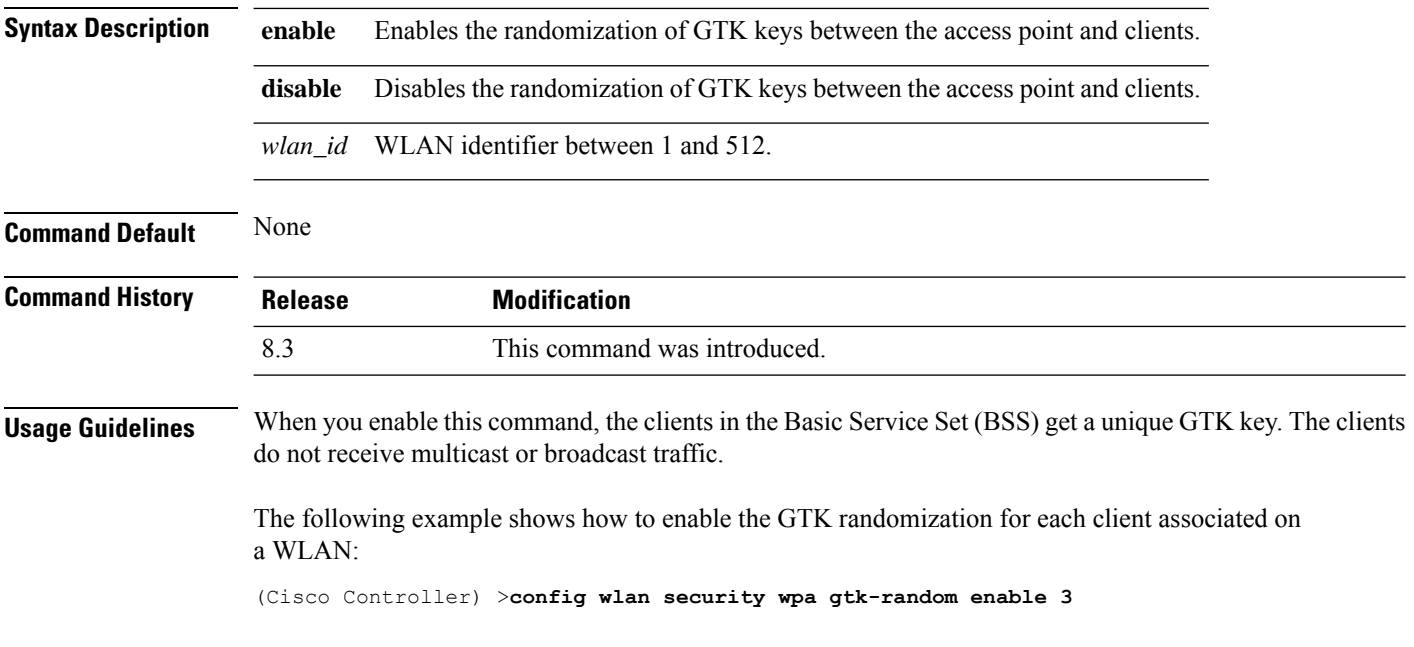

### **config wlan security wpa osen disable**

To disable OSU Server-Only Authenticated L2 Encryption Network (OSEN) on a WLAN, use the **config wlan security wpa osen enable** command in WLAN configuration mode.

**config wlan security wpa osen disable** *wlan-id*

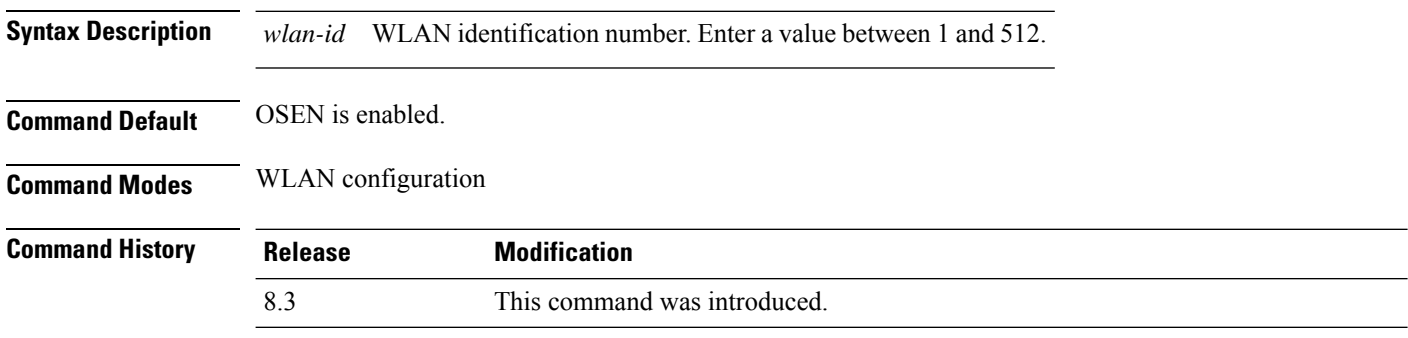

This example shows how to disable OSEN on a WLAN:

Cisco Controller > config wlan security wpa osen disable 12

## **config wlan security wpa osen enable**

To enable OSU Server-Only Authenticated L2 Encryption Network (OSEN) on a WLAN, use the **config wlan security wpa osen enable** command in WLAN configuration mode.

**config wlan security wpa osen enable** *wlan-id*

**Syntax Description** *wlan-id* WLAN identification number. Enter a value between 1 and 512.

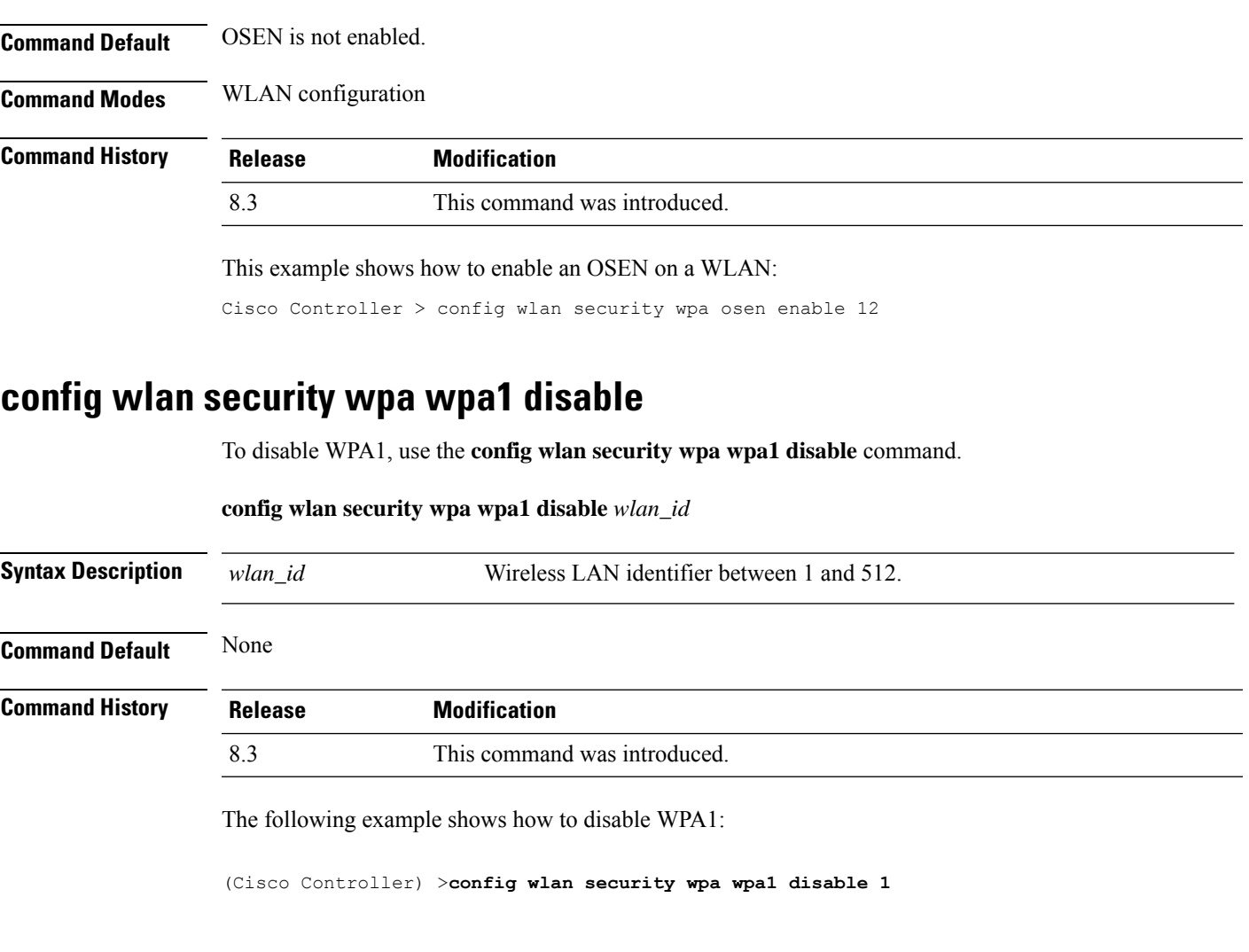

# **config wlan security wpa wpa1 enable**

To enable WPA1, use the **config wlan security wpa wpa1 enable** command.

#### **config wlan security wpa wpa1 enable** *wlan\_id*

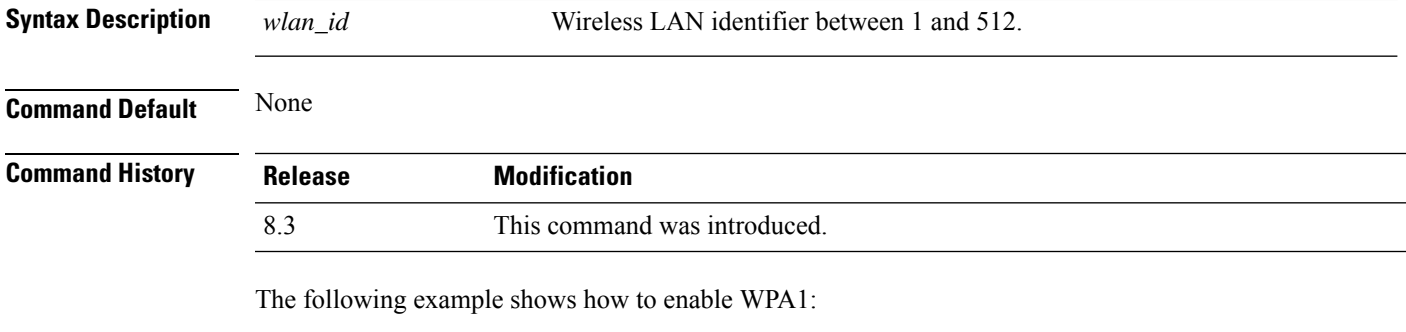

(Cisco Controller) >**config wlan security wpa wpa1 enable 1**

### **config wlan security wpa wpa2 disable**

To disable WPA2, use the **config wlan security wpa wpa2 disable** command.

**config wlan security wpa wpa2 disable** *wlan\_id*

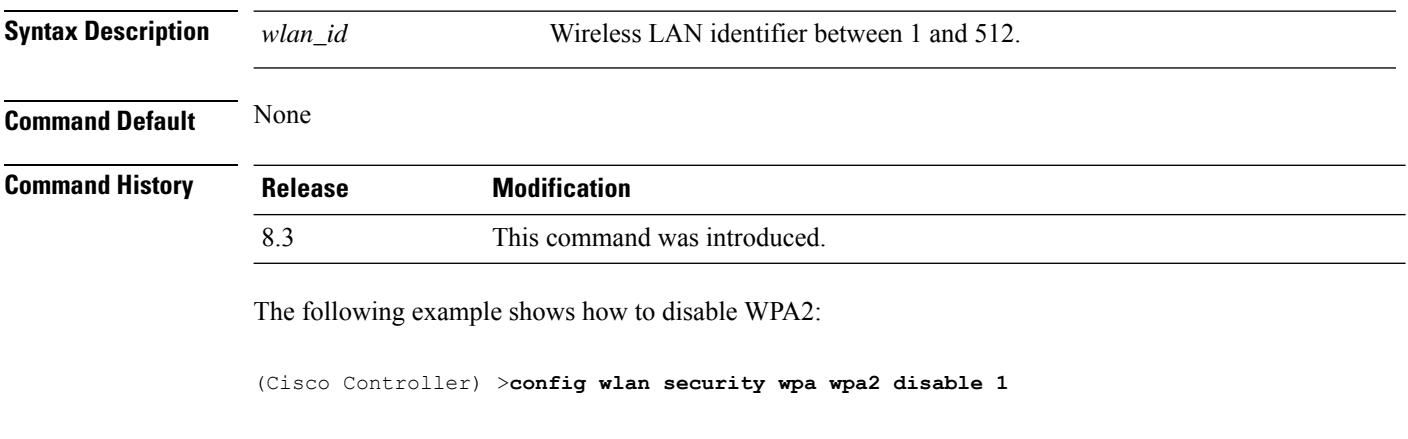

#### **config wlan security wpa wpa2 enable**

To enable WPA2, use the **config wlan security wpa wpa2 enable** command.

**config wlan security wpa wpa2 enable** *wlan\_id*

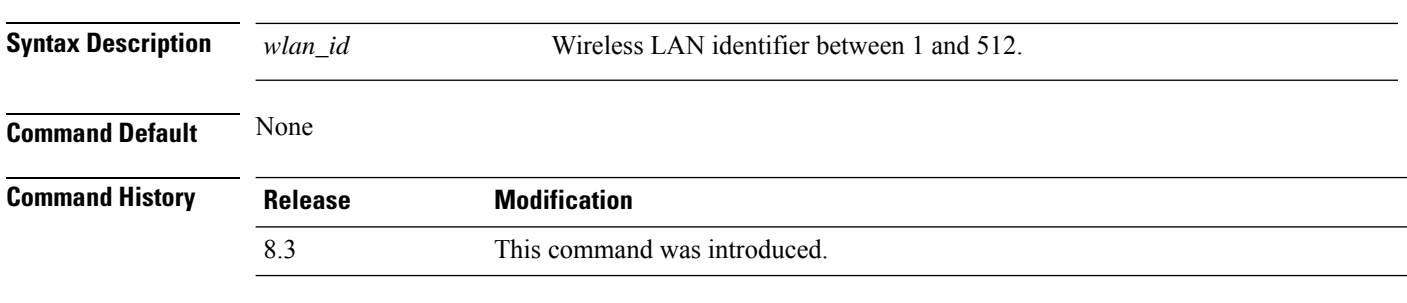

The following example shows how to enable WPA2:

(Cisco Controller) >**config wlan security wpa wpa2 enable 1**

### **config wlan security wpa wpa2 cache**

To configure caching methods on a WLAN, use the **config wlan security wpa wpa2 cache** command.

**config wlan security wpa wpa2 cache sticky** {**enable** | **disable**} *wlan\_id*

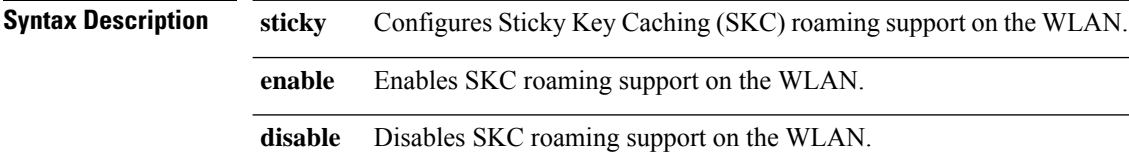

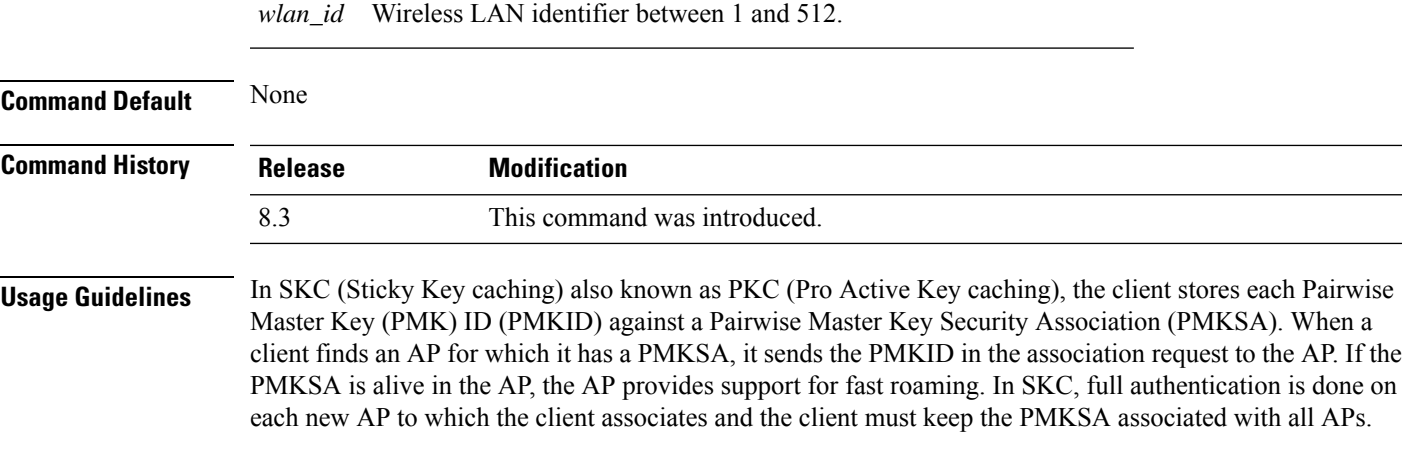

The following example shows how to enable SKC roaming support on a WLAN:

(Cisco Controller) >**config wlan security wpa wpa2 cache sticky enable 1**

### **config wlan security wpa wpa2 cache sticky**

To configure Sticky PMKID Caching (SKC) on a WLAN, use the **config wlan security wpa wpa2 cache sticky** command.

**config wlan security wpa wpa2 cache sticky** {**enable** |**disable**} *wlan\_id*

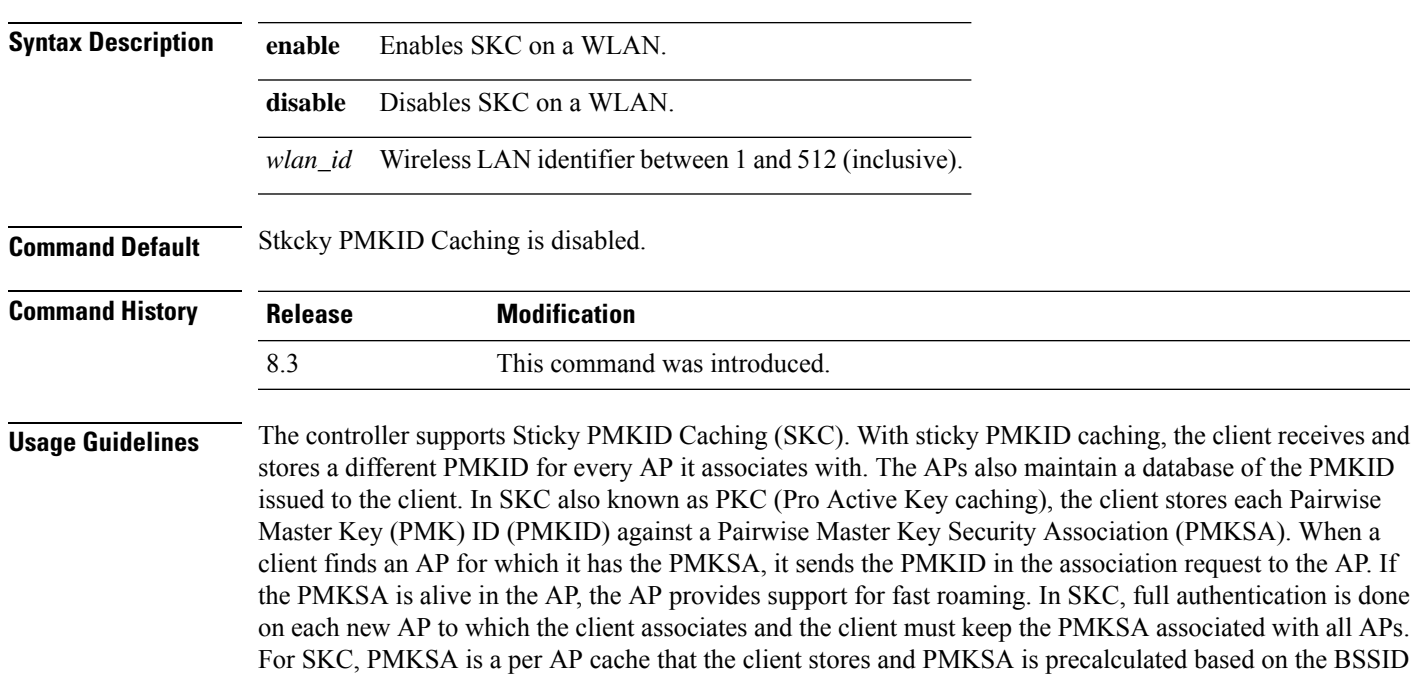

- of the new AP.
	- You cannot use SKC for large scale deployments as the controller supports SKC only up to eight APs.
	- SKC does not work across controllers in a mobility group.
	- SKC works only on WPA2-enabled WLANs.

• SKC works only on local mode APs.

The following example shows how to enable Sticky PMKID Caching on WLAN 5:

(Cisco Controller) >**config wlan security wpa wpa2 cache sticky enable 5**

#### **config wlan security wpa wpa2 ciphers**

To configure WPA2 ciphers and enable or disable Advanced Encryption Standard (AES) or Temporal Key Integrity Protocol (TKIP) data encryption for WPA2, use the **config wlan security wpa wpa2 ciphers** command

**config wlan security wpa wpa2 ciphers** {**aes** | **tkip**} {**enable** | **disable**} *wlan\_id*

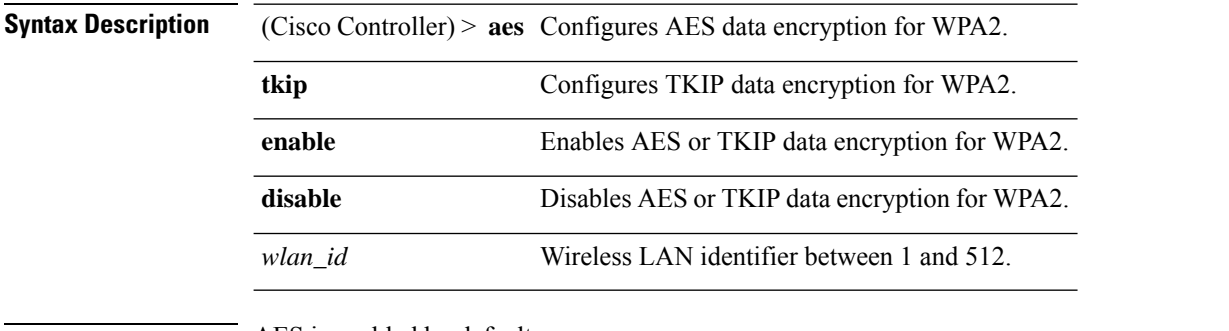

**Command Default** AES is enabled by default.

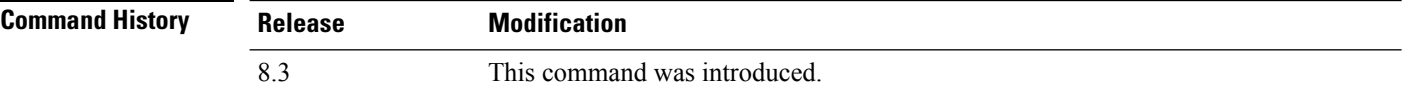

The following example shows how to enable AES data encryption for WPA2:

(Cisco Controller) >**config wlan security wpa wpa2 ciphers aes enable 1**

#### **config wlan security wpa3**

To configure WPA3 on a WLAN, use the **config wlan security wpa wpa3** command.

**config wlan security wpa wpa3** {**enable** | **disable**} *wlan-id*

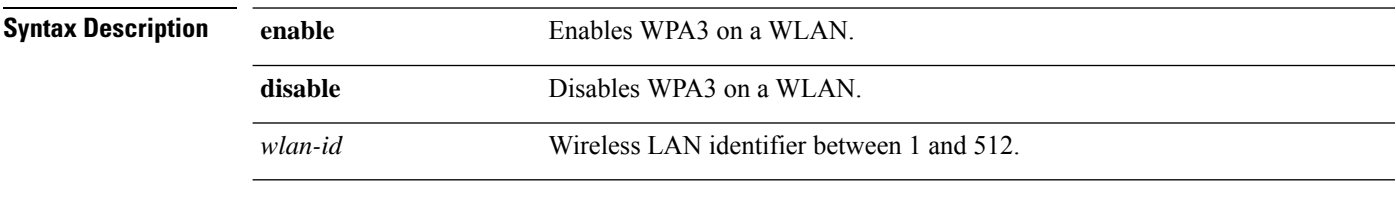

**Command Default** None

**WLAN Commands**

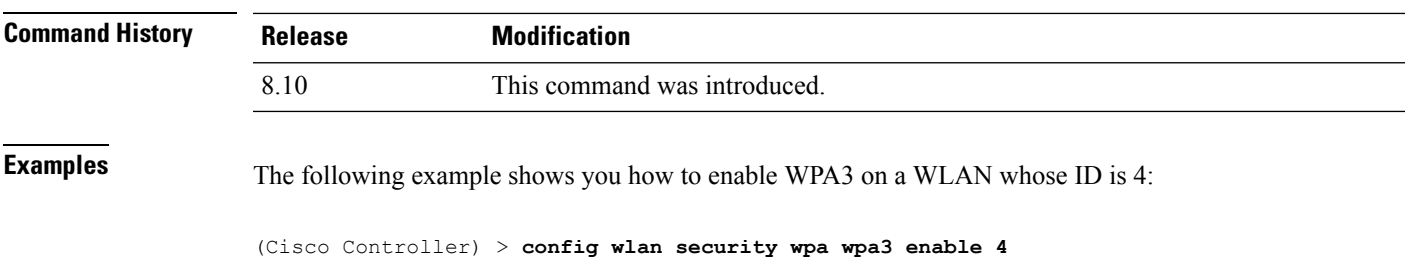

# **config wlan ssid**

To edit an SSID associated to a WLAN, use the **config wlan ssid** command.

**config wlan ssid** *wlan\_id ssid*

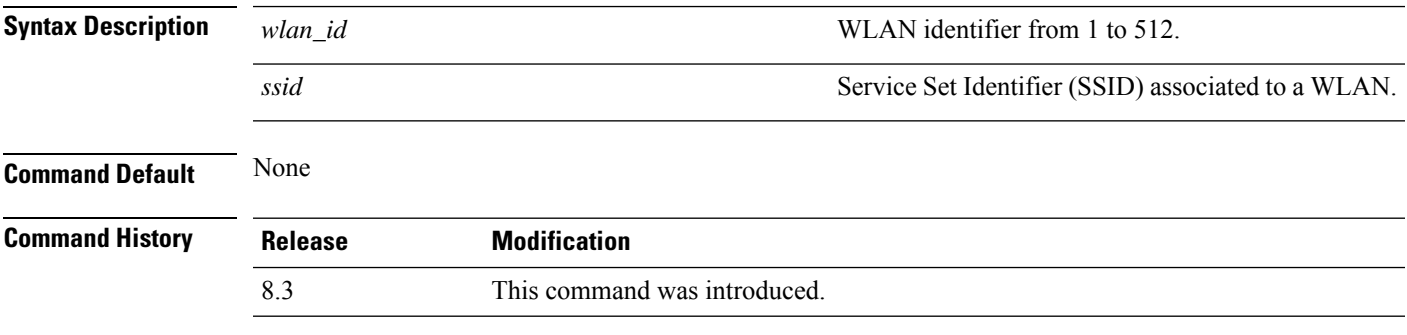

The following example shows how to edit an SSID associated to a WLAN:

```
(Cisco Controller) >config wlan disable 1
(Cisco Controller) >config wlan ssid 1 new_samp
(Cisco Controller) >show wlan summary
Number of WLANs.................................. 1
WLAN ID WLAN Profile Name / SSID Status Interface Name PMIPv6 Mobility
------- ------------------------- ------- ---------------- ---------------
1 sample / new_samp bisabled management none
```
## **config wlan session-timeout**

To change the timeout of wireless LAN clients, use the **config wlan session-timeout** command.

**config wlan session-timeout** {*wlan\_id* | **foreignAp**} *seconds*

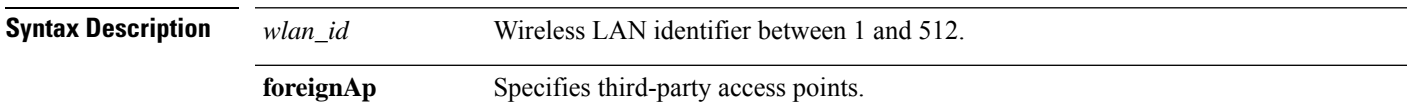

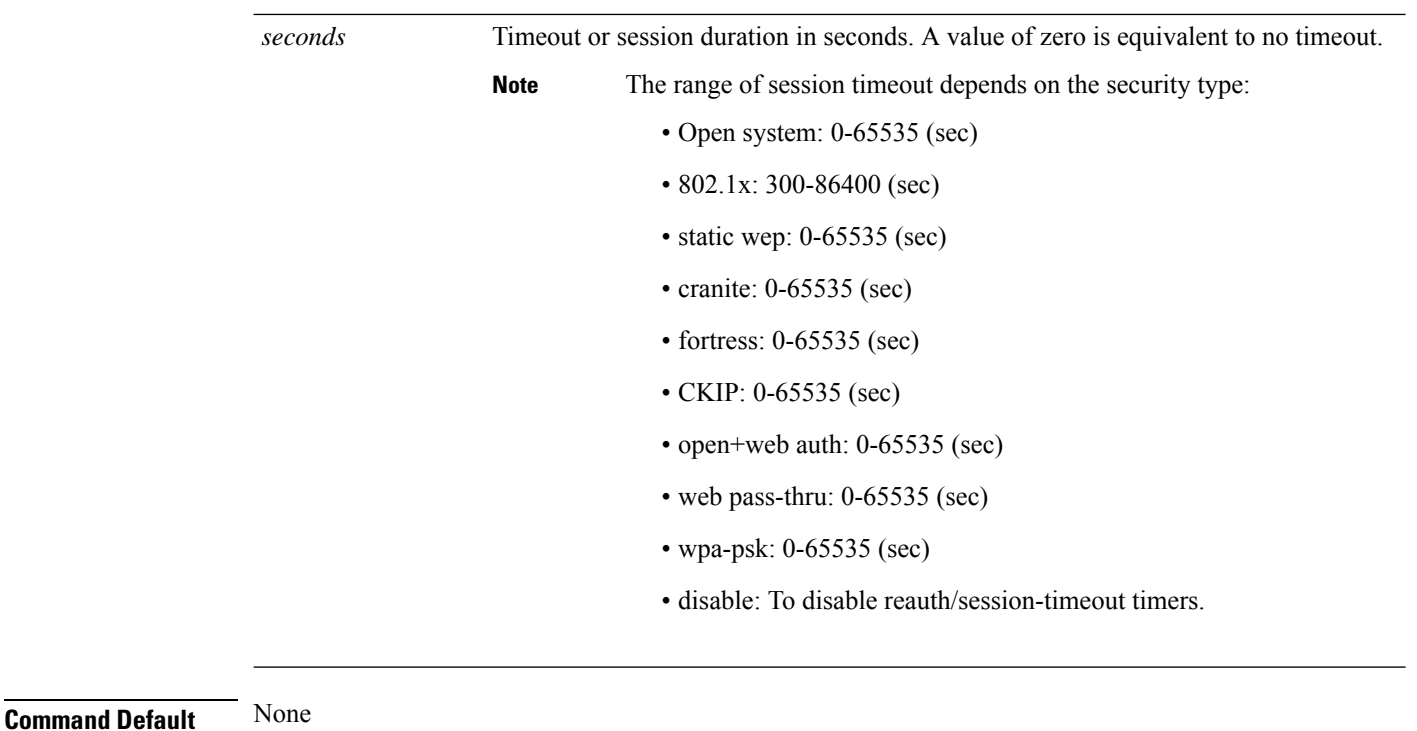

**Usage Guidelines** For 802.1X client security type, which creates the PMK cache, the maximum session timeout that can be set is 86400 seconds when the session timeout is disabled. For other client security such as open, WebAuth, and PSK for which the PMK cache is not created, the session timeout value is shown as infinite when session timeout is disabled.

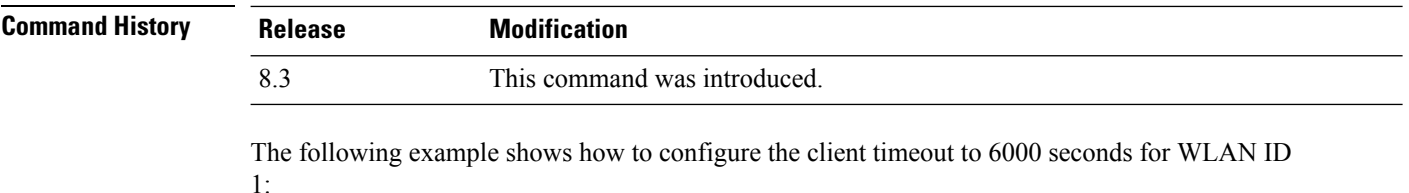

```
(Cisco Controller) >config wlan session-timeout 1 6000
```
## **config wlan uapsd compliant client enable**

To enable WPA1, use the **config wlan uapsd compliant-client enable** command.

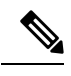

This was introduced for Ascom non-wmm capable phones and is not applicable for Cisco 792x/9971 IP phones. **Note**

**config wlan uapsd compliant-client enable***wlan-id*

**Syntax Description** *wlan\_id* Wireless LAN identifier between 1 and 512.

Ш

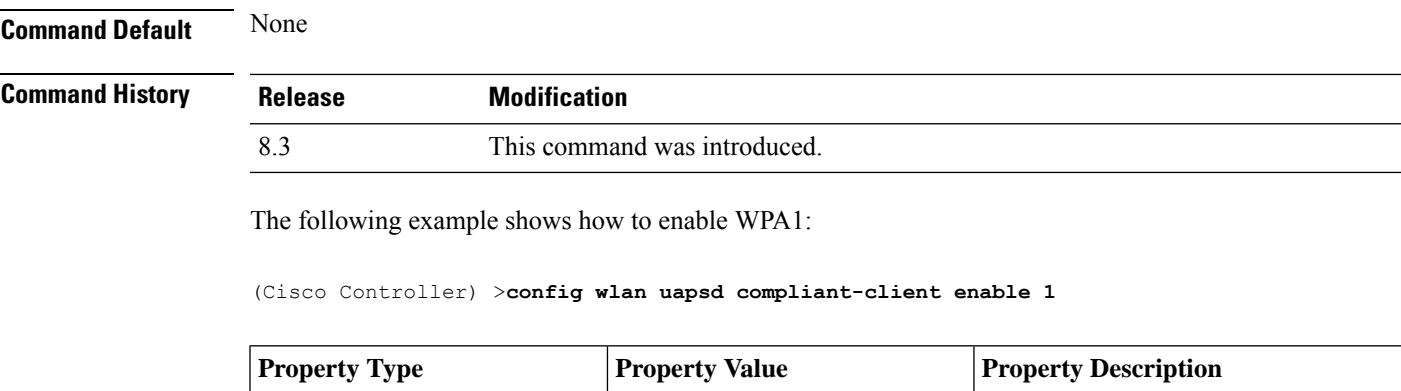

#### **config wlan uapsd compliant-client disable**

To disable WPA1, use the **config wlan uapsd compliant-client disable** command.

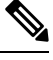

This was introduced for Ascom non-wmm capable phones and is not applicable for Cisco 792x/9971 IP phones. **Note**

**config wlan uapsd compliant-client disable***wlan-id*

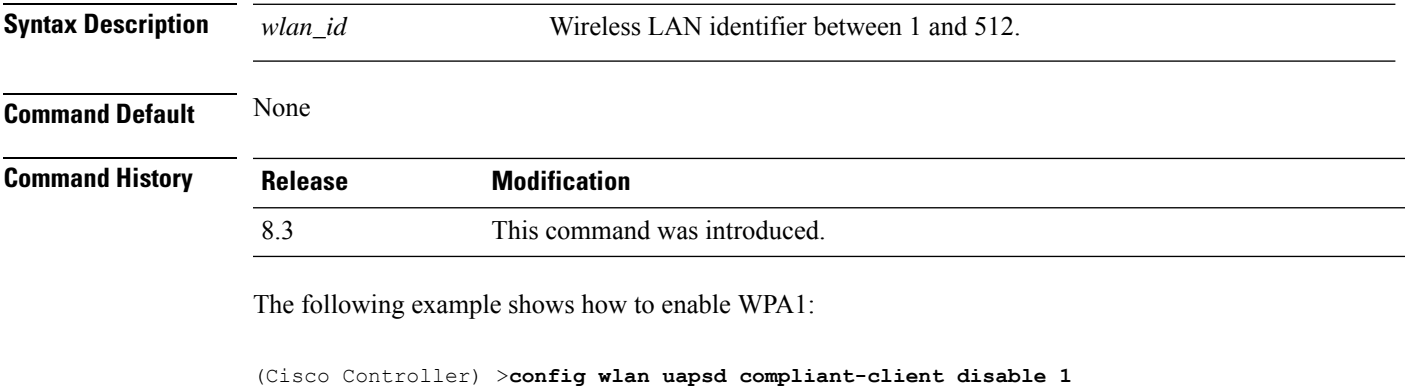

## **config wlan usertimeout**

To configure the timeout for idle client sessions for a WLAN, use the **config wlan usertimeout** command.

#### **config wlan usertimeout** *timeout wlan\_id*

**Syntax Description** timeout Timeout for idle client sessions for a WLAN. If the client sends traffic less than the threshold, the client is removed on timeout. The range is from 15 to 100000 seconds. *timeout wlan\_id* Wireless LAN identifier between 1 and 512.

 $\mathbf I$ 

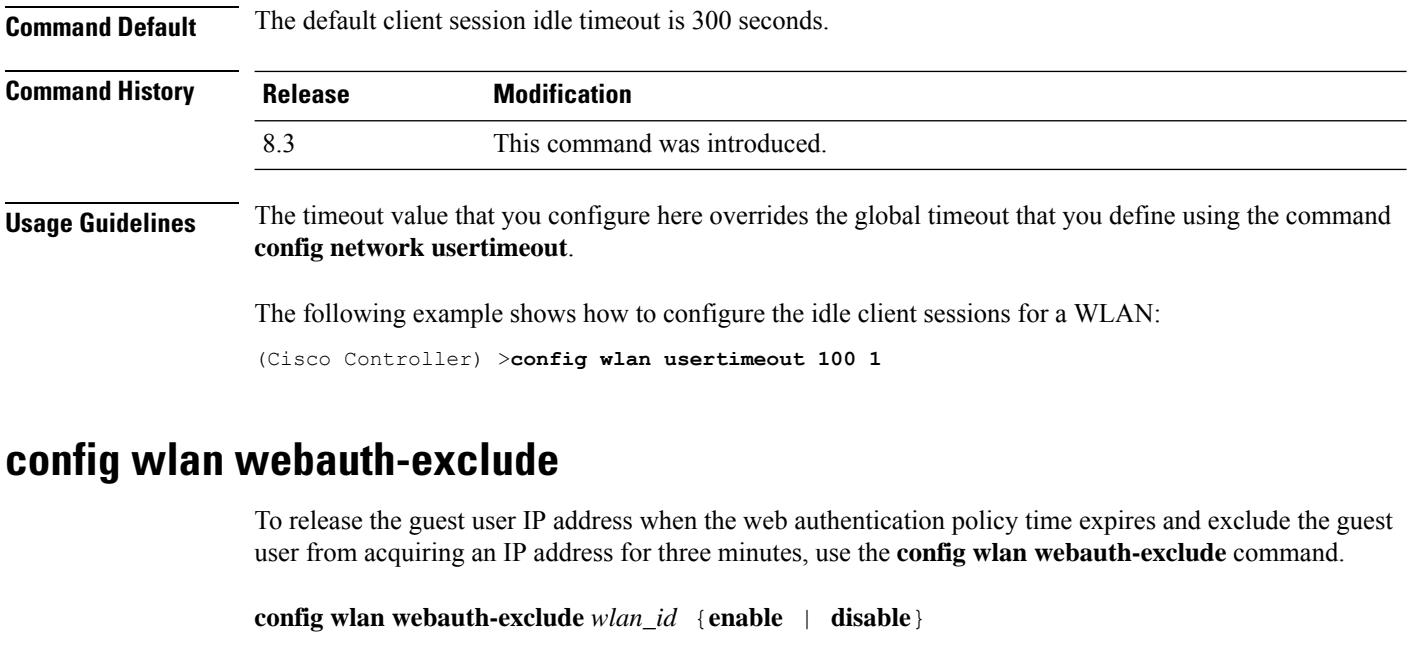

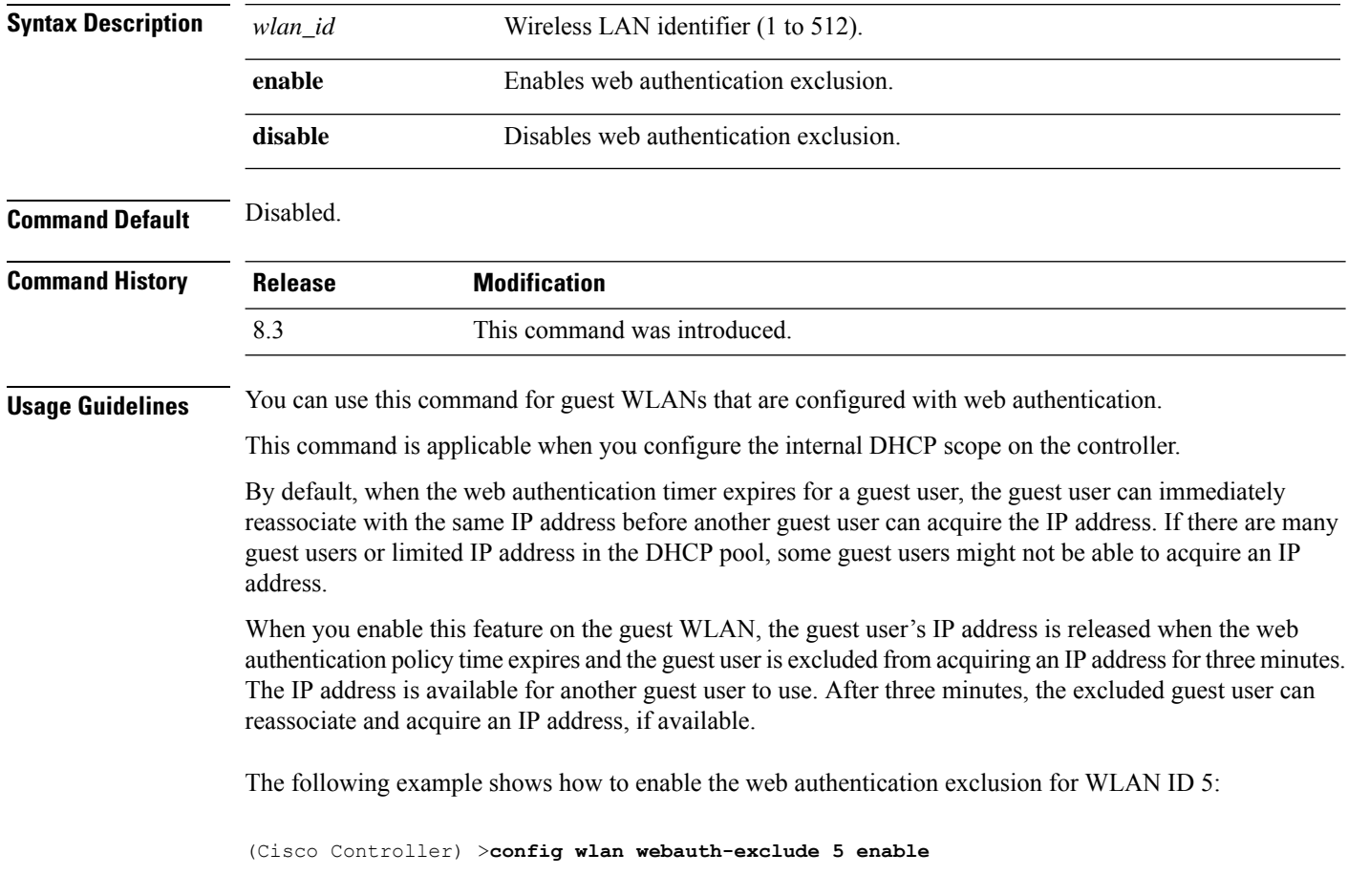

Π

# **config wlan wifidirect**

To configure Wi-Fi Direct Client Policy on a WLAN, use the **config wlan wifidirect** command.

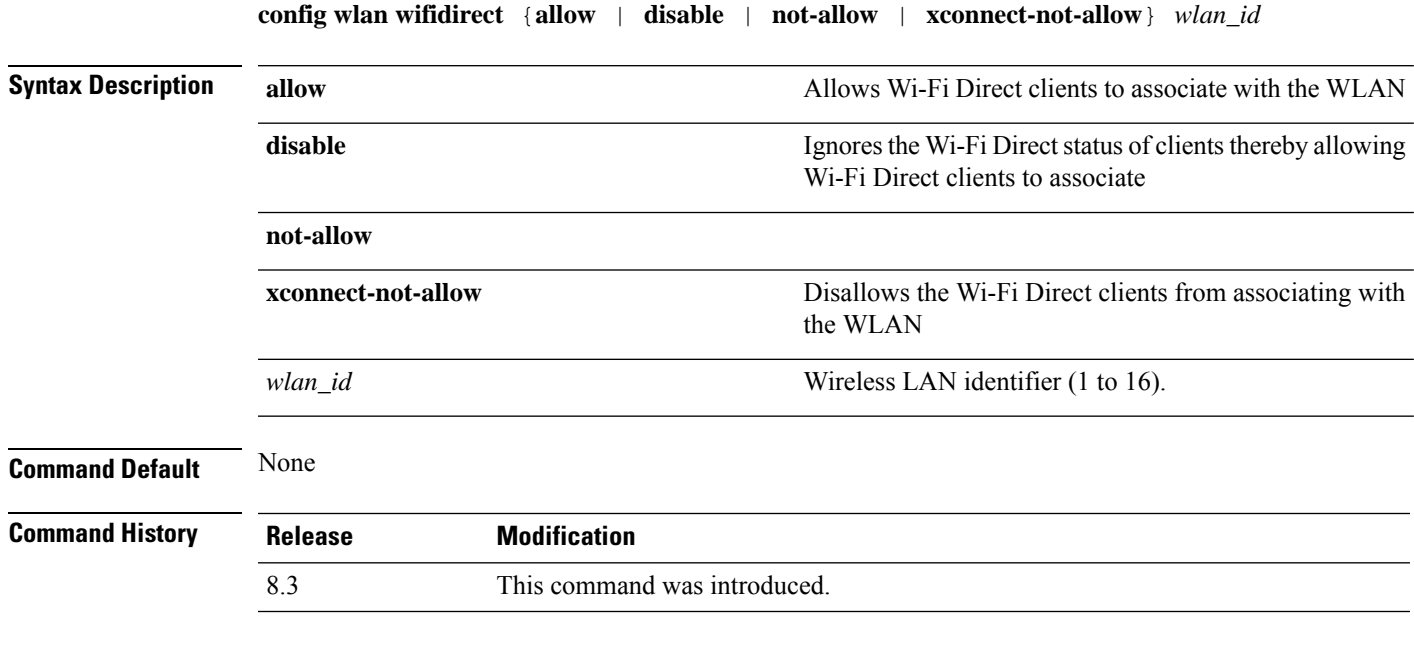

The following example shows how to allow Wi-Fi Direct Client Policy on WLAN ID 1:

(Cisco Controller) >**config wlan wifidirect allow 1**

# **config wlan wmm**

To configure Wi-Fi Multimedia (WMM) mode on a wireless LAN, use the **config wlan wmm** command.

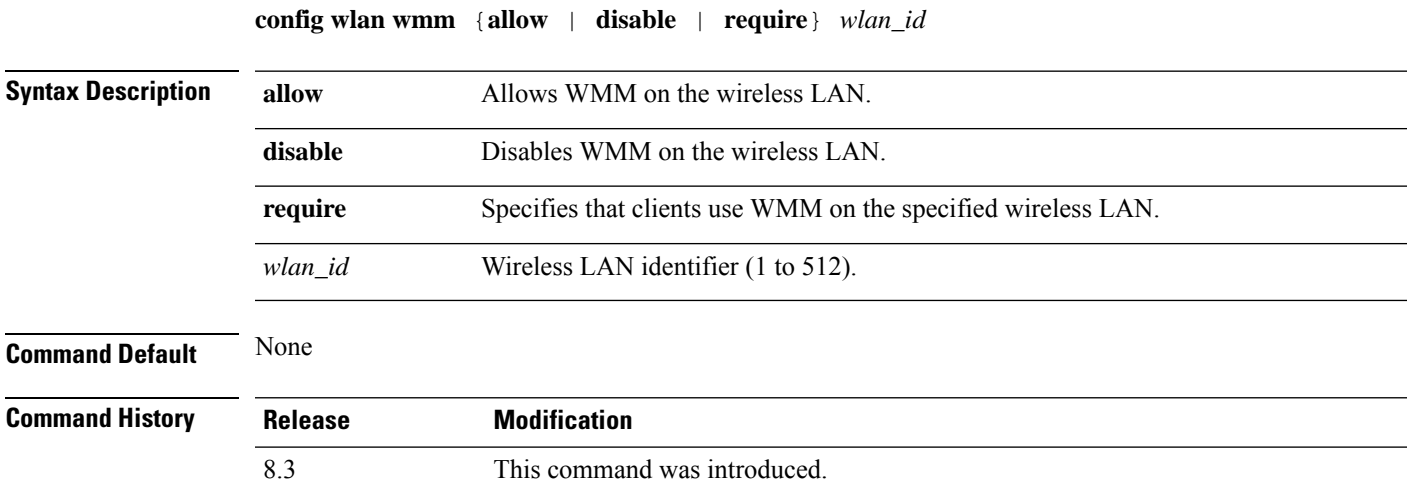

**Usage Guidelines** When the controller is in Layer 2 mode and WMM is enabled, you must put the access points on a trunk port in order to allow them to join the controller.

The following example shows how to configure wireless LAN ID 1 to allow WMM:

(Cisco Controller) >**config wlan wmm allow 1**

The following example shows how to configure wireless LAN ID 1 to specify that clients use WMM:

(Cisco Controller) >**config wlan wmm require 1**

## **transfer download datatype icon**

To download icon from TFTP or FTP server onto the controller, use the **transfer download datatype icon** command.

#### **transfer download datatype icon**

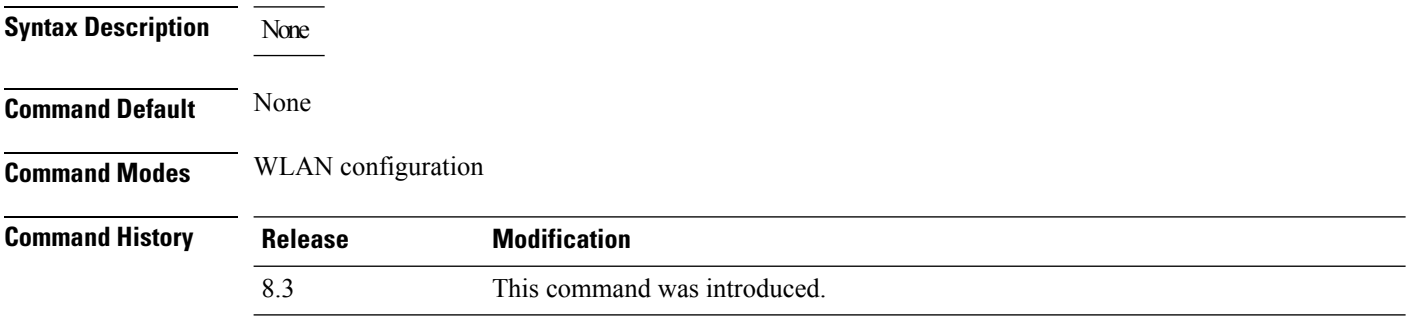

**Usage Guidelines**

#### **Example**

This example shows how to download icon from TFTP or FTP server onto the controller:

Cisco Controller > transfer download datatype icon

# **debug Commands**

This section lists the **debug** commands to manage debugging of WLANs managed by the controller.

 $\sqrt{N}$ 

**Caution**

Debug commands are reserved for use only under the direction of Cisco personnel. Do not use these commands without direction from Cisco-certified staff.

## **debug 11v all**

To configure the 802.11v debug options, use the **debug 11v all** command.

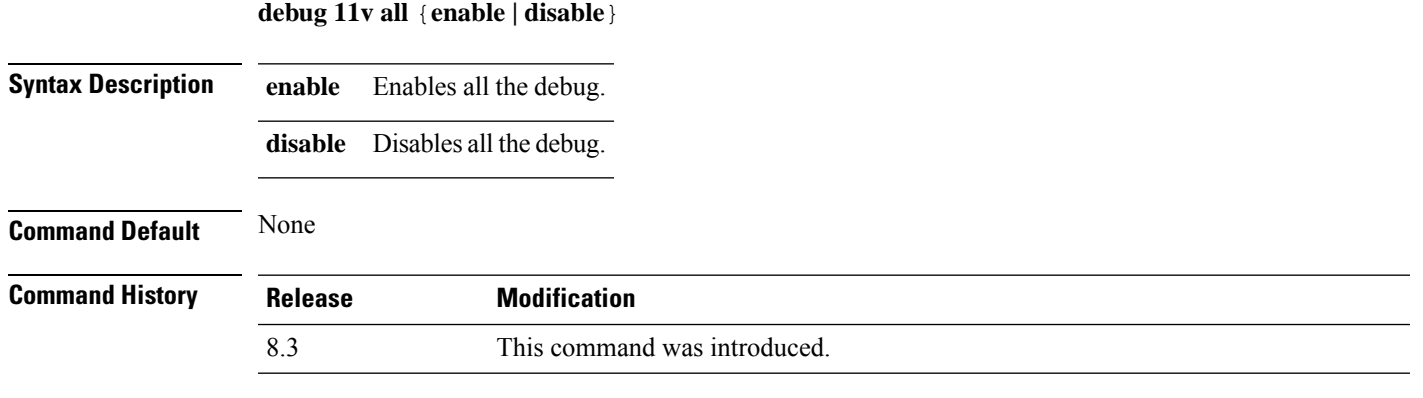

The following example shows how to enable all the debug:

(Cisco Controller) >**debug 11v all enable**

# **debug 11v detail**

To configure the 802.11v debug details, use the **debug 11v detail** command.

**debug 11v detail** {**enable | disable**}

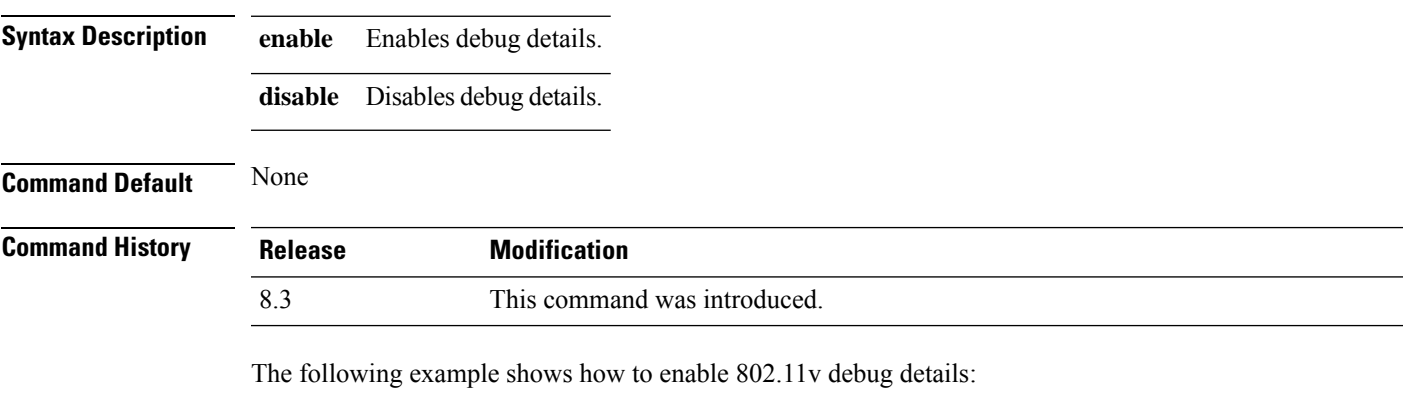

(Cisco Controller) >**debug 11v detail enable**

# **debug 11v error**

To configure the 802.11v error debug options, use the **debug 11v errors** command.

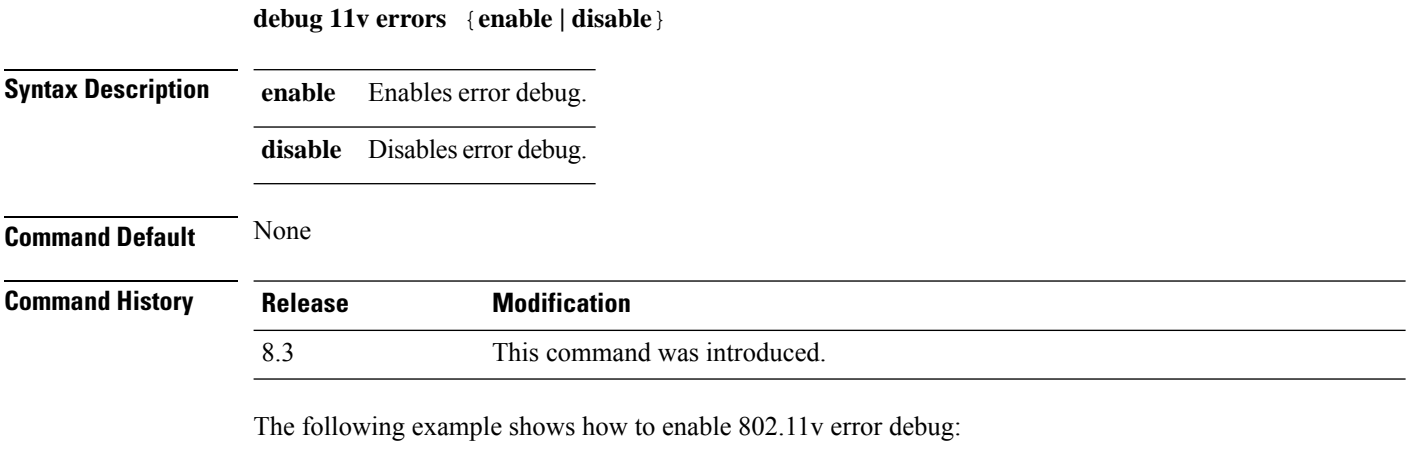

(Cisco Controller) >**debug 11v error enable**

# **debug client**

To configure the debugging of a passive client that is associated correctly with the access point, use the**debug client** command.

**debug client** *mac\_address*

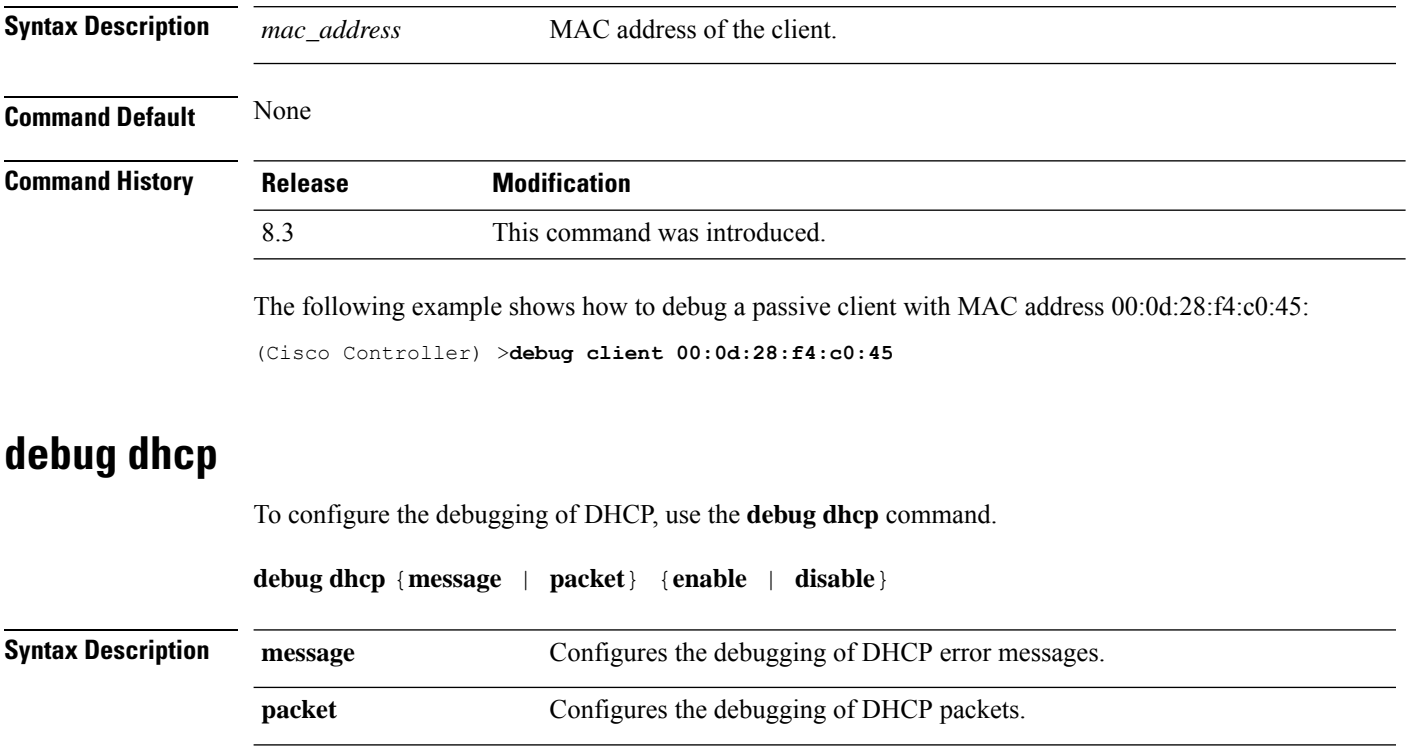

 $\mathbf{l}$ 

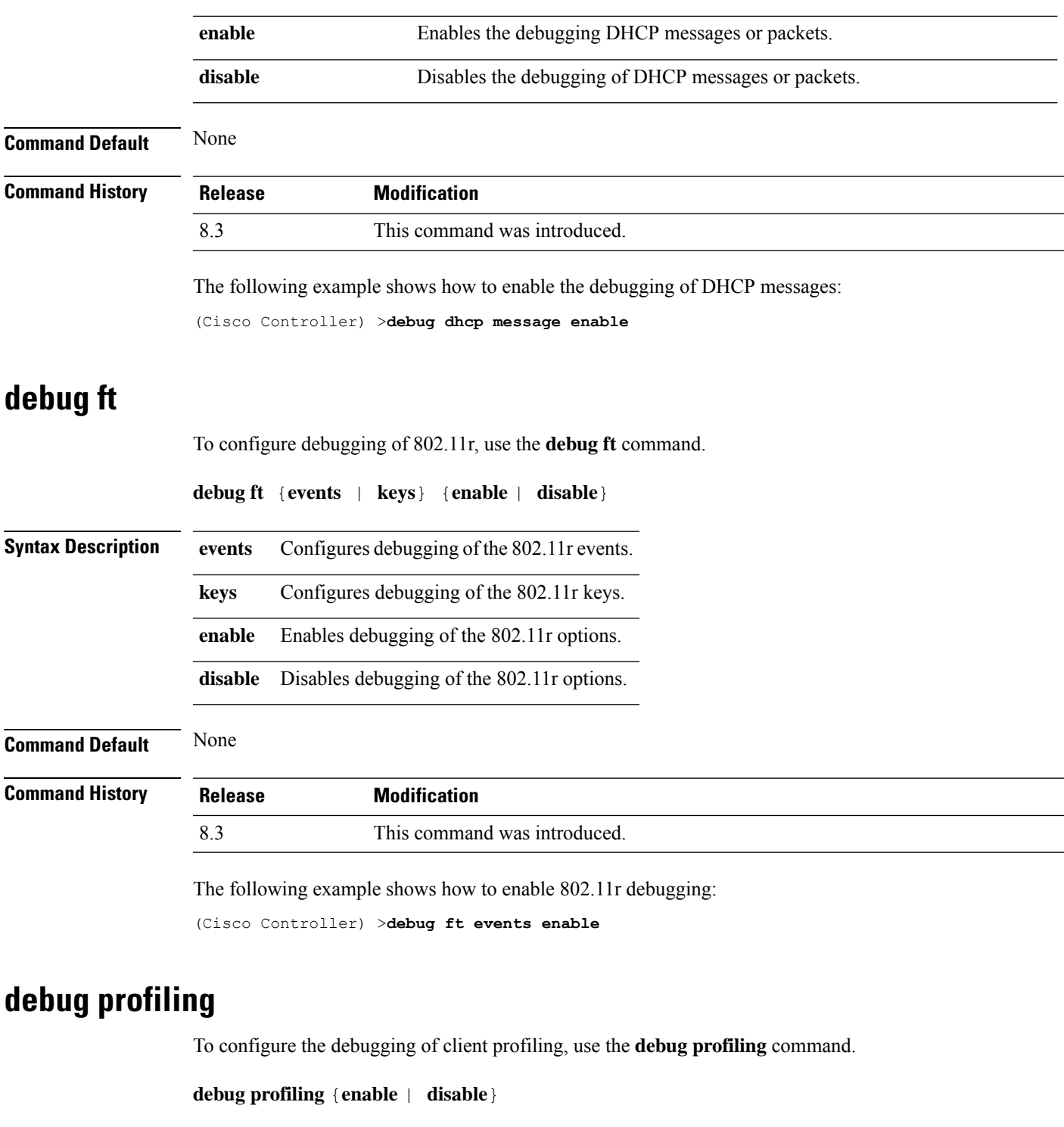

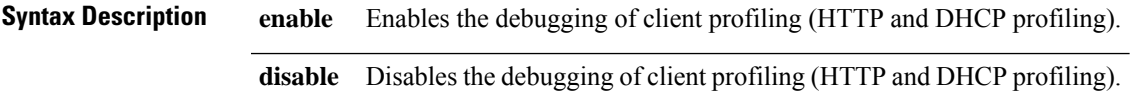

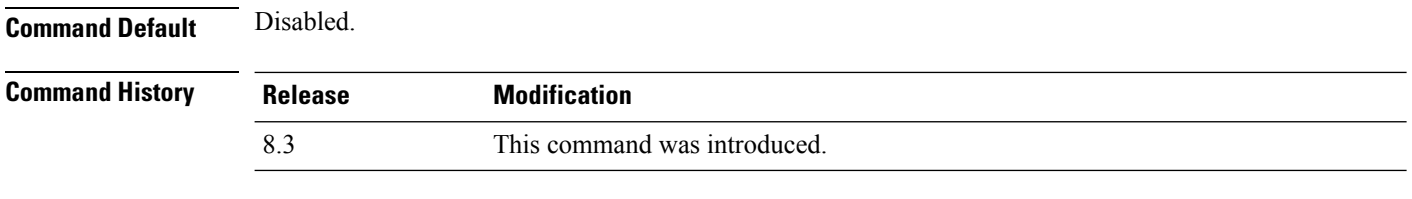

The following example shows how to enable the debugging of client profiling:

(Cisco Controller) >**debug profiling enable**

# **test Commands**

This section lists the **test** commands for WLANs.

# **test pmk-cache delete**

To delete an entry in the Pairwise Master Key (PMK) cache from all Cisco wireless LAN controllers in the mobility group, use the **test pmk-cache delete** command.

**test pmk-cache delete** [ **all** | *mac\_address* ] { **local** | **global** }

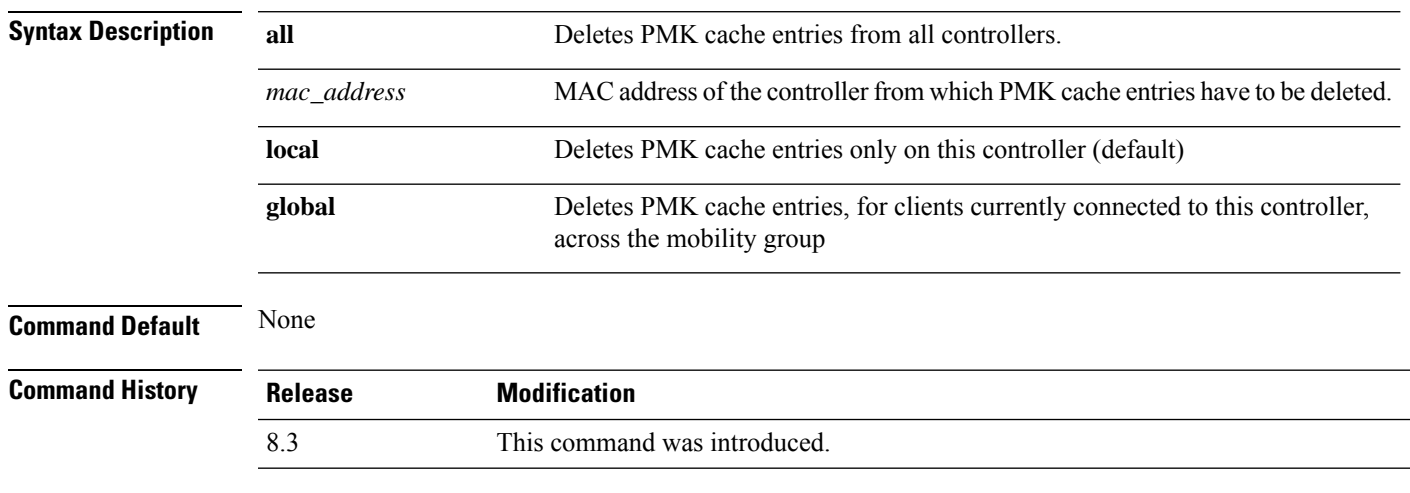

The following example shows how to delete all entries in the PMK cache:

(Cisco Controller) >**test pmk-cache delete all**

 $\mathbf{l}$ 

٦